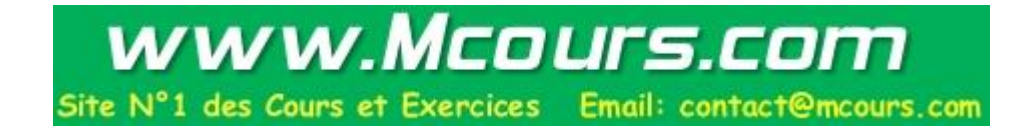

## L'Ecole Nationale de l'Industrie Minérale (ENIM) Rabat

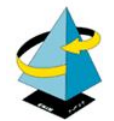

## MEMOIRE DE FIN D'ETUDES

Présenté en vue de l'obtention du titre

## INGENIEUR D'ETAT

Par:

## Salim AMRANI

## Département: Informatique Option: Systèmes de Production

Sujet:

Création d'une base de données pour la gestion de la maintenance des systèmes de contrôle du trafic aérien

Jury:

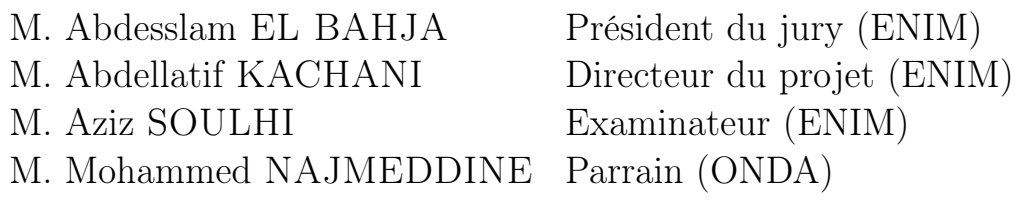

A mon Père, Mohammed AMRANI

Pour l'amour, l'encouragement et l'éducation qu'il a su me donner

Ta présence en toute circonstance m'a maintes fois aidé à corriger mes erreurs et aller vers l'avant

# Remerciements

<span id="page-3-0"></span>Je tiens à exprimer ma gratitude envers l'équipe enseignante de l'ENIM Rabat de m'avoir transmis le bagage nécessaire à la réalisation de mon projet.

Je tiens tout d'abord à remercier Mr. Abdellatif KACHANI, professeur à l'ENIM, pour son encadrement, ses conseils précieux, son aide et son soutien. Qu'il trouve ici l'expression de ma sincère reconnaissance.

Je tiens aussi à remercier Mr. Aziz SOUHI, professeur à l'ENIM qui a accepté d'être rapporteur de cette thèse.

Je remercie également Mr. Abdesslam EL BAHJA, professeur à l'ENIM qui m'a fait l'honneur de présider le jury de ma thèse.

Mes plus vifs remerciements s'adressent à Mr. Mohammed NAJMEDDINE pour le temps précieux qui m'a accordé en acceptant de suivre pas à pas les étapes de l'évolution de mon projet.

Je voudrais aussi remercier Mr. Abdallah SABTI et Mr. Abderrahman KARIM pour leurs aide et conseils qui m'ont aidé à avancer dans mon projet. Qu'ils trouvent ici l'expression de ma sincère reconnaissance.

Je souhaite remercier aussi Mr. Mustapha HCHAM, Mr. My Abdelkrim TAOUDI EDRISSI, Mr. Youssef LAZAR, Mr Abdelilah SEHTOUT ainsi que toute l'équipe avec qui j'ai pû travailler au CNCSA.

# Résumé

<span id="page-4-0"></span>Le présent mémoire est le fruit du travail réalisé dans le cadre de mon stage de fin d'études visant l'obtention du diplôme d'ingénieur d'État de l'Ecole Nationale de l'Industrie Minérale (ENIM Rabat), et ce au sein du Centre National de Contrôle de la Sécurité Aérienne (CNCSA) faisant partie du Pôle Navigation Aérienne (PNA) qui est attaché à l'Office Nationale Des Aéroports (ONDA)

Mon travail consiste à informatiser la gestion de la maintenance à travers la création d'une application Web pour recueillir les informations sur les pannes produites ou interventions réalisée. L'application web servira aussi comme support pour la consultation de documentations, statistiques et plannings de la maintenance.

Ce projet est destiné au divisions du CNCSA et devra permettre de gagner du temps sur toutes les opérations de maintenance tout en augmentant la qualité de gestion et en réduisant l'effort d'écriture et de recherche.

Le développement de l'application s'est réalisé en utilisant la plate forme de développement Web Visual Studio 2010 (utilisant le .NET 4.0) et en manipulant des bases de données SQL Server 2008. Le déploiement s'est fait sur un serveur du CNCSA dont les divisions ont accès.

# Abstract

<span id="page-5-0"></span>This report is the result of work done as part of my Final projet assignement aimed towards gaining the State Engineer diploma of the "Ecole Nationale de l'Industrie Minérale (ENIM Rabat)". It was realized within the National Air Safety Control Center (CNCSA) belonging to the Air Navigation Pole (PNA) which is a part of the National Airports Office.

My principal mission is to computerize the maintenance management through the creation of a web application to collect informations on occurred system failures and interventions carried out. The web application will also serve as a support for the documentations, statistics and scheduled maintenance viewings.

This project is designed for the CNCSA divisions and it's expected to save time on all maintenance operations while increasing the management quality and reducing the search and writing efforts.

The application development was done using the development web platform Visual Studio 2010 (using the. NET 4.0) and SQL Server 2008 databases.

The deployment was done on a server on wich CNCSA divisions have access.

# Sommaire

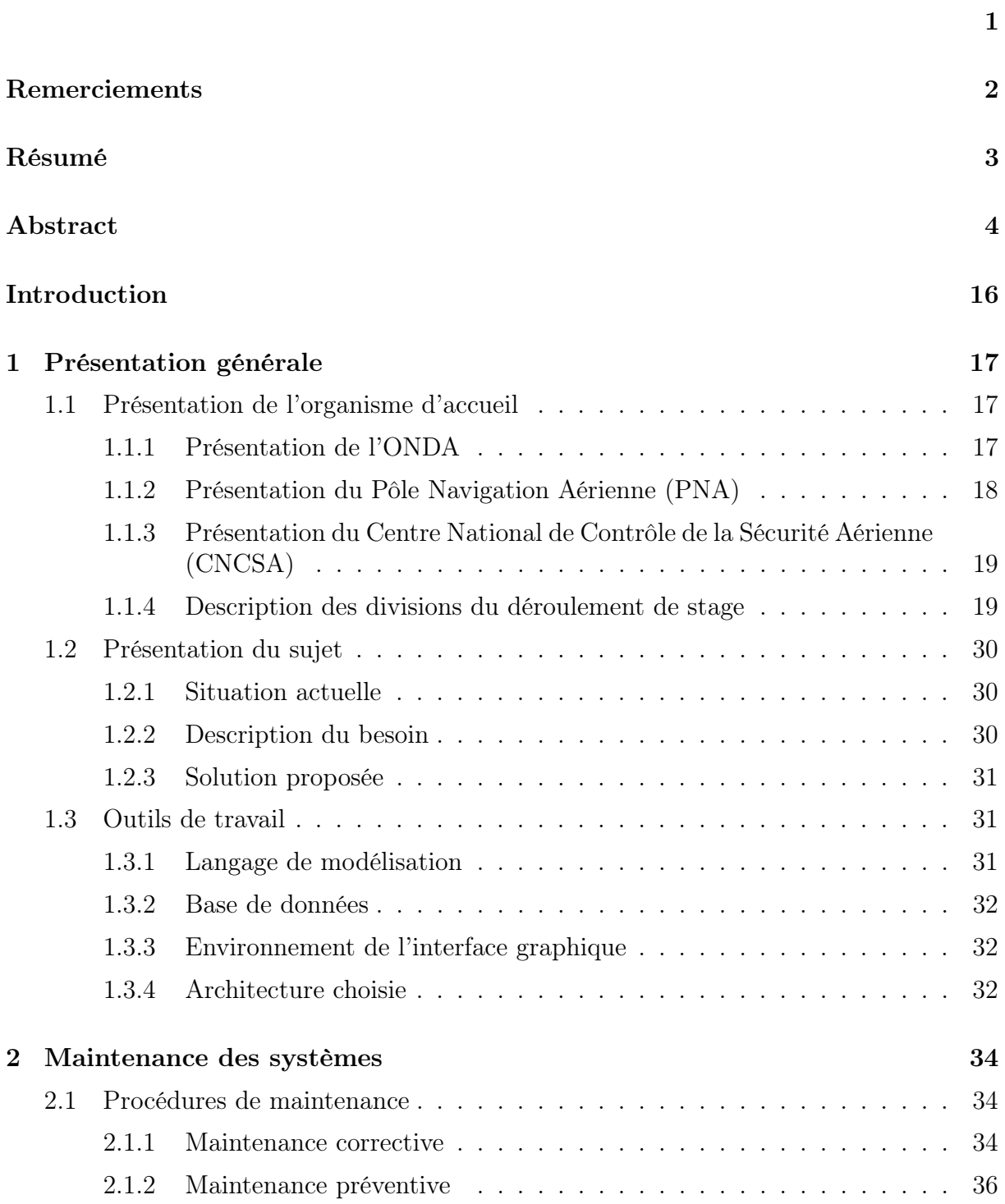

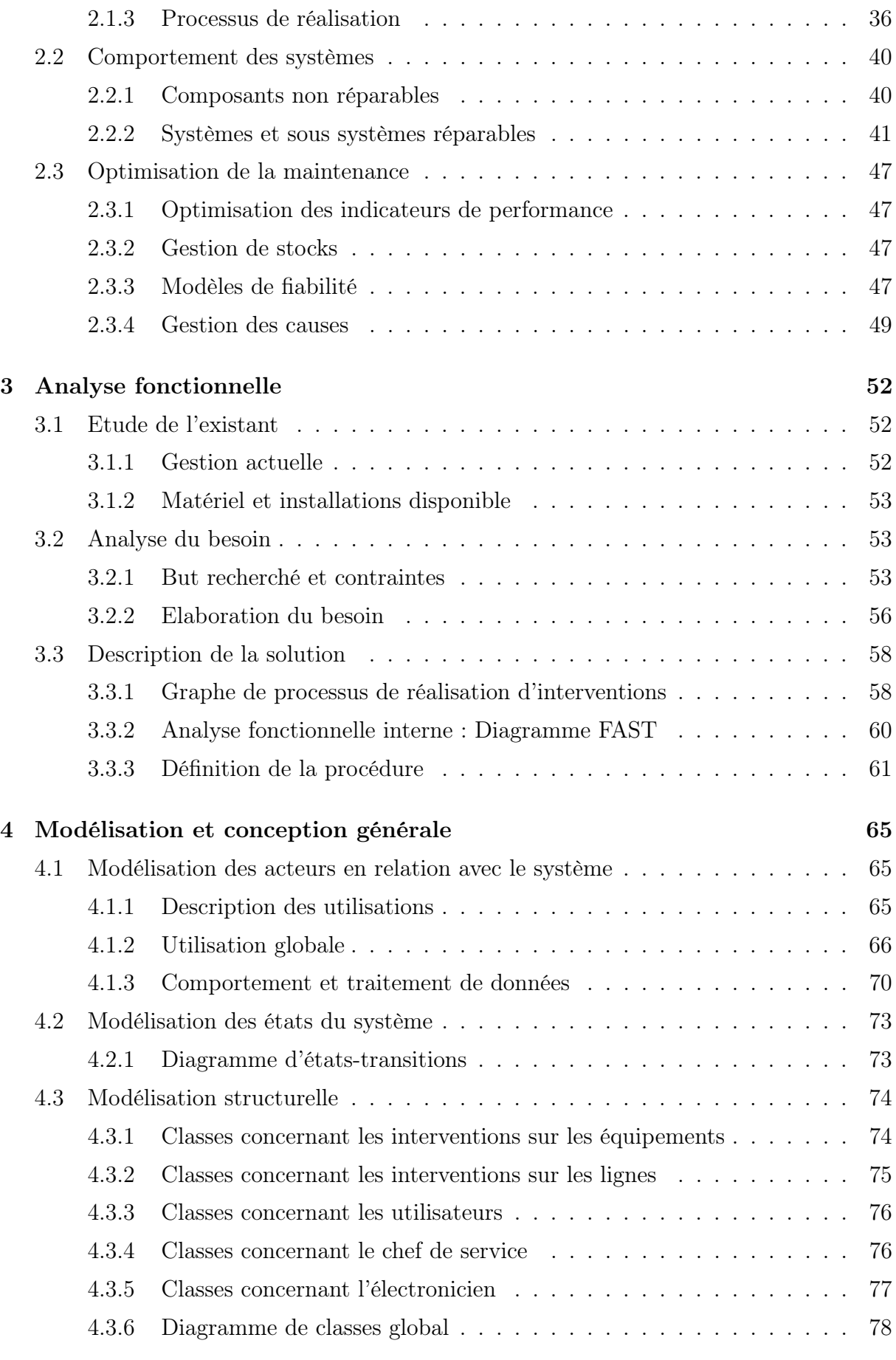

## [5 Développement de l'application](#page-81-0) 80

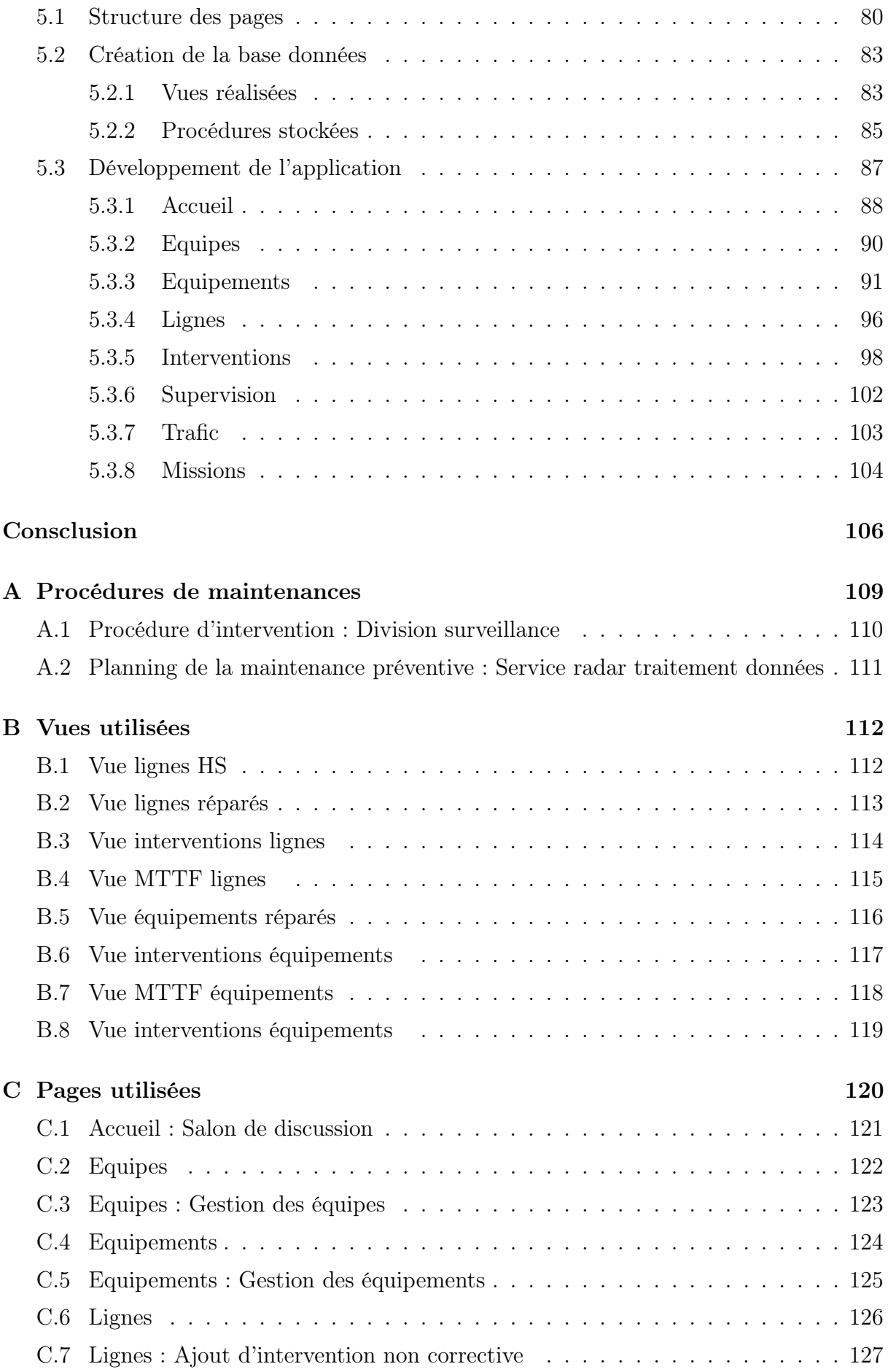

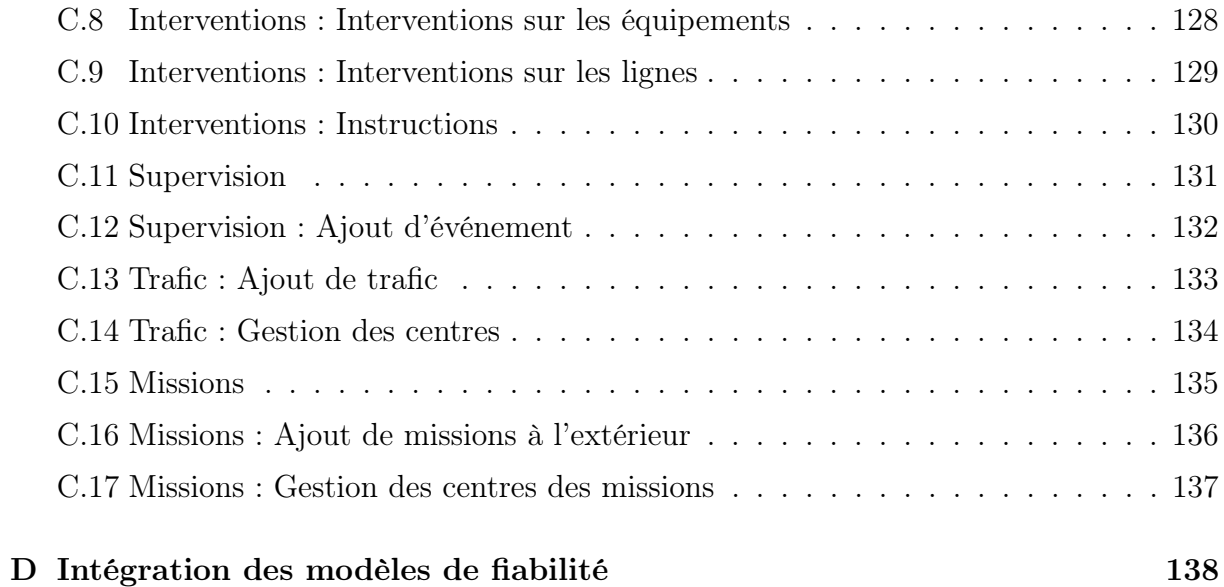

# Table des figures

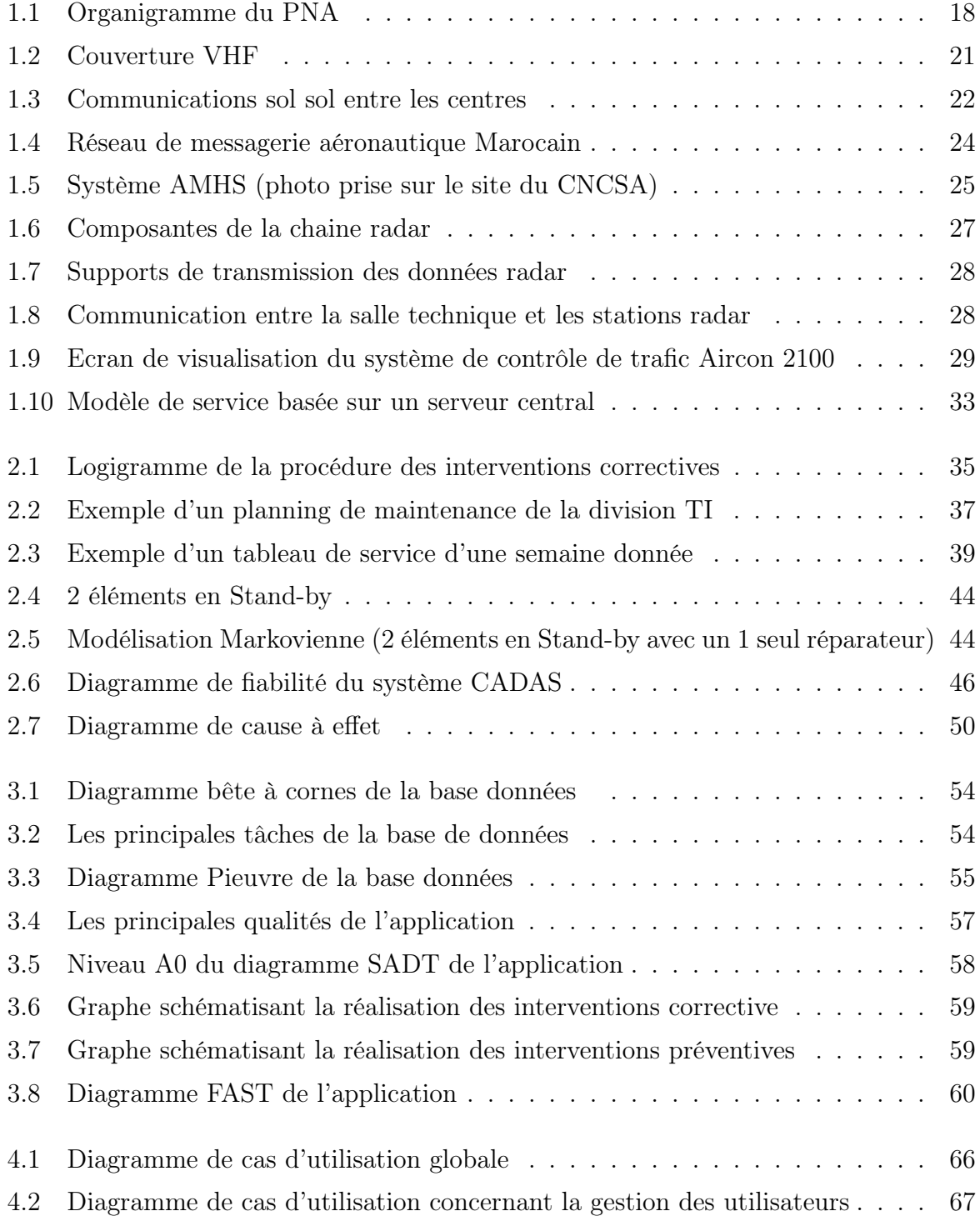

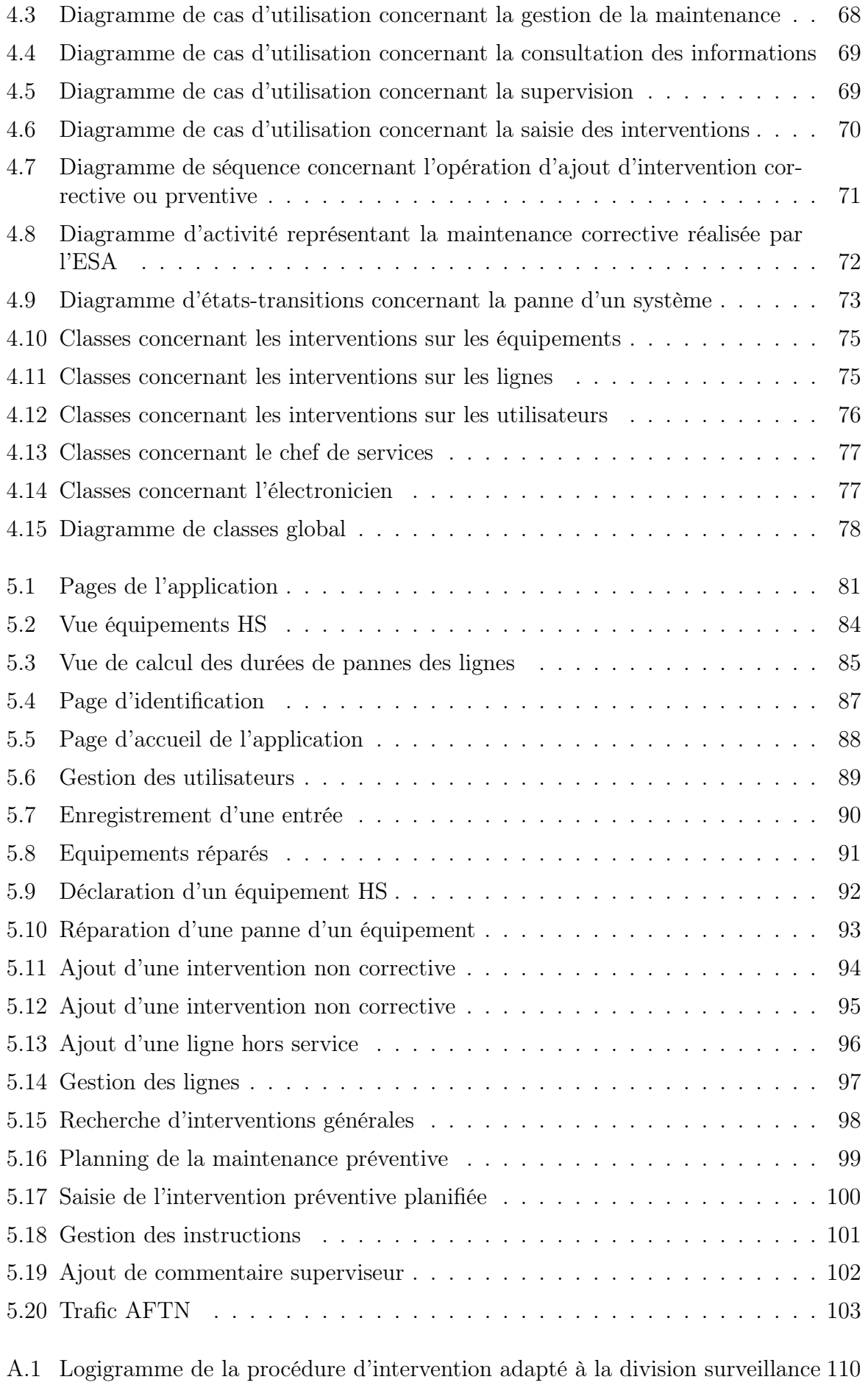

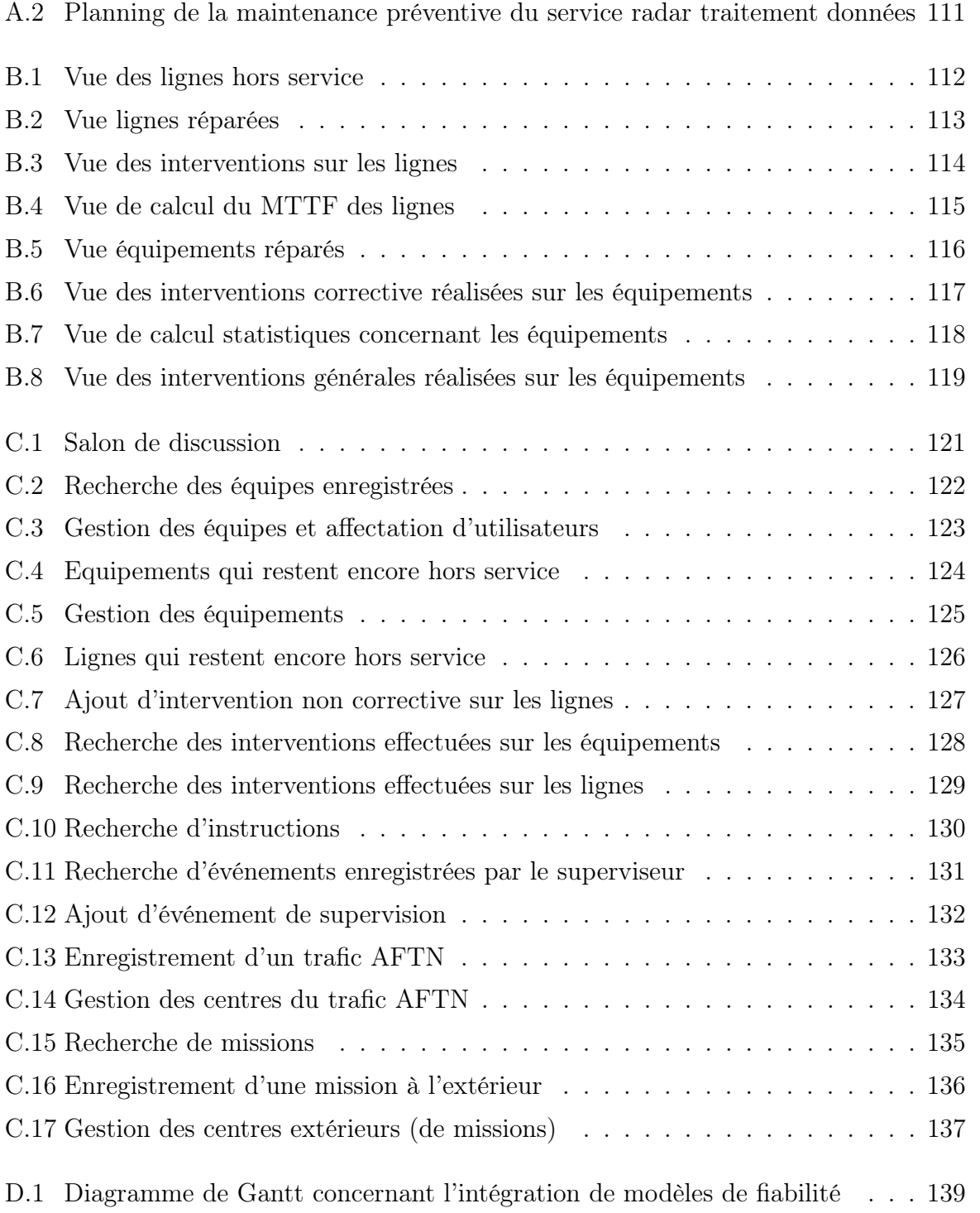

# Liste des tableaux

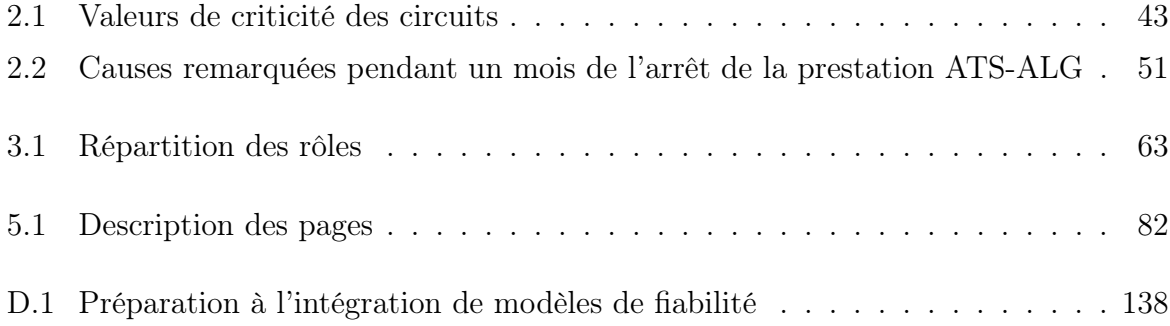

# Liste des acronymes

AFTN Aeronautical Fixed Telecommunication Network ADS Automatic Dependant System AIS Aeronautical Information Service AMHS Aeronautical Message Handling System AMS Air Mobile Service ATS Air Traffic Service BCT Bureau Central des Télécommunications CCR Centre de Contrôle Régional de Casablanca CIDIN Common ICAO Data Interchange Network CMD Control and Monitoring Display CNCSA Centre Nationale de Contrôl de la Sécurité Aérienne ESA Electronicien de la Sécurité Aérienne DGAC Direction Générale de l'Aéronautique Civile DMN Direction de la Météo Nationale EPP Position de Préparation d'Exercices ETBF Exponential Times Between Failures FDD Flight Data Display FDP Flight Data Process FPL Fichiers de Plans de Vol HPP Homogeneous Poisson Processes IIS Internet Information Services OACI Organisation de l'Aviation Civile Internationale ONDA Office Nationale Des Aéroports MTBF Mean time between failures MTTF Mean Time To Failure MTTR Mean Time To Repair NHPP Non Homogeneous Poisson Processes NOTAM Notice To Air Men PNA Pôle Navigation Aérienne RDCU Radar Data Communication Unit RSFTA Réseau du Service Fixe des Télécommunications Aéronautiques SAR Service Recherche et Sauvetage SDD System Data Display SDP System Data Processing SIA Service d'Informations Aéronautiques SM System Manager TI Traitement de l'Information UML Unified Modeling Language

"By giving people the power to share, we're making the world more transparent."

Mark Zuckerberg

# Introduction

<span id="page-17-0"></span>Dans le cadre de l'augmentation de la qualité des services de la sécurité aérienne et de la réduction des temps de retard de décollage des avions, le Pôle Navigation Aérienne (PNA) a acquit de nouveaux systèmes de contrôle de trafic aérien qui se trouvent principalement au CNCSA et nécessite une gestion informatisée de la maintenance de ces systèmes. Le PNA est donc amené à réaliser des maintenances rapides et offrir une disponibilité de systèmes très élevée surtout que la demande du trafic aérien ne cesse de croitre.

C'est dans ce contexte que s'inscrit ce projet de fin d'études qui consiste à réaliser une base de donnée pour stocker toutes les informations relatives aux opérations de maintenance réalisés au PNA et les exploiter selon plusieurs critères de recherche.

Le présent travail sera réparti comme suit :

Les deux premiers chapitres auront pour objectif de présenter le contexte général du projet ainsi que les maintenances réalisés au PNA et ceci à travers la présentation du besoin, des règles de gestion et des indicateurs de performance.

Les trois autres chapitres décriront la méthodologie de réalisation du projet à travers une analyse fonctionnelle décrivant les besoins et contraintes, une modélisation graphique avec UML ainsi qu'une présentation de l'application à travers un aperçu des pages développées.

# <span id="page-18-0"></span>Chapitre 1

# Présentation générale

## Introduction

Le but de chapitre est de présenter l'organisme d'accueil, le lieu de déroulement de stage ainsi que les outils utilisés pour la réalisation du projet.

### <span id="page-18-1"></span>1.1 Présentation de l'organisme d'accueil

### <span id="page-18-2"></span>1.1.1 Présentation de l'ONDA

L'Office National des Aéroports (ONDA) est un établissement public à caractère industriel et commercial, créé en janvier 1990 par transformation de l'Office des Aéroports de Casablanca, premier établissement autonome de gestion aéroportuaire au Maroc.

Ses missions résident essentiellement en :

- La garantie de la sécurité de la navigation aérienne au niveau des aéroports et dans l'espace aérien sous juridiction nationale.
- L'aménagement, l'exploitation, l'entretien et le développement des aéroports civils de l'État.
- L'embarquement, le débarquement, le transit et l'acheminement à terre des voyageurs, des marchandises et des courriers transportés par air ainsi que tous

les services destinés à la satisfaction des besoins des usagers et du public.

– La liaison avec les organismes et les aéroports internationaux afin de répondre aux besoins du trafic aérien.

– La formation des contrôleurs et des électroniciens de la sécurité aérienne.

Le stage est effectué au Centre National de Contrôle de la Sécurité Aérienne (CNCSA) siège du Pôle Navigation Aérienne (PNA).

### <span id="page-19-0"></span>1.1.2 Présentation du Pôle Navigation Aérienne (PNA)

Le PNA à travers le CNCSA est chargée de fournir les services de la circulation aérienne par le biais des systèmes de communications, de navigation et de surveillance ainsi que les services d'information aéronautique, aux aéronefs évoluant dans l'espace aérien Marocain et au niveau des aéroports nationaux.

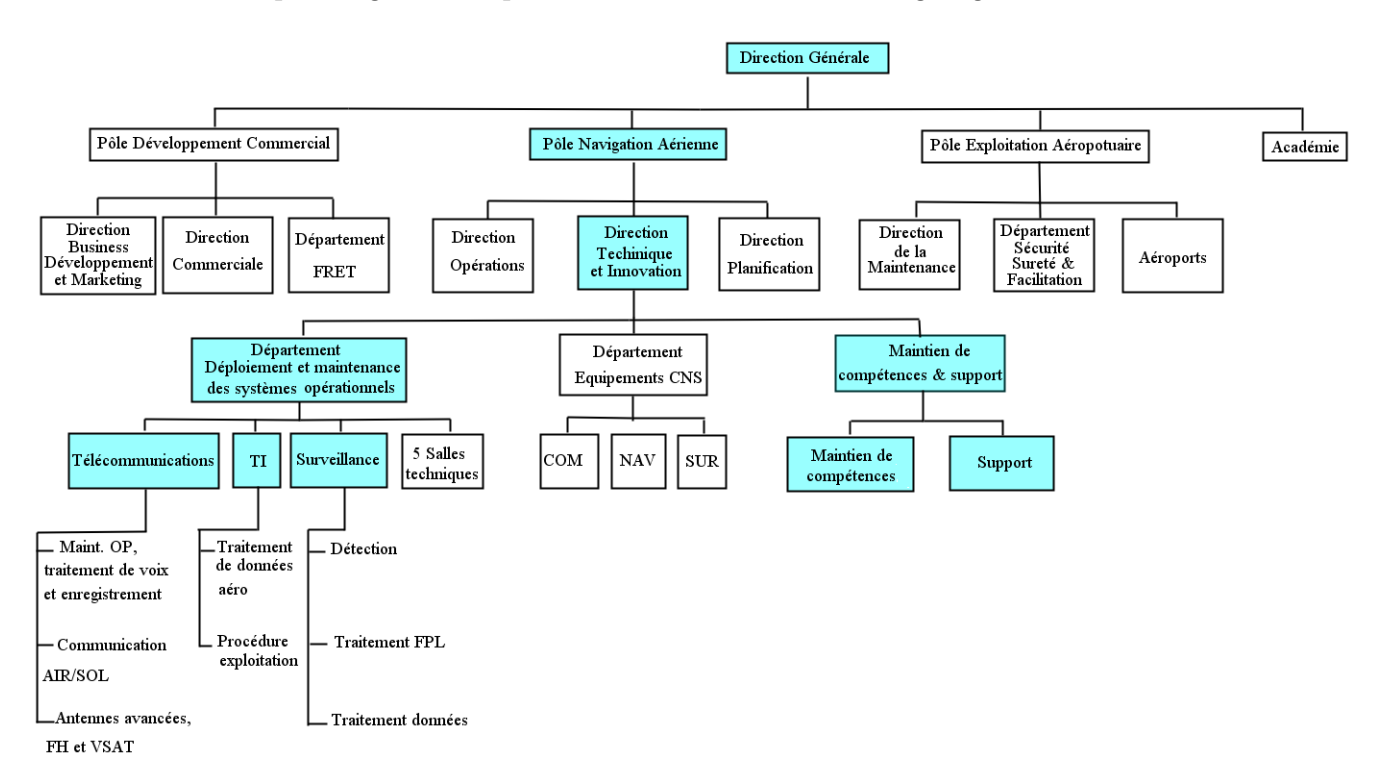

Le PNA qui s'organise en plusieurs divisions suivant l'organigramme suivant :

<span id="page-19-1"></span>Figure 1.1 – Organigramme du PNA

Le PNA gère toutes les opérations de contrôle et de maintenance au niveau du CNCSA, des stations déportées et des aéroports.

Le stage est effectué en collaboration avec les divisions suivantes :

- Télécommunications
- Traitement de l'information
- Surveillance
- Maintien des compétences
- Supports

# <span id="page-20-0"></span>1.1.3 Présentation du Centre National de Contrôle de la Sécurité Aérienne (CNCSA)

Le CNCSA a pour fonction d'assurer la sécurité et la régularité du trafic aérien au niveau de l'espace aérien sous juridiction marocaine. Il doit notamment suivre les normes de l'Organisation Internationale de l'Aviation Civile (OACI).

Le déroulement du stage est effectué au CNCSA siège du PNA et plus précisément aux divisions Télécommunications, TI (Traitement de l'Information) et Surveillance.

#### <span id="page-20-1"></span>1.1.4 Description des divisions du déroulement de stage

L'encadrement du stage s'est déroulée aux 5 divisions citées précédemment, tandis le sujet concerne la maintenance réalisée aux 3 divisions suivantes :

- Télécommunications
- Traitement de l'Information (TI)
- Surveillance

On ne décrira par la suite que ces 3 divisions.

#### 1. Division Télécommunications

La division des Télécommunications a pour mission la planification, l'étude et le suivi de la réalisation des projets ainsi que la maintenance et le bon fonctionnement des systèmes de la sécurité aérienne suivants :

– Systèmes de communication air/sol

- Systèmes de communication sol/sol
- Systèmes de traitement de voix VCS
- Supports de transmission
- Enregistreurs des communications

L'organisation est faîte selon les 3 services suivants :

(a) Service Maintenance opérationnelle, traitement de voix et enregistrement

Ce service est chargé de la supervision et le suivi de l'ensemble des activités de maintenance. Il veille également au bon fonctionnement des systèmes de radiocommunication, téléphonie, traitement de la voix et de l'enregistrement des communications, relevant du CNCSA, en vue de préserver la sécurité de la navigation aérienne.

#### (b) Service communication air/sol

Ce service est chargé de la programmation, la supervision et le suivi de l'ensemble des activités de maintenance. Il veille également au bon fonctionnement des systèmes des stations radio locales et déportées en vue de préserver la sécurité de la navigation aérienne.

#### (c) Service antennes avancées FH et VSAT

Ce service est chargé de la programmation, la supervision et le suivi de l'ensemble des activités. Il veille également au bon fonctionnement des supports de transmission en vue de préserver la sécurité de la navigation aérienne.

Les types de communications possibles sont air/sol et sol/sol.

Communications air/sol : Ces communications se font par des antennes VHF ou via le Centre de Réception Déporté (CRD).

Les stations antennes avancées qui existent sont répartis comme suit :

- 34 nationales
- 2 au Portugal (maintenues par NAV Portugal)
- 1 en Espagne (maintenue par AENA)

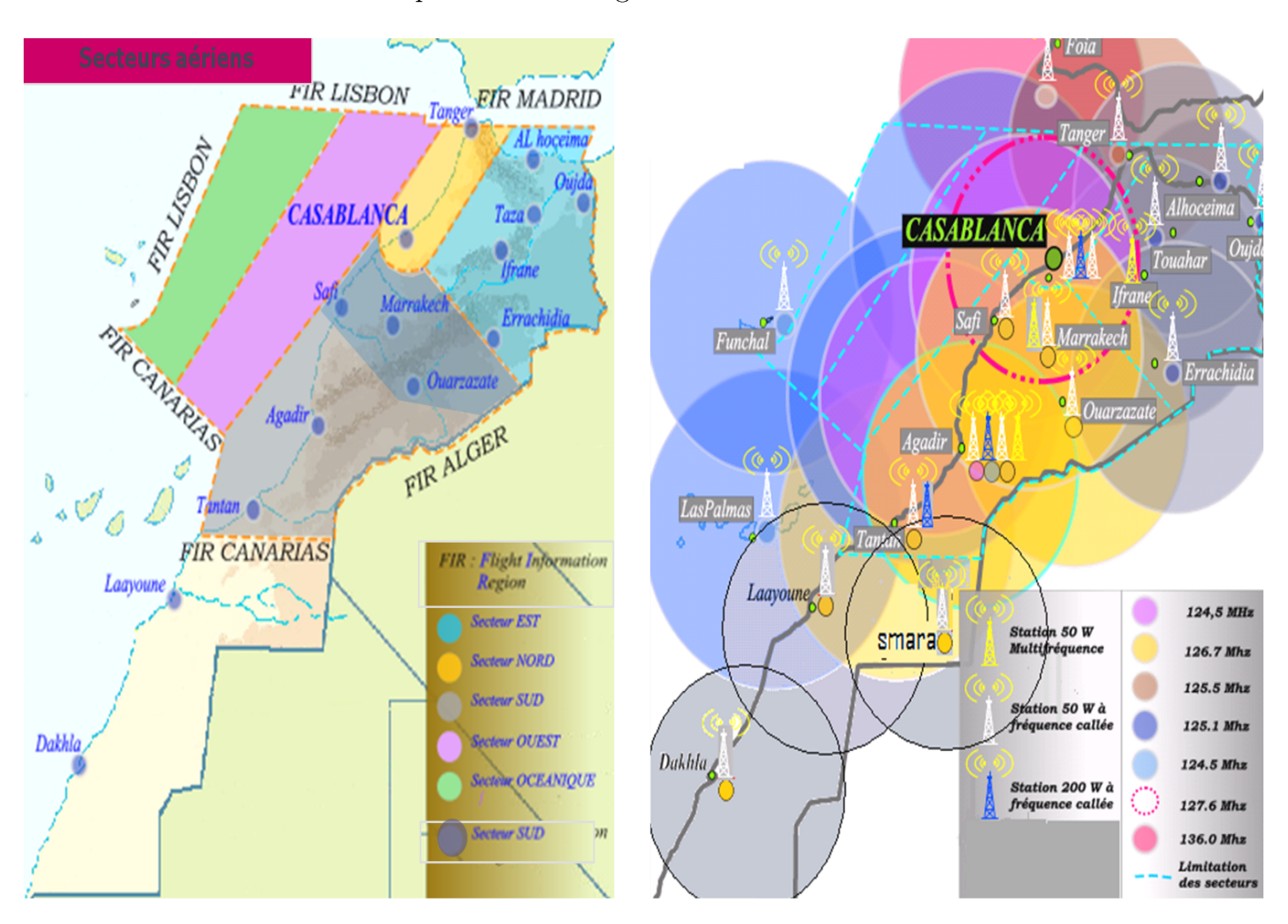

La couverture VHF est répartie selon la figure suivante :

<span id="page-22-0"></span>Figure 1.2 – Couverture VHF

Puisque chaque centre a une couverture limitée, la répartition des centre est établie de manière à ce que la couverture soit globale et ceci en créant 6 zones :

- EST
- NORD
- SUD1
- SUD2
- OUEST
- OCEANIQUE

Communications sol-sol : Ces communications se font à l'aide de liaisons terrestres selon la figure suivante :

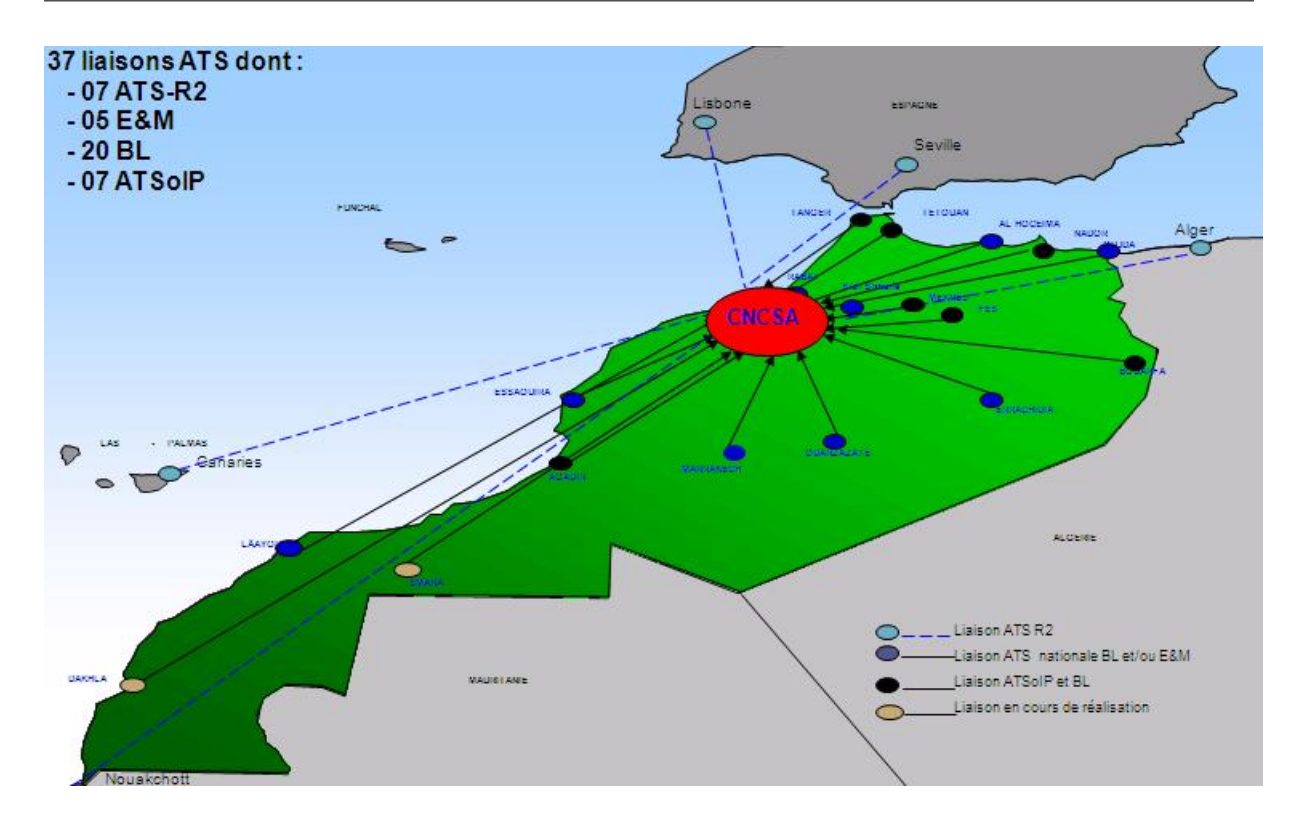

<span id="page-23-0"></span>Figure 1.3 – Communications sol sol entre les centres

En ce qui concerne les supports de transmission par satellite, on dispose d'une station réseau international CAFSAT à Casablanca ainsi qu'un réseau national comportant :

- 1 station HUB de Casablanca,
- 10 stations déportées existantes,
- 3 stations déportées en cours d'installation.

Parmi les systèmes et équipements utilisés par la division Télécom, on trouve :

- le VCS chaine radio et téléphone de sécurité principale : ICS200/60 (opérationnel depuis décembre 2007, fabriquant SHMID),
- le VCS ultime secours PCR960 (opérationnel depuis décembre 2007, fabriquant TELERAD),
- le VCS de contingence SDC2000 (opérationnel depuis décembre 2010, fabriquant INDRA),
- le système d'enregistrement des communications (opérationnel depuis décembre 2009, fabriquant ATIS),
- les équipements d'émission/réception AMS (opérationnels depuis décembre 1992, fabriquant TELERAD),
- les supports de transmission VSAT et FH(faisceaux hertziens).

#### 2. Division traitement de l'information

La division traitement de l'information a pour mission la planification, l'étude et le suivi de la réalisation des projets ainsi que la maintenance et le bon fonctionnement des systèmes de la sécurité aérienne suivants :

- Système de commutation de messages
- Système de gestion de l'information aéronautique (AIM)
- Système de diffusion d'information météorologique (VOLMET)
- Stations de travail déportées RSFTA et AMHS

L'organisation est faîte selon les 2 services suivants :

#### (a) Service traitement de données aéro

Le service est chargé de la programmation, la supervision et le suivi de l'ensemble des activités de son service. Il veille également au bon fonctionnement des systèmes de traitement de l'information en vue de préserver la sécurité de la navigation aérienne.

#### (b) Service procédures exploitation

Le service procédure exploitation est chargé d'assurer la gestion et l'exploitation des messages aéronautiques en vue de préserver la sécurité de la navigation aérienne et veiller à l'application des recommandations en matière de gestion de messages aéronautiques.

#### Parmi les systèmes utilisés par la division TI on trouve :

- le commutateur AIDA-NG (opérationnel depuis décembre 2007, fabriquant : COMSOFT),
- l'annonceur de météo VOLMET (opérationnel depuis août 2005, fabriquant : TERMA),
- le système AIM (opérationnel depuis octobre 2010, fabriquant : FREQUENTIS),
- les systèmes d'alimentations sans coupures (UPS) : GALAXY et MGE,
- le système AMHS.

En ce qui concerne les liaisons nationales utilisées, on trouve :

- Des liaisons avec les stations locales et déportées : Aéroports civils, bases militaires, services aéronautiques (eEnquêtes, statistiques. . .), CCR, SAR, SIA, BCT.
- Des liaisons aux systèmes de traitement : RADAR, DGAC, VOLMET.
- Des liaisons avec d'autres organismes : DGAC, DMN.

Le réseau de messagerie aéronautique Marocain quand à lui, est relié à un réseau international puisqu'il est en relation directe (envoi et réception de messages) avec l'Espagne, les îles Canaries, l'Algérie et le Sénégal. Ce réseau est réparti selon la figure suivante :

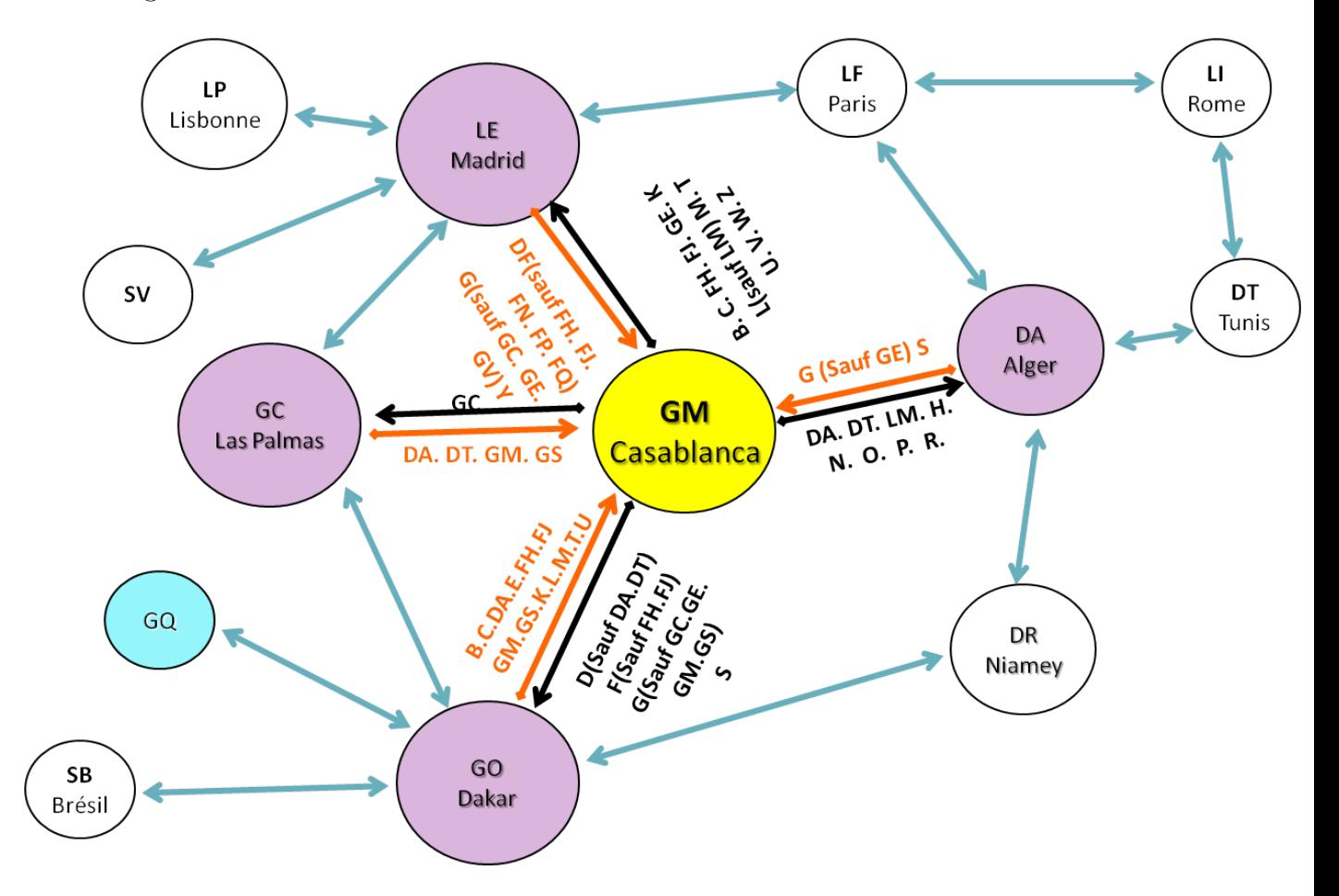

<span id="page-25-0"></span>Figure 1.4 – Réseau de messagerie aéronautique Marocain

La messagerie est gérée par le réseau RSFTA ainsi que le système AMHS représenté par la figure suivante :

### CHAPITRE 1. PRÉSENTATION GÉNÉRALE

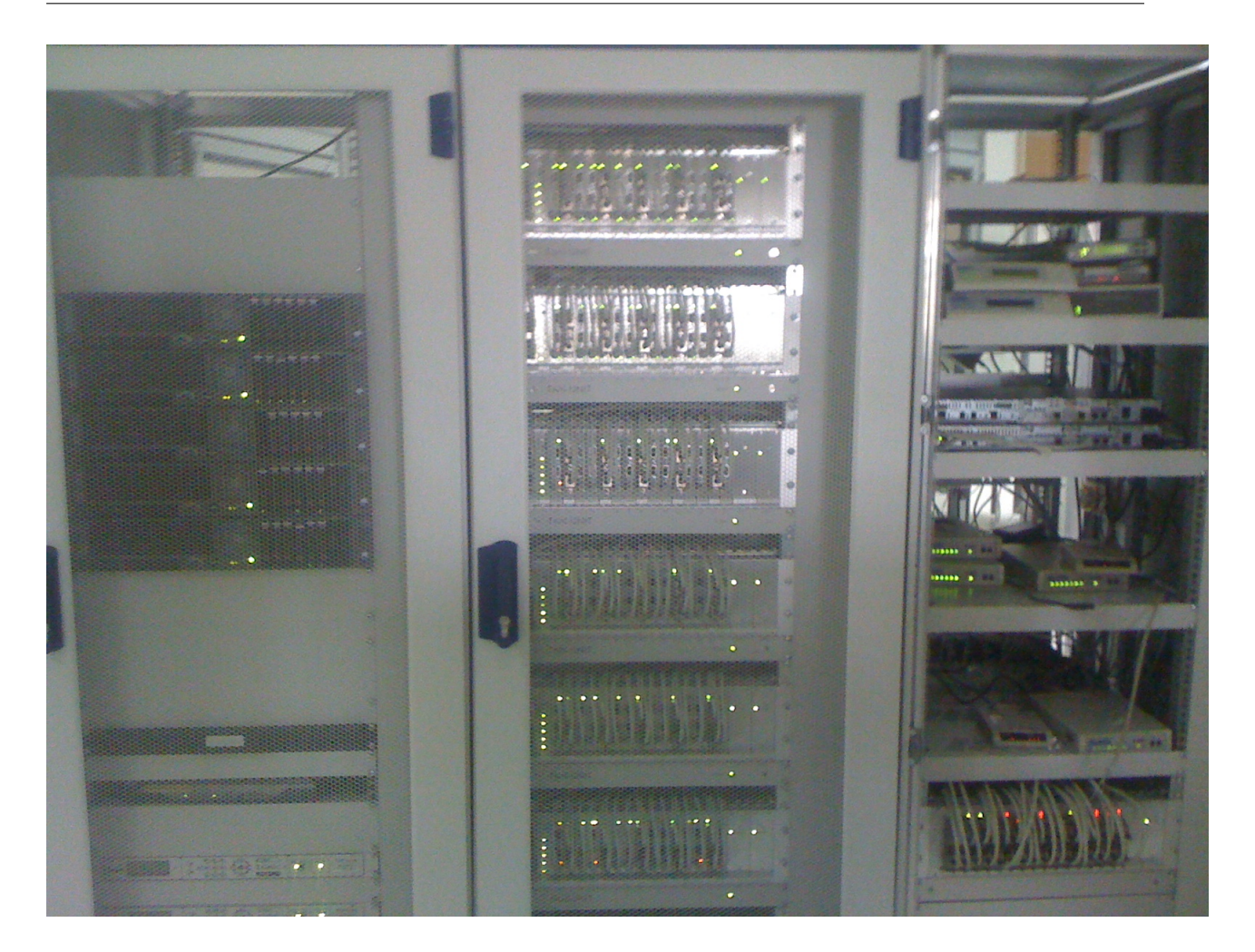

Figure 1.5 – Système AMHS (photo prise sur le site du CNCSA)

<span id="page-26-0"></span>Le système AMHS est un système automatique de gestion de messagerie aéronautique (sol/sol) qui effectue la transmission des NOTAMS, des plans de vol ou de données météorologiques, il est constitué de plusieurs sous systèmes comme les serveurs CADAS et AIDA.

#### 3. Division surveillance

La division surveillance a pour mission la planification, l'étude et le suivi de la réalisation des projets ainsi que la maintenance et le bon fonctionnement des systèmes de la sécurité aérienne suivants :

- Stations radar
- Stations ADS
- Systèmes d'automatisation de contrôle aérien
- Equipements de contrôle radar d'approche aux Aéroports Med V et Agadir Al-Massira
- Systèmes de simulation et de gestion de crise

L'organisation est faîte selon les 3 services suivants :

(a) Service détection

Ce service est chargé de la programmation, la supervision et le suivi de l'ensemble des activités de détection. Il veille également au bon fonctionnement des systèmes de détection des données mono-radar et des stations ADS en vue de préserver la sécurité de la navigation aérienne.

#### (b) Service de traitement et de visualisation

Ce service est chargé de la gestion et maintenance préventive, corrective des systèmes de traitement et de visualisation des données radar et données de vol.

#### (c) Service Traitement FPL

Ce service est chargé de la programmation, la supervision et le suivi de l'ensemble des activités FPL. Il veille également au bon fonctionnement des systèmes de traitement et de visualisation des données de vol en vue de préserver la sécurité de la navigation aérienne.

Le travail de la division surveillance se base sur **une chaîne radar** qui est structurée en utilisant des composantes de détection, traitement et de visualisation.

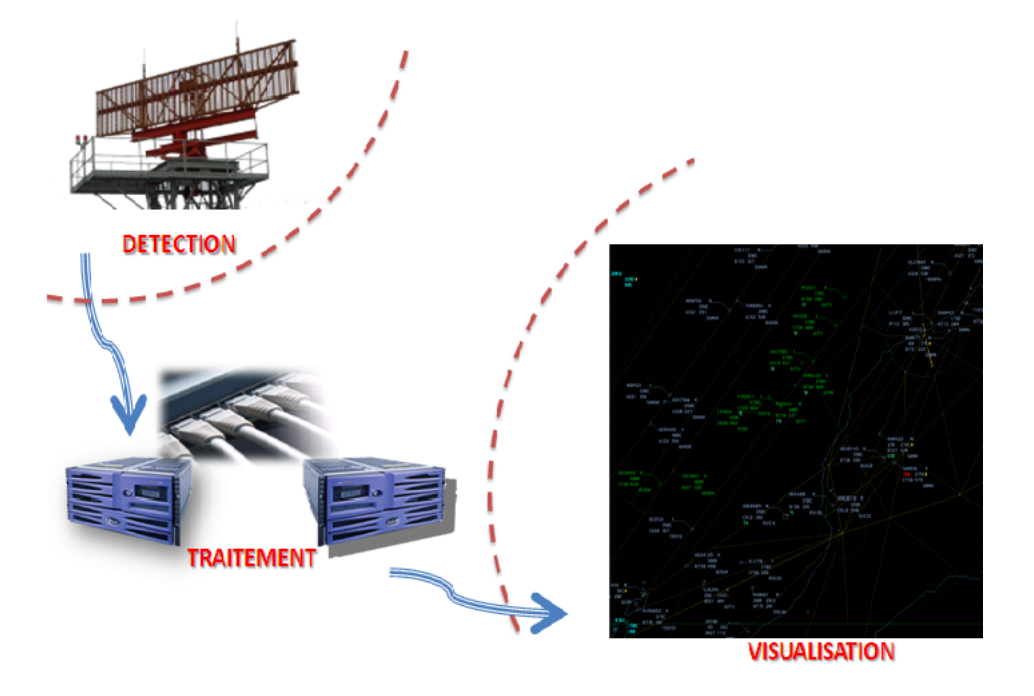

# **COMPOSANTES DE LA CHAINE RADAR**

<span id="page-28-0"></span>Figure 1.6 – Composantes de la chaine radar

En ce qui concerne les stations de détection radar utilisées, on trouve 12 stations de détection qui sont répartis comme suit :

- 09 stations radar mode S dont (7 nationales et 2 en Portugal en partage avec le Maroc)
- 3 Stations ADS

### Les supports de transmission utilisés par le service radar détection sont :

- fibres optiques,
- faisceaux hertziens,
- liaisons spécialisées,
- VSAT.

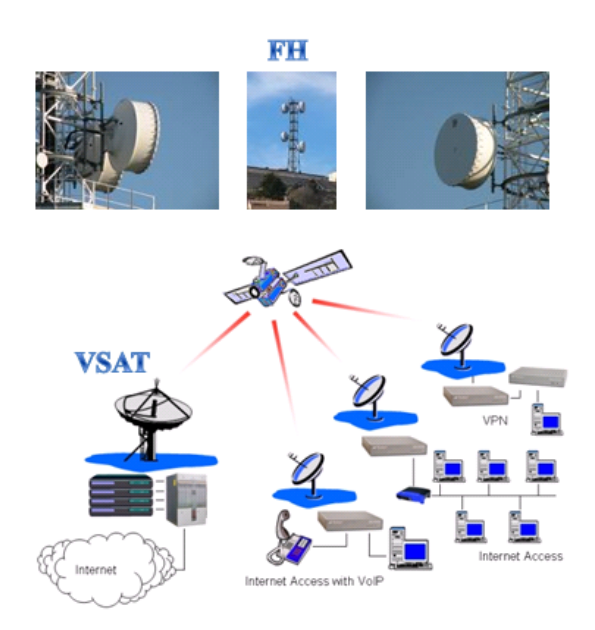

<span id="page-29-0"></span>Figure 1.7 – Supports de transmission des données radar

Ces supports sont utilisés pour couvrir le territoire Marocain et transmettre les informations détectées directement à la salle technique radar du CNCSA.

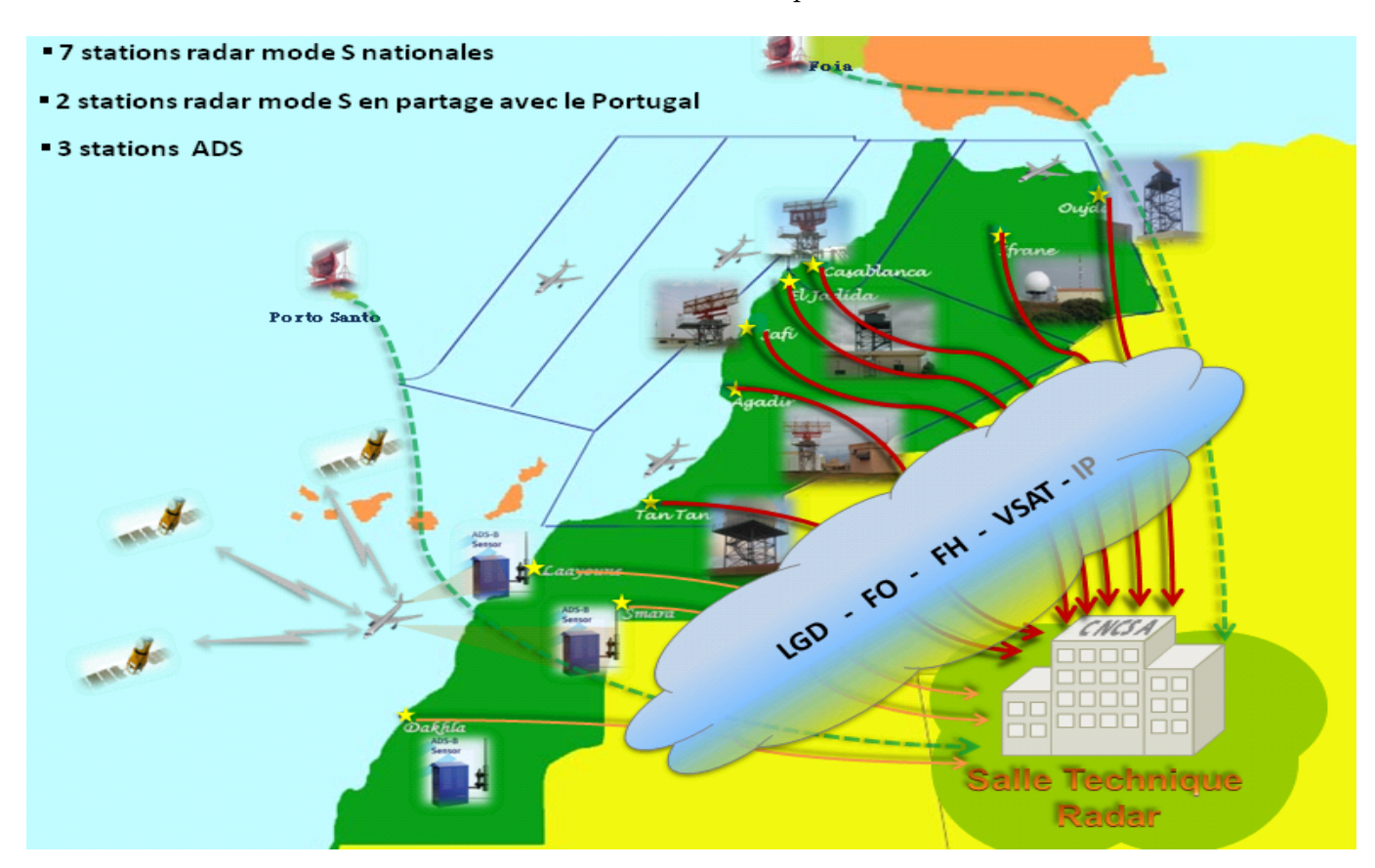

FIGURE  $1.8$  – Communication entre la salle technique et les stations radar

<span id="page-29-1"></span>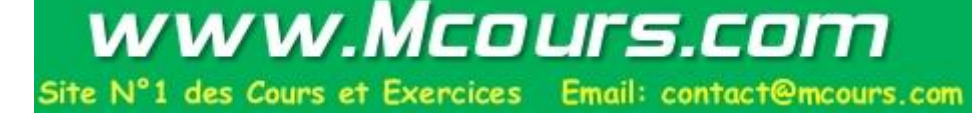

Les équipements de traitements utilisés sont soit des équipements de traitement radar ou de simulateurs et sont listés comme suit :

- Equipements de traitement radar : SDP, FDP, DRF, RDCU, CMD, DBM, DLS, FDD.
- Equipements de simulateur : SDP, FDP, CMD, DLS, DRF, RDCU, FDD, SM, EPP, ATG.

De même, les systèmes et équipements de visualisation utilisés sont soit des équipements de visualisation radar ou des équipements de simulateur.

L'écran de visualisation principal est représenté dans la figure suivante :

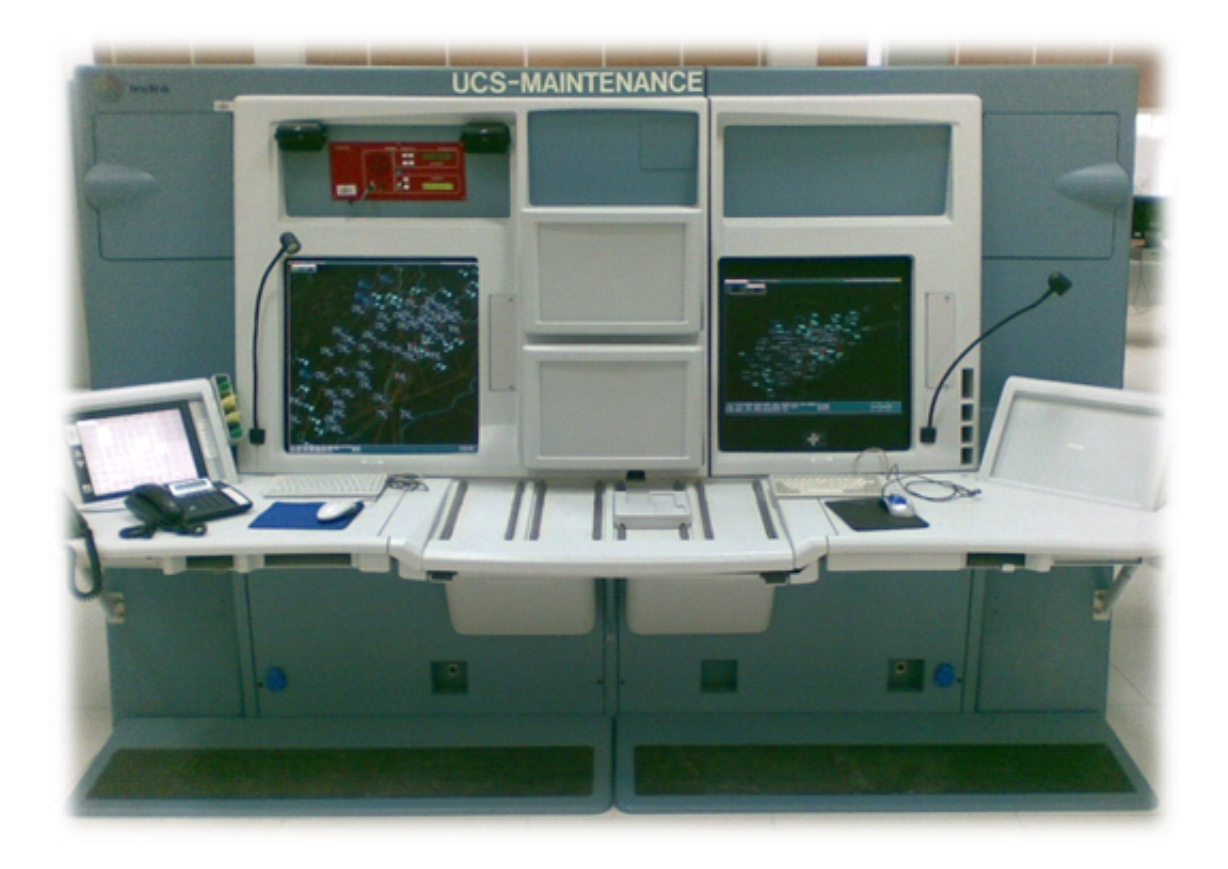

Figure 1.9 – Ecran de visualisation du système de contrôle de trafic Aircon 2100

<span id="page-30-0"></span>Cet écran fait partie du système de contrôle du trafic aérien Aircon 2100 qui affiche les données traités et fournit aussi aux contrôleurs radars des informations comme les plans de vol, directions etc...

### <span id="page-31-0"></span>1.2 Présentation du sujet

Le stage est effectué au CNCSA et concerne les divisions TI , télécommunications et surveillance.

L'objectif est de créer un base de données qui comportera le suivi des opérations de maintenance, les statistiques sur les pannes, la documentation, les rapports de missions et le trafic.

### <span id="page-31-1"></span>1.2.1 Situation actuelle

Pour gérer la maintenances des systèmes de contrôle du trafic aérien, les divisions du CNCSA utilisent plusieurs procédures :

- Feuilles de marches à remplir par les intervenants décrivant la panne, le problème, la résolution, les remarques, etc...
- tableaux de service,
- plannings pour la maintenance préventive,
- feuilles Excel pour le calcul des durées de pannes et de disponibilité (saisie manuelle),
- instructions techniques sous forme de manuel écrit,
- rapports de supervision,
- rapports de missions à l'extérieur.

### <span id="page-31-2"></span>1.2.2 Description du besoin

Les divisions du CNCSA ont besoin d'une informatisation des éléments suivant :

- Feuilles de marches
- Statistiques sur les pannes
- Documentation (spécialement les instructions)
- Rapports de supervision
- Planning de la maintenance préventive

### <span id="page-32-0"></span>1.2.3 Solution proposée

La solution proposée est de créer une application web comportant :

- La documentation (spécialement les instructions),
- la gestion informatisée des feuilles de marches,
- une base de données facilement gérable comportant l'historique de tout type de maintenance effectuée, les plans de vols, les missions et les rapports de supervision,
- des statistiques sur les pannes directement calculés à partir de l'historique des pannes,
- des fonctionnalités comme les alertes automatiques et l'envoi automatique d'emails (comportant le résumé des actions réalisés au cours du jour ) au responsables.

L'application devra être facilement utilisable permettant la déclaration de tout type de panne ou d'intervention ainsi que la consultation de ces pannes et interventions selon les critères de recherche de l'utilisateur. Et pour prévenir les pannes et mieux contrôler la maintenance, il serait préférable d'introduire de nouveaux indicateurs de performance dans cette application. Mais avant cela, une étude théorique est nécessaire pour connaitre les indicateurs et modèles adéquats à utiliser.

### <span id="page-32-2"></span><span id="page-32-1"></span>1.3 Outils de travail

### 1.3.1 Langage de modélisation

On utilisera le langage UML pour la modélisation.

Le choix du langage UML vient du fait que ce langage possède plusieurs points forts tels :

- Une communication claire entre les différents intervenants du projet,
- facilité de compréhension de représentations abstraites complexes,
- Souplesse et polyvalence.

#### <span id="page-33-0"></span>1.3.2 Base de données

On utilisera une base de données SQL Server 2008 R2 (Express Edition). Le choix de cette base de données vient du fait qu'elle permet :

- Une gestion des utilisateurs avancée (authentifications, autorisations, ...),
- l'utilisation du langage T-SQL et la création de procédures stockées,
- l'utilisation gratuite.

### <span id="page-33-1"></span>1.3.3 Environnement de l'interface graphique

Nous avons opté pour réaliser un site web local qui servira comme interface graphique pour la base de données.

L'environnement choisi est le .NET Framework, on a choisi de développer l'application avec Visual Studio 2010 Professionnel (plate forme Web ASP.NET) utilisant le ".NET Framework 4.0". En cas de besoin de mise à jour , le projet pourra être converti pour fonctionner avec ".NET Framework 4.5" ou une version ultérieure (la conversion est à sens unique).

Les langages choisis pour coder sont principalement  ${\rm C}\#$  et VB.

Les pages ASP (.aspx) utilisées (pour créer les pages web dynamiques) feront appels à des fonctions sous JavaScipt ou jQuery ainsi que des bibliothèques comme l'AJAX Control Toolkit ou autres.

#### <span id="page-33-2"></span>1.3.4 Architecture choisie

Puisque le CNCSA est reliée par réseau local, on a choisi de mettre la base de données sur un serveur du CNCSA pour que tout les utilisateurs du CNCSA puisque s'y connecter en réseau local.

Vu qu'on nous donne seulement accès à un seul serveur pour le déploiement de l'application, on utilisera donc une architecture physique 1-tier basée sur un serveur centralisé selon la figure suivante :

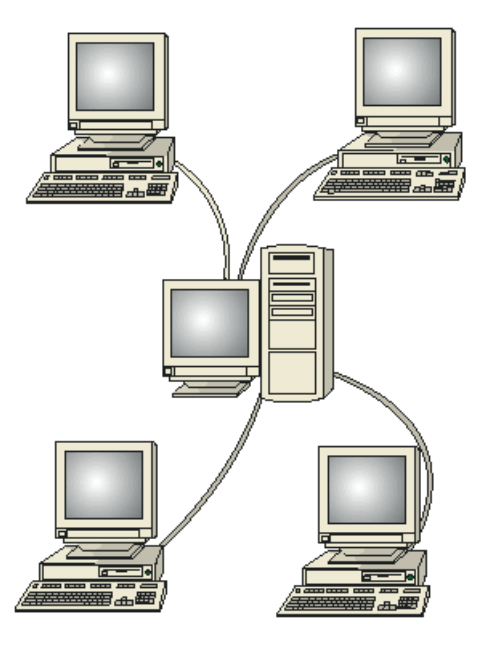

Figure 1.10 – Modèle de service basée sur un serveur central

<span id="page-34-0"></span>L'application sera déposée sur un serveur du PNA et les utilisateurs s'y connecteront utilisant le réseau local du CNCSA.

Lors du développement, l'application peut être séparée logiquement en N coûches (de façon à avoir une application N-tier) et ceci en séparant la coûche présentation (en ajoutant un Web User Control), la couche traitement (en créant une classe  $C#$  dédiée au traitement), la couche d'accès aux données (en utilisant des procédures stockées), etc... Cependant, la séparation logique du code ne sera pas adoptée vu la contrainte de temps du projet et le volume important de pages à développer.

### Conclusion

Ce chapitre permet de donner une idée sur les missions de l'organisme d'accueil et le sujet à réaliser. Cependant avant de détailler les fonctionnalités recherchées et les contraintes à gérer lors du développement, nous décrirons d'abord le fonctionnement des procédures de maintenances utilisées au prochain chapitre.

# <span id="page-35-0"></span>Chapitre 2

# Maintenance des systèmes

## Introduction

Le Pôle Navigation Aérienne (PNA) dispose d'équipements nécessitant une maintenance régulière ainsi qu'une intervention très rapide. Dans ce chapitre, nous détaillerons les procédures de maintenance utilisées et essayerons d'élaborer des indicateurs de performance pouvant aider à prévenir et éviter les temps d'arrêts.

### <span id="page-35-1"></span>2.1 Procédures de maintenance

Au PNA, le coordonnateur et le responsable système de chaque service sont responsables de la bonne application de la procédure de maintenance et du respect des principes qui y sont énoncés. Ces maintenances se font d'une manière formalisée en suivant dans certains cas des instructions bien précises.

Dans ce qui suit, on détaillera les maintenances réalisées au PNA.

### <span id="page-35-2"></span>2.1.1 Maintenance corrective

La maintenance corrective est l'ensemble des actions requises, suite à la défaillance ou à la dégradation du fonctionnement d'un système, pour rétablir de façon provisoire ou
définitive le fonctionnement normal du système.

Il s'agit d'interventions déclenchées à partir de pannes ou de défaillances constatées ou signalées aux électroniciens de service par les utilisateurs, elle comprend en particulier :

- l'identification de la défaillance,
- la remise en état du bon fonctionnement avec ou sans modification,
- le test du bon fonctionnement,

– la mise à jour des applications et/ou configurations.

La procédure d'intervention se résume selon le logigramme ci dessous.

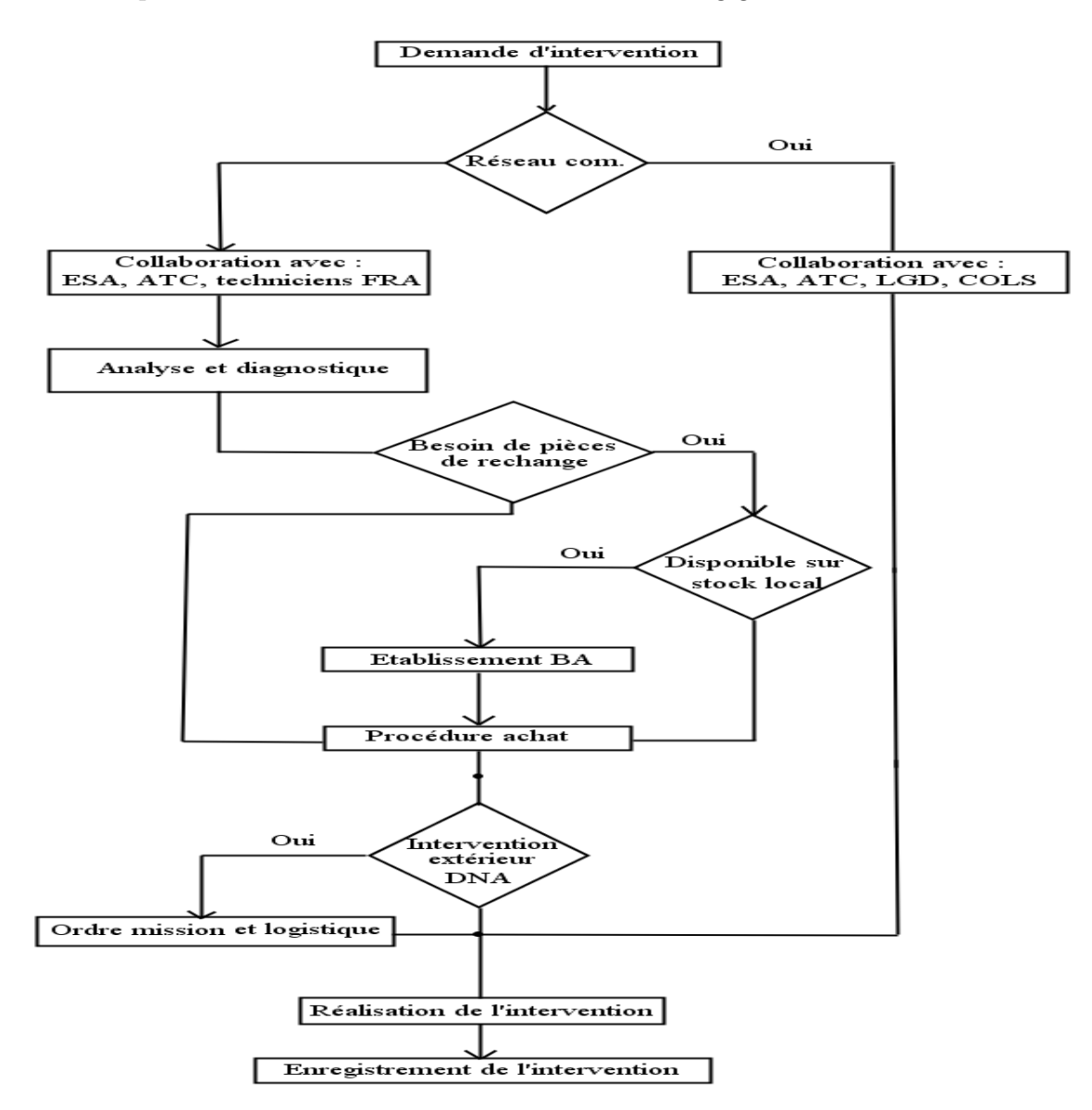

Figure 2.1 – Logigramme de la procédure des interventions correctives

# 2.1.2 Maintenance préventive

La maintenance préventive a pour objet de réduire la probabilité de défaillance ou de dégradation d'un équipement ou d'un service rendu. Les activités correspondantes sont déclenchées selon un échéancier établi à partir d'un nombre prédéterminé d'unités d'usage et/ou des critères prédéterminés significatifs de l'état de dégradation de l'équipement ou du service.

Le chef de service de chaque division est responsable de l'élaboration et de la validation du "programme de la maintenance préventive" ainsi que sa mise à jour régulière. L'électronicien de service, le coordonnateur ou le responsable système sont responsables de l'exécution de l'ensemble des tâches de la maintenance préventive planifiées conformément aux instructions correspondantes.

# 2.1.3 Processus de réalisation

En cas de maintenance préventive, les électroniciens devront :

- consulter le planning,
- identifier les opérations à réaliser sur l'équipement concerné,
- exécuter les instructions relatives aux opérations identifiées,
- remplir les enregistrements correspondants.

Une partie du sujet à réaliser consiste à informatiser les déclarations de pannes et les informations concernant les interventions réalisées (logigramme de la maintenance corrective) ainsi que les plannings de la maintenance préventive.

Ci dessous un exemple de planning de la maintenance préventive de la division traitement de l'information.

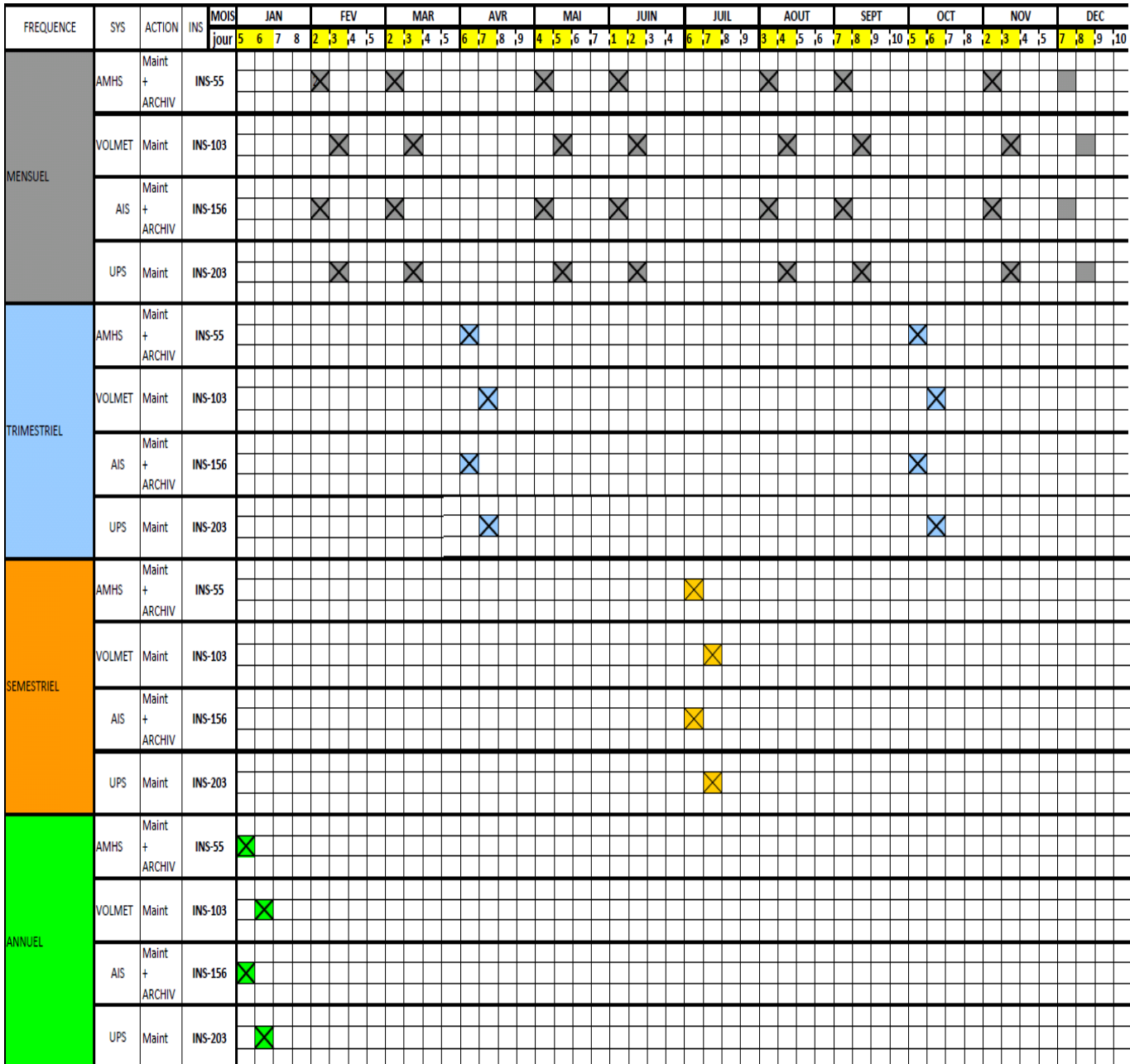

## CHAPITRE 2. MAINTENANCE DES SYSTÈMES

Figure 2.2 – Exemple d'un planning de maintenance de la division TI

Les électroniciens doivent se conformer au planning de la maintenance préventive après avoir réaliser les interventions correctives.

L'informatisation consiste à afficher clairement les maintenances à réaliser avec leurs dates et alerter quand une maintenance n'est pas réalisée à temps. Ces plannings doivent être saisissable par les chefs de services seulement et réalisable par les électroniciens seulement.

#### Organisations des équipes

Il existe 5 équipes (A, B, C, D et E) d'électroniciens de la sécurité aérienne qui appartiennent aux 3 divisions (TI, télécommunications et surveillance). Chaque équipe comporte un superviseur qui ne peut appartenir qu'à une seule division.

On distinguera les droits d'accès entre les services traitement et détection de la division surveillance. Ils seront notés par la suite "radar traitement" et "radar détection" et seront considérés comme des divisions distinctes lors du développement de l'application.

Chaque équipe comporte 1 à 3 électroniciens avec un chef de quart désigné parmi ces électroniciens.

Exemple :

De 8h-14h, une seule équipe va intervenir, c'est l'équipe A. On trouve donc 1 à 3 électroniciens appartenant à la division TI, 1 à 3 électroniciens appartenant à la division télécommunications, 1 à 3 électroniciens appartenant au service radar traitementet 1 à 3 électroniciens appartenant au service radar détection. De plus un seul électronicien parmi tous ces électroniciens peut être superviseur de cette équipe toute entière.

Par la suite, l'application à développer devra séparer les droits d'accès selon la division, l'utilisateur et la période de vacation (8h-14h, 14h-21h et 21h-8h).

L'exemple suivant montre la réparation des équipes selon la période de vacation :

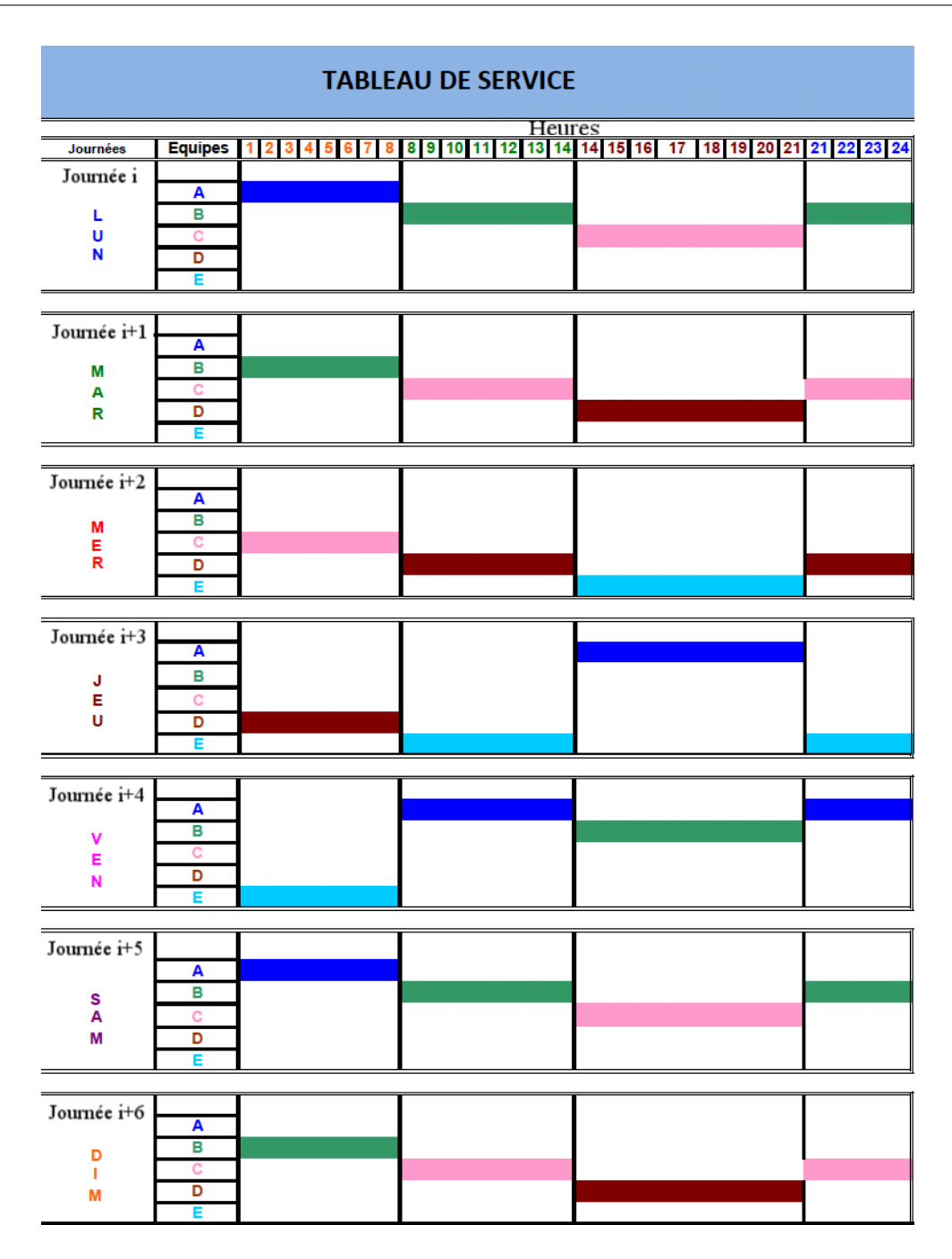

Figure 2.3 – Exemple d'un tableau de service d'une semaine donnée

Règles de gestion On devra informatiser l'authentification des électroniciens et leur donner le droit de modifier uniquement les interventions réalisés ou problèmes déclarés dans la période de vacation en cours. De plus chaque électronicien ne peut modifier que ces propres commentaires.

# 2.2 Comportement des systèmes

On adoptera par la suite une approche structurelle[6], c'est à dire qu'un système complexe est constitué de composants et que sa fiabilité dépend à la fois de la fiabilité de ses composants et de la façon dont le bon fonctionnement ou la panne de chaque composant influence sur le bon fonctionnement ou la panne du système tout entier[7].

Au PNA, il existe dans chaque système des composants qui peuvent être réparables ou pas ainsi que de sous composants qui sont dans la majorité des cas non réparables (qui doivent êtres rechangés).

Certains systèmes utilisent des sous systèmes, par exemple le système AMHS a pour serveur principal le système AIDA ainsi que le système CADAS

## 2.2.1 Composants non réparables

Soit X une valeur aléatoire continue sur  $R^+$ , sa loi de probabilité est définie par :

– sa fonction de répartition  $F(x) = P(X \leq x)$ ,

– sa densité  $f(x) = F'(x)$ .

Plus la durée de bon fonctionnement est grande, meilleur est la fiabilité du composant.

#### Fiabilité

La fiabilité est l'aptitude d'un composant à fonctionner pendant un intervalle de temps.

La fiabilité d'un composant non réparable est la fonction R définie par :  $\forall x \geq 0, R(x) = P(X > x)$  donc  $R(x) = 1 - F(x)$  et  $R'(x) = -f(x)$ .

La notion de fiabilité est associée à celle de taux de défaillance, qui se calcule en utilisant la fonction de fiabilité.

#### Taux de défaillance

Le taux de défaillance d'un composant (ou système) non réparable est défini par  $\forall x \geq 0 \ h(x) = \lim_{\Delta x \to 0} \frac{1}{\Delta}$  $\Delta x$  $P(x < X < x + \Delta x, X > x)$ . C'est la mesure principale de la fiabilité.

#### Le MTTF

Le MTTF (Mean Time To Failure) d'un composant (ou système) non réparable est la durée moyenne de bon fonctionnement avant sa défaillance :

$$
MTTF = E[X] = \int_0^{+\infty} x f(x) dx = \int_0^{+\infty} R(x) dx
$$

en intégrant par partie.

# 2.2.2 Systèmes et sous systèmes réparables

Notons Y la "durée de réparation" qui comprend en fait une durée de détection de la panne, une durée de réparation proprement dite et une durée de mise en service. Les définitions suivantes représentent les indicateurs de performances pouvant être adoptés.

#### Maintenabilité

La maintenabilité en *y* est la probabilité qu'un système en panne à l'instant 0 soit réparé à l'instant y

$$
\forall y \ge 0, \ M(y) = P(Y \ge y)
$$

#### Le taux de réparation

Le taux de réparation est définie par :

$$
\forall y \ge 0 \ \mu(y) = \lim_{\Delta y \to 0} \frac{1}{\Delta y} P(y < Y \le y + \Delta y, \ Y > y)
$$

#### Le MTTR

Le MTTR est la durée moyenne de réparation

$$
MTTR = E[Y] = \int_0^{+\infty} (1 - M(y)) dy
$$

### Disponibilité

La disponibilité est l'aptitude d'un composant ou d'un système à être en état de marche à un instant donné.

La disponibilité d'un composant ou système réparable est la fonction du temps A telle que :  $\forall t \geq 0$ ,  $A(t) = \text{Probabilité}$  que le système fonctionne à l'instant t

$$
A = A(\infty) = \lim_{t \to +\infty} A(t) = \frac{MTTF}{MTTF + MTTR} = 1 - \frac{MTTR}{MTTF + MTTR}
$$

On peut aussi utiliser la notion industrielle des paramètres MTTF et MTTR tel que :

$$
MTTF = \frac{\text{Some des temps de bon fonctionnement}}{\text{Nonbre de défaillances}}
$$

et :

$$
MTTR = \frac{\text{Temps d'arrêt tôtal}}{\text{Nonbre d'arrêts}}
$$

On parle parfois de MTBF où MTBF = MTTF + MTTR. Le MTBF (Mean Time Between Failures) est la durée moyenne entre deux défaillances successives, comprenant la durée moyenne de bon fonctionnement et la durée moyenne de réparation [6].

La disponibilité peut être calculée directement (en connaissant les durées de pannes et durées de fonctionnement) ou estimée à partir de variables statistiques.

Disponibilité asymptotique La formule de disponibilité décrite précédemment est toujours valable peu importe le système étudié, elle est utilisée au PNA par les divisions TI, télécommunications et surveillance.

De plus, au PNA, une fois qu'on connait la disponibilité, on essaye de se fixer un seuil (un objectif), par exemple on s'intéresse aux circuits critiques selon le tableau suivant.

| Paramètre de Contrôle    |               |                          | Type de Circuits         |
|--------------------------|---------------|--------------------------|--------------------------|
|                          |               | <b>AFTN</b>              | Reste des Lignes         |
| Disponibilité            | Critique (DC) | $\rm{DC} < 0.97$         | $\rm{DC} < 0.98$         |
|                          | Dégradée (DD) | $0,97 \leq DD \leq 0,98$ | $0,98 \leq DD \leq 0,99$ |
|                          | Correcte      | >0.98                    | >0.99                    |
|                          | MTTR Correcte | $< 3.5$ heurs            | $< 2.5$ heurs            |
| Nombre de coupure/3 mois |               | Maximum: 6               | Maximum: 6               |

Table 2.1 – Valeurs de criticité des circuits

Dans ce cas, si la disponibilité d'un équipement ou d'une ligne est inférieur à 0.97 (cas des circuits de type AFTN) alors l'équipement ou la ligne est déclaré critique et sa maintenance devra être améliorée.

#### Disponibilité instantanée

Cas d'un seul composant : Le calcul de la disponibilité instantanée assez simple [8] et ne sera pas donné par la suite. On trouve que la disponibilité limite  $D=$  $\mu$  $\lambda + \mu$ où µ est le taux de réparation et λ le taux de panne.

Cas de deux composants redondants : Dans le cas où on dispose d'une redondance de deux composants ou plus, si un composant alors est en panne, le système ou bloc composé de ces redondances ne tombe pas on panne (pour la division TI, on ne se permet pas de laisser un système tout entier tomber en panne).

Pour la division télécommunication, on s'intéresse à la "prestation de service" qui représente la disponibilité d'un système comportant des redondances à l'instant où le client le demande.

Pour prévenir la défaillance des systèmes comportant des redondances, on peut calculer leurs disponibilité (Le calcul cependant est assez complexe).

On peut calculer la disponibilité de deux composants redondants en utilisant une modélisation Markovienne, notons qu'il n'existe qu'une équipe réparatrice à la fois.

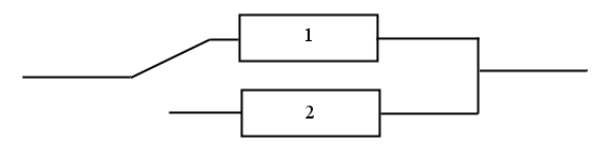

FIGURE  $2.4 - 2$  éléments en Stand-by

La modélisation Markovienne de 2 éléments en Stand-by avec 1 seul réparateur (une équipe réparatrice) est comme suit :

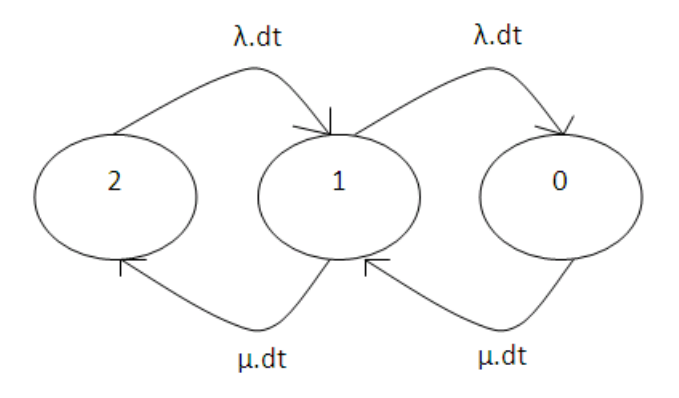

Figure 2.5 – Modélisation Markovienne (2 éléments en Stand-by avec un 1 seul réparateur)

On utilise les notations suivantes :

 $P_2(t)$ : Probabilité à l'instant t pour qu'aucun élément ne soit défaillant

 $P_1(t)$ : Probabilité à l'instant t pour qu'un seul élément soit défaillant

 $P_2(t)$ : Probabilité à l'instant t pour que les deux éléments soient défaillants

On a donc :

$$
P_2(t + dt) = P_2(t)(1 - \lambda dt) + P_1(t)\mu dt
$$
  
\n
$$
P_1(t + dt) = P_1(t)(1 - (\lambda + \mu)dt) + P_0(t)\mu dt + P_2(t)\lambda dt
$$
  
\n
$$
P_0(t + dt) = P_0(t)(1 - \mu dt) + P_1(t)\lambda dt
$$

En divisant par dt et en faisant tendre dt vers 0 on peut résoudre le système obtenu en utilisant la transformée de Laplace-Carson :

On trouve que :

$$
P_0(t) = \lambda^2 \left( \frac{1}{S1S2} + \frac{e^{S_1(t)}}{S_1(S_1 - S_2} + \frac{e^{S_2(t)}}{S_2(S_2 - S_1)} \right)
$$
  
avec :  $S_1 = -(\lambda + \mu) - \sqrt{\lambda\mu}$   
Et :  $S_2 = -(\lambda + \mu) + \sqrt{\lambda\mu}$ 

La disponibilité est :

$$
D(t) = 1 - P_0(t) = \frac{\lambda \mu + \mu^2}{\mu^2 + \lambda \mu + \mu^2} - \lambda^2 \frac{(S_2 e^{S_1 t} - S_1 e^{S_2 t})}{S_1 S_2 (S_1 - S_2)} S_1 S_2 (S_1 - S_2)
$$

La disponibilité limite (quand t tend vers  $+\infty$  est) :

$$
D = 1 - \frac{\lambda^2}{\mu^2 + \lambda\mu + \lambda^2}
$$

Il suffit donc de connaitre le taux de panne  $\lambda$  et le taux de réparation  $\mu$  pour trouver la disponibilité de ce système (ayant 2 éléments en Stand-by et 1 réparateur).

Disponibilité de de plusieurs composants redondants : Dans le cas où on dispose de plus de 2 composants redondants, on utilise le même principe adopté avant (pour 2 composants redondants). Cependant, puisque le calcul est assez long [9], il ne sera pas décrit par la suite.

#### Exemple : Système CADAS (Division TI)

Le schéma de fiabilité du système nous permet de calculer la fiabilité et la disponibilité du système.

Le système CADAS comporte des blocs de 2 ou 3 composants redondants dont on pourra chercher la fiabilité et la disponibilité avant de chercher la fiabilité et la disponibilité du système CADAS tout entier.

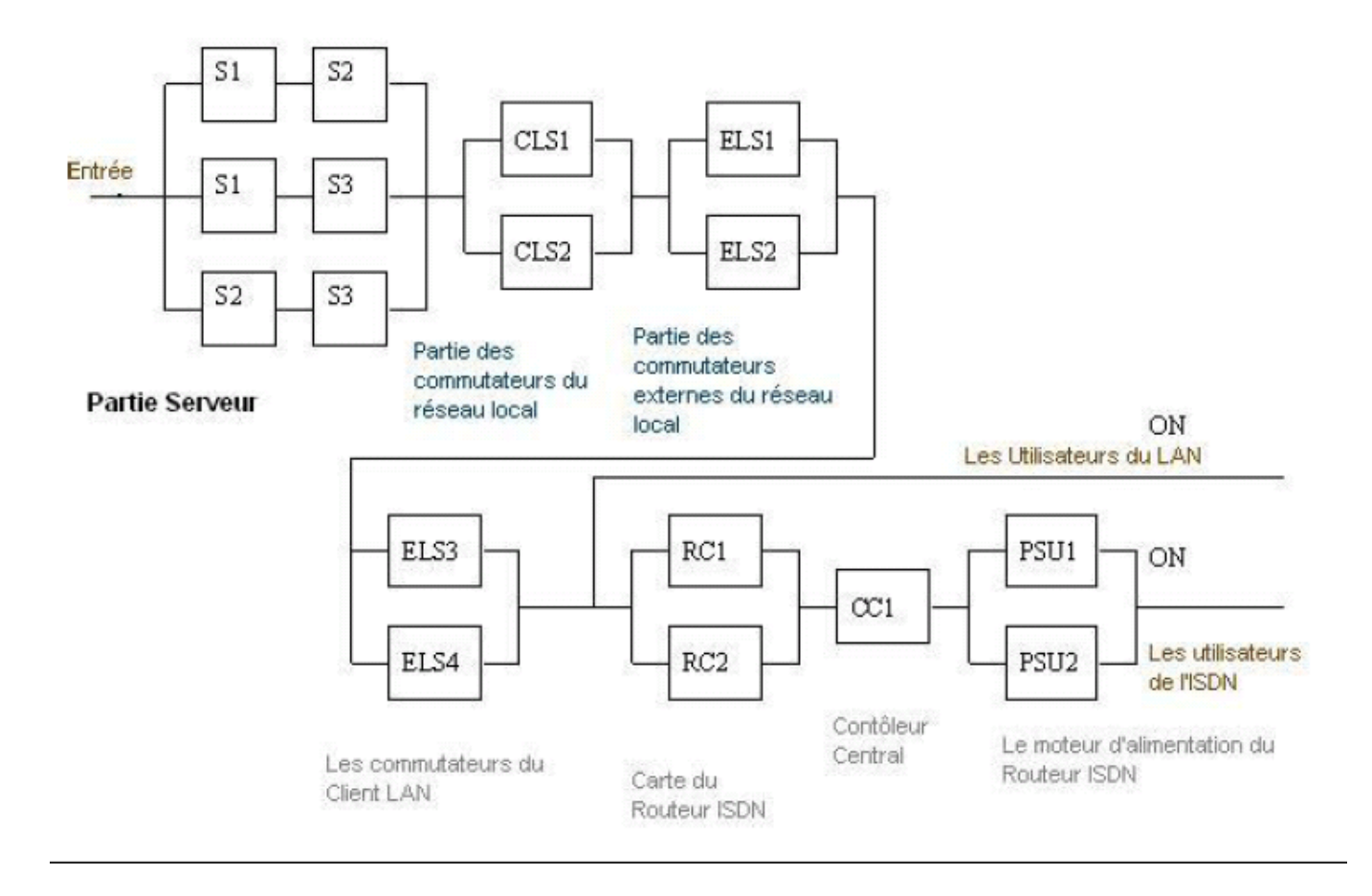

Figure 2.6 – Diagramme de fiabilité du système CADAS

Le schéma montre le diagramme de bloc de fiabilité du système CADAS. Il est nécessaire de faire attention aux deux sorties pour les utilisateurs LAN et ISDN.

Pour les utilisateurs ISDN, pour que le système tombe en panne, il faudrait que l'un des blocs redondants tombe en panne. Pour les utilisateurs LAN, pour que le système tombe en panne, il faudrait que l'un des blocs redondants tombe en panne ou bien que le contrôleur central tombe en panne.

Au PNA, pour accroitre la disponibilité du système tout entier, on cherche la disponibilité de chaque composant (qu'il soit redondant ou pas) : Chose qui est positive. Cependant lors des calculs on accorde la même importance au composants redondants qu'aux composants non redondants : Chose qui ne doit pas être faite.

# 2.3 Optimisation de la maintenance

L'ensemble de l'étude précédente à été établie pour aider à garder le meilleur fonctionnement possible des systèmes, cependant plusieurs paramètres devront êtres optimisés.

## 2.3.1 Optimisation des indicateurs de performance

Pour mieux optimiser la maintenance, il est important de garder un suivi permanent sur la disponibilité, la fiabilité et la maintenabilité. On devra garder ces paramètres très élevés et essayer de détecter les composants ou sous composants de systèmes qui tombent le plus souvent en panne ainsi que les causes les plus fréquentes.

On pourra aussi classifier les composants par ordre d'importance (par exemple les composants non redondants sont les plus importants) et ceci en utilisant une analyse multicritères.

# 2.3.2 Gestion de stocks

La gestion et optimisation de stocks est aussi nécessaire, il est intéressant de relier les équipement non réparables (directement via une application informatique) avec le magasin et fournir directement et en temps réel les différents paramètres :

- Quantité à commander (utilisant la formule de Wilson)
- Stock de sécurité (Le stock nécessaire pour garantir un niveau de satisfaction)
- Point de réapprovisionnement

## 2.3.3 Modèles de fiabilité

Il est intéressant de chercher des modèles appropriés pour modéliser la fiabilité des systèmes, ces modèles pourront prévenir les pannes et la chûte de systèmes .

Selon le système étudié, un historique des pannes des composants et sous com-

posants survenus est nécessaire pour déterminer le modèle à choisir, après on devra déterminer les paramètres les plus appropriés au modèle choisi.

Exemple : Modélisation du système AMHS (division TI) Dans chaque sous système du système AMHS, deux types de pannes peuvent occurer : Des pannes logiciels et des pannes matérielles. Cependant pour ces deux types de pannes, le sous système s'arrête ou ne fonctionne pas correctement.

Fiabilité des logiciels On peut utiliser le modèle de Jelinski-Moranda (qui est un modèle à inter défaillances exponentielles) car les hypothèses du modèles se retrouvent au système étudié.

Soit  $\phi$  le coefficient de proportionnalité. Au départ, le logiciel contient N fautes, donc  $\lambda_1 = N\phi$ . A la première défaillance, on corrige parfaitement la faute responsable, donc il reste  $N-1$  fautes et  $\lambda_2 = (N-1)\phi$ . En continuant ainsi, on aboutit à  $\lambda_i =$  $(N - i + 1)\phi$  pour tout  $i \leq N$ , d'où :

Si on note  $N_t$  le nombre de défaillances survenues à chaque instant alors,  $N_t$  est de loi binomiale  $B(N, 1 - exp(-\phi t)).$ 

La moyenne est  $m(t) = E(Nt) = N(1 - exp(-\phi t))$  On montre que :

$$
- \forall t < T_N, \ R_t(\tau; n, t_1, ..., t_n) = exp(-(N - n)\phi\tau),
$$

$$
- \forall t < T_N, \; MTTF_t(n, t_1, ..., t_n) = \frac{1}{(N-n)\phi} \; .
$$

On a choisi ce modèle car il vérifie les hypothèses du système étudié, cependant on devra vérifier la validité du modèle à l'aide test d'adéquations statistiques.

Fiabilité des systèmes On peut utiliser le modèle de DUANE qui est un processus de Poisson non homogène (dont lequel l'intensité de défaillances ne dépend que du temps) :

$$
\lambda(t) = \alpha \beta t^{\beta - 1}, \ \alpha \in R^+, \ \beta \in R^+
$$

avec β très légèrement supérieur à 1 (très légère décroissance de fiabilité, car les composants du sous systèmes AMHS sont remplacés donc remis à neuf) On a

$$
R_t(\tau) = exp(-\alpha((t+\tau)^{\beta} - t^{\beta}))
$$

 $\alpha$  et  $\beta$  peuvent être estimés en calculant la fonction de vraisemblance associée de  $t_1, ..., t_n$ .

La création de la base de données (chapitres suivant) est un moyen efficace pour avoir un historique clair sur les défaillances. Les modèles adéquats pour chaque système devront être déterminés par les responsables qualité.

Au final, on dispose de nombreux modèles de fiabilité qui permettent, au vu des défaillances et corrections successives d'un système, d'évaluer sa fiabilité, son MTTF, le nombre de fautes résiduelles, prévoir son comportement futur, etc... L'application devra cependant permettre l'exportation de données vers des fichiers comme Excel pour pouvoir y réaliser des statistiques prévisionnelles à l'aide de logiciels de statistiques (comme SPSS, SAS, etc...) ainsi que des tests d'adéquation permettant de confirmer le modèle choisi.

# 2.3.4 Gestion des causes

Il est intéressant d'établir une liste de causes qui créent l'arrêt du système. Cette liste de causes pourra nous informer sur les causes les plus fréquentes et les causes qui font arrêter le système.

Gestion du milieu de travail Il est nécessaire de bien repérer les causes en relation avec le milieu de travail (interne et externes) et de pouvoir les éviter :

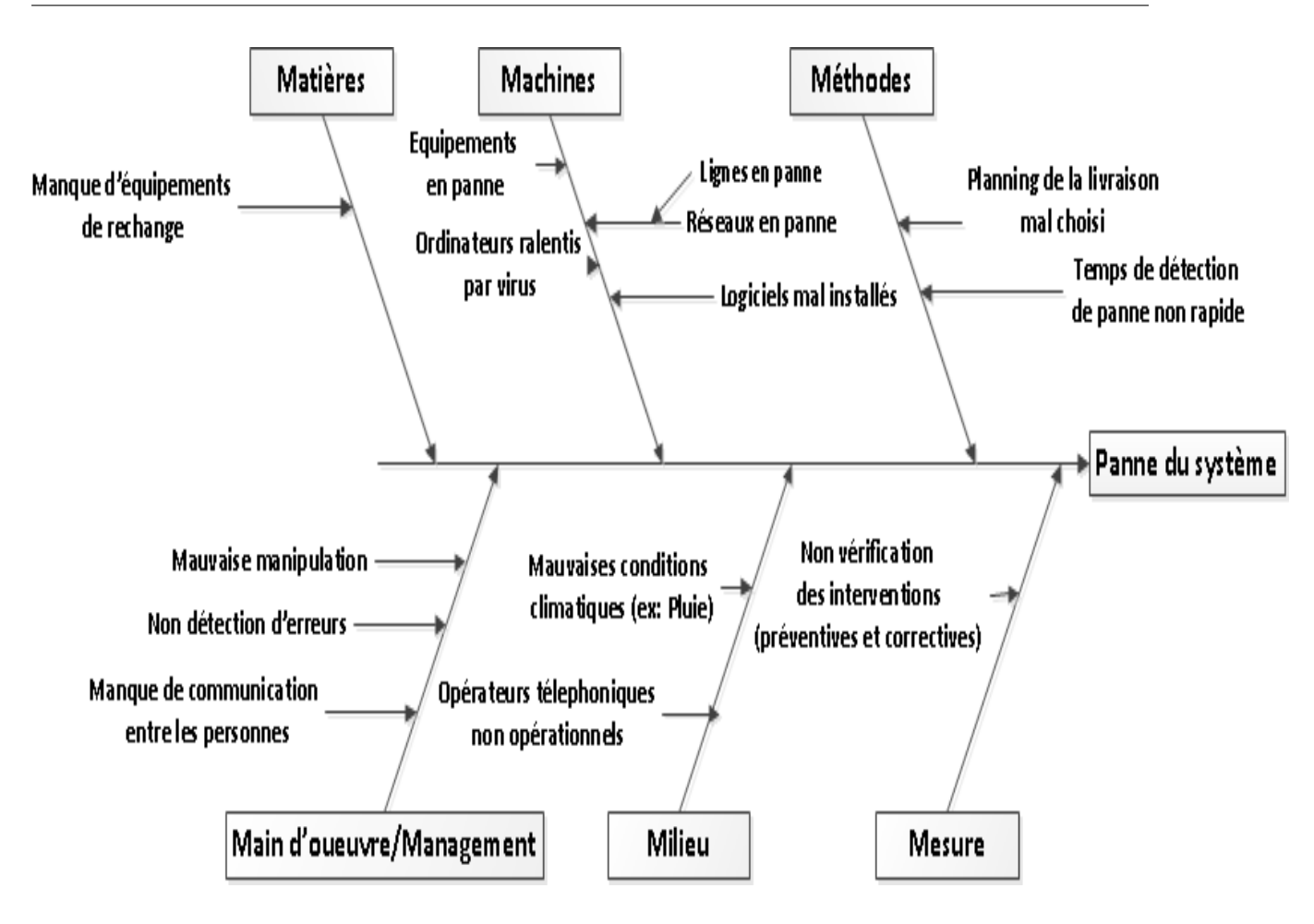

Figure 2.7 – Diagramme de cause à effet

Une fois que le système (ou sous système) tombe en panne, il est intéressant de faire des statistiques sur les causes responsables de la panne.

#### Gestion des problèmes survenus

Exemple : Prestation ATS-ALG Nous donnerons l'exemple de la prestation ATS-ALG (division télécommunication), cette prestation tombe en panne si un de ses systèmes tombe en panne et ceci dû à une cause donnée (on parle de prestation quand le client demande le service et qu'il se trouve en panne).

Considérons les causes suivantes (remarquées pendant un mois) qui ont affecté le fonctionnement du système ATS-ALG :

| <b>CAUSE</b>            | SYSTÈME x   | Prestations |
|-------------------------|-------------|-------------|
| ATS-ALG R2 Cable        | ATS-ALG     | ATS-ALG     |
| ATS-ALG BL Cable        | ATS-ALG     | ATS-ALG     |
| ATS-ALG R2 Cable        | ATS-ALG     | ATS-ALG     |
| ATS-ALG BL Cable        | ATS-ALG     | ATS-ALG     |
| ATS-ALG R2 Cable        | ATS-ALG     | ATS-ALG     |
| ATS-TC1/TC2             | ATS-TC1/TC2 | ATS-ALG     |
| ATS-ALG                 | ATS-ALG     | ATS-ALG     |
| ATS-ALG R2 Cable        | ATS-ALG     | ATS-ALG     |
| ATS-ALG R2 Cable        | ATS-ALG     | ATS-ALG     |
| <b>ATS-ALG BL Cable</b> | ATS-ALG     | ATS-ALG     |
| ATS-ALG BL Cable        | ATS-ALG     | ATS-ALG     |
| ATS-ALG R2 Cable        | ATS-ALG     | ATS-ALG     |

Table 2.2 – Causes remarquées pendant un mois de l'arrêt de la prestation ATS-ALG

La cause "ATS ALG R2 Cable" est survenue 6 fois, la cause "ATS ALG BL Cable" est survenue 4 fois tandis que les causes "ATS-TC1/TC2"' et "ATS-ALG" sont survenues une fois. d'où le classement évident des causes.

Dans le cas général ,un classement par diagramme de Pareto nous donne les causes les plus importantes.

Par la suite il serait intéressant de généraliser cette idée et pouvoir l'informatiser en enregistrant les causes lors de chaque panne et en générant un tableau de causes automatiquement triées.

# Conclusion

On a décrit les procédures de maintenances qui représentent une grande partie du cahier de charge qui devra être réalisé. De plus on a cité les différentes formules et calculs mathématiques pouvant êtres implémentés dans l'application. La création de la base de donnée (chapitres suivants) permettra d'avoir un historique des pannes pour l'utiliser lors du besoin dans la détermination de modèles mathématiques adéquats.

# Chapitre 3

# Analyse fonctionnelle

# Introduction

Le but de ce chapitre est d'analyser les besoins de la création de la base de données pour la gestion de la maintenance ainsi que les contraintes qui en résultent pour pouvoir y tenir compte lors du développement. On devra gérer ces contraintes avant de commencer la création de la base de données.

# 3.1 Etude de l'existant

# 3.1.1 Gestion actuelle

Les divisions du PNA se basent sur différents outils pour gérer la maintenance de leurs systèmes. Parmi ces outils on trouve des :

- feuilles Excel pour le calcul de la disponibilité (saisie manuelle),
- feuilles de marches pour garder l'historique des interventions et pannes,
- instructions sous forme de manuel (écrit en papier),
- tableaux de services et planning de la maintenance.

le calcul de la disponibilité nécessite une saisie manuelle, les autres indicateurs de performance sont négligés. De plus on trouve très souvent des taux de disponibilité très élevés malgré les pannes qui arrivent fréquemment : Chose qui nécessite plus de précision de calcul.

# 3.1.2 Matériel et installations disponible

On dispose d'ordinateurs (sous Windows ou Unix) dans la salle technique, la salle de simulation, la salle de contrôle, et dans les bureaux. Ces ordinateurs sont connectés par réseau local.

On dispose aussi de serveurs de partage reliés à ces ordinateurs.

# 3.2 Analyse du besoin

# 3.2.1 But recherché et contraintes

Le but recherché est d'optimiser la maintenance des systèmes disponibles à l'ONDA en fournissant moins d'effort.

L'optimisation ne peut se faire que par une gestion plus performante de la maintenance oû la saisie devient moindre et le partage d'information devient plus facile.

#### Besoin d'informatisation

L'informatisation de la gestion de la maintenance facilitera le travail de gestion et procurera un gain de temps pour toutes les personnes en relation avec la maintenance. Pour cela, on procédera à la création d'une base de données qui a pour objectif la recherche, le recueil, la saisie, le traitement, le stockage et la communication de l'information permettant ainsi l'automatisation de certaines fonctions telles que l'indexation, la sauvegarde et la recherche multicritères de l'information.

Le besoin principal est donc de créer une base de données dédiée à la gestion de la maintenance.

Diagramme bête à corne Le diagramme bête à corne énonce le principal besoin auquel répond le produit (la base de données).

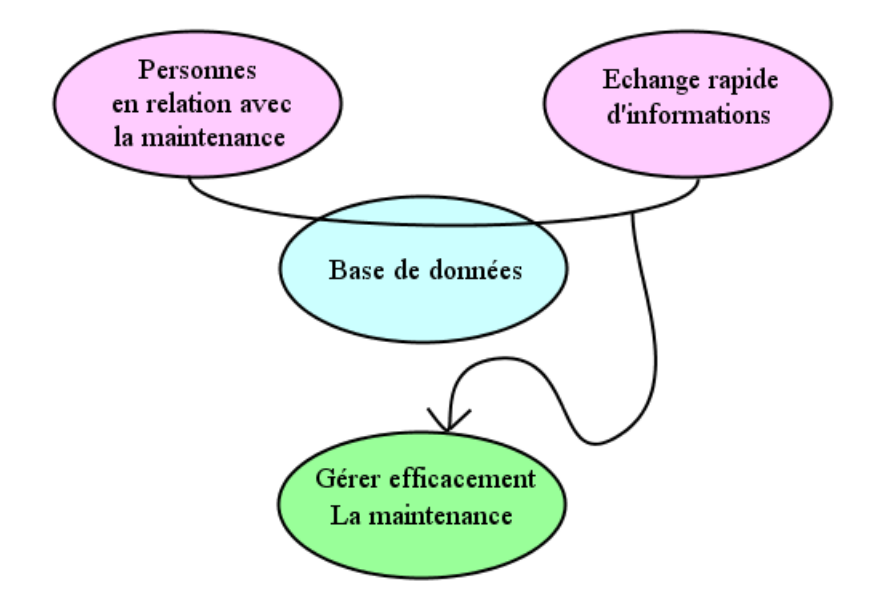

Figure 3.1 – Diagramme bête à cornes de la base données

Le produit "base de données" devra agir sur les informations saisies pour gérer efficacement la maintenance. Le produit rend service à toute personne en relation avec la maintenance.

#### Avantages

La base de données permettra de réaliser les principales tâches citées ci dessous :

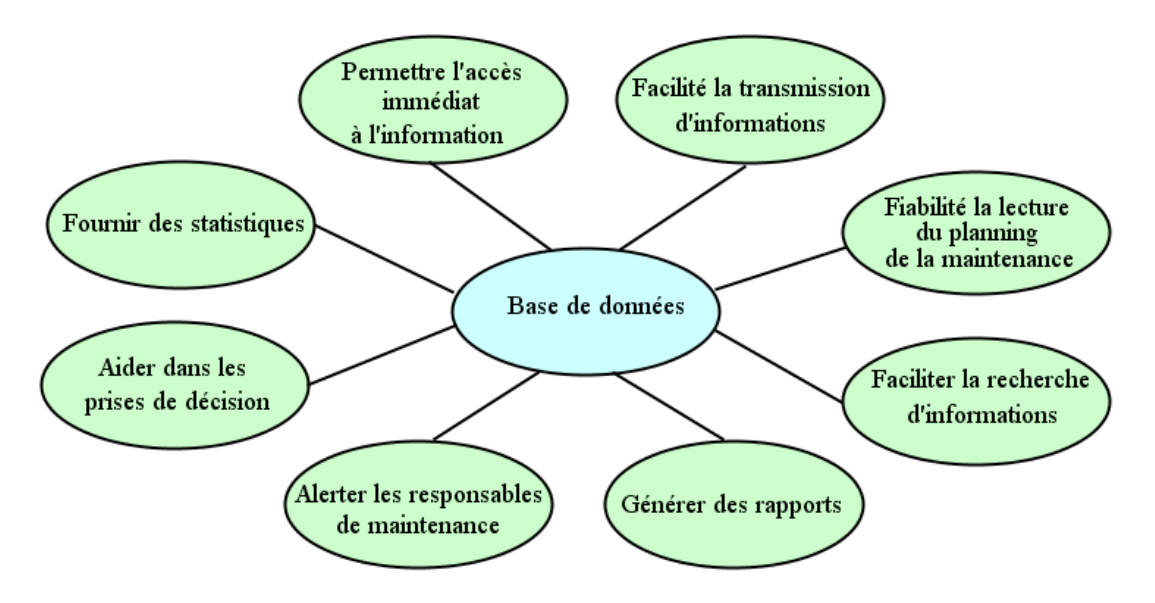

Figure 3.2 – Les principales tâches de la base de données

Cela permettra en outre de réaliser plusieurs services comme :

- Connaitre les opérations de maintenance effectués ainsi que ceux programmés par la suite.
- Connaitre les difficultés de maintenance rencontrés.
- Connaitre si la maintenance s'est effectué avec succès.
- Garder une traçabilité des personnes ayant effectué la maintenance.
- Offrir les instructions pour gérer une panne non fréquente.
- Donner des résultats et statistiques sur le bon fonctionnement des systèmes.

#### Fonctions principales et contraintes

Identification des fonctions (en utilisant le diagramme Pieuvre) : Le diagramme Pieuvre permet de mettre en place les différents éléments qui constituent l'environnement du produit, définissant ainsi les contraintes qui pourront survenir au cours de la maintenance.

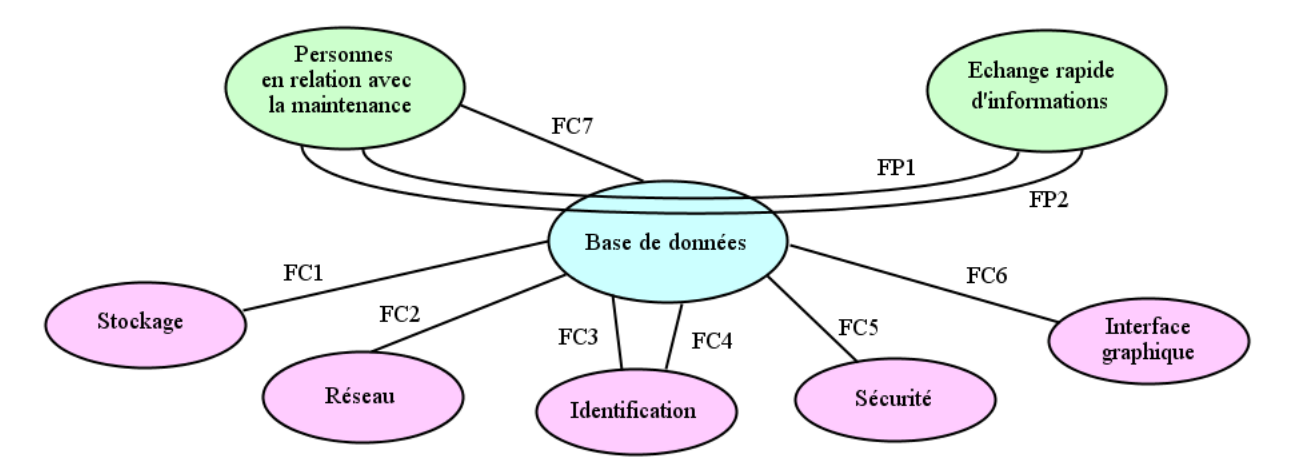

Figure 3.3 – Diagramme Pieuvre de la base données

On a donc deux fonctions principales à concevoir qui sont :

– FP1 : Suivre l'état de la maintenance.

– FP2 : Consulter les instructions et planning de maintenance.

Le suivi de la maintenance représente la disposition claire d'informations concernant les pannes et interventions. Il permet en outre de déceler facilement les équipements ou lignes critiques à travers des statistiques et des alertes. Le suivi est destiné en premier lieu aux responsables (chefs de services, coordonnateurs et chefs de division). Cependant pour que ce suivi de la maintenance soit bon, il est nécessaire que les électroniciens déclarent toute panne remarquée ou intervention réalisée rapidement.

La consultation d'instructions est nécessaire pour la réalisation de la maintenance. Elle est plus utilisée lors de la maintenance préventive et devra donc être intégrée au planning de la maintenance préventive. La consultation des instructions et planning est destinée en premier lieu aux électroniciens pour les aider à réaliser leurs maintenance plus rapidement.

Les fonctions critiques à prendre en compte lors de la conception sont :

- FC1 : Trouver un espace de stockage suffisant sur le serveur.
- FC2 : Etre partageable par réseau local.
- FC3 : Permettre la gestion d'accès et d'identification des utilisateurs.
- FC4 : Garder historique des personnes identifiés et de leurs actions.
- FC5 : Empêcher les identifications non permises.
- FC6 : Etre manipulable par une interface graphique.
- FC7 : Répondre aux exigences des utilisateurs.

L'exigence des utilisateurs est principalement d'avoir une interface de déclaration de pannes et d'interventions facilement utilisable ainsi qu'une interface de recherche d'informations qui prend en compte plusieurs paramètres (date, système, réseau, etc ...)

# 3.2.2 Elaboration du besoin

#### Besoin de facilité de gestion

Pour permettre de réaliser facilement ces tâches, la base de données devra être accessible par une interface simple . L'application devra permettre de consulter, modifier, mettre à jour, et rechercher dans la base de données selon différents critères. Sur le plan technique, elle doit être facilement exploitable, évolutive et extensible. Quand à l'application qui gérera la base de données, elle doit présenter un certain nombre de qualités qui garantiront l'utilisation optimale de la base de données et permettra une facilité de gestion et d'exploitation.

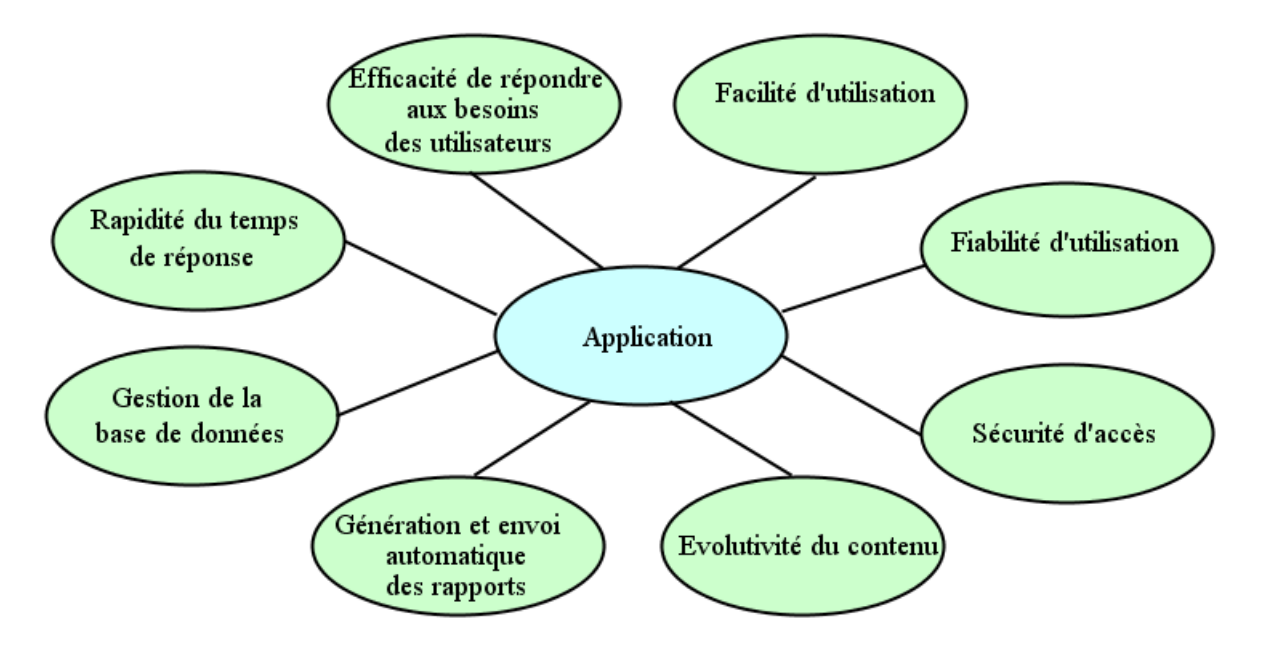

On devra aussi veiller à ce que l'application possède les qualités ci dessous :

Figure 3.4 – Les principales qualités de l'application

Ces axes représentent les qualités requises par l'application à développer, on devra donc développer un produit facile à utiliser et qui possède les qualités citées sans chercher à investir financièrement (la base de données de données et l'application devront être gratuits).

### Identification des fonctions de services : Description fonctionnelle

Le graphe de la fonction globale (SADT) permet de faire l'analyse fonctionnelle de notre produit en définissant la matière d'oeuvre.

C'est une démarche systémique de modélisation d'un système complexe ou d'un processus opératoire. Pour avoir une idée sur les matières d'oeuvres en entrée et en sortie, on représentera seulement le niveau A0 du SADT dans la figure suivante :

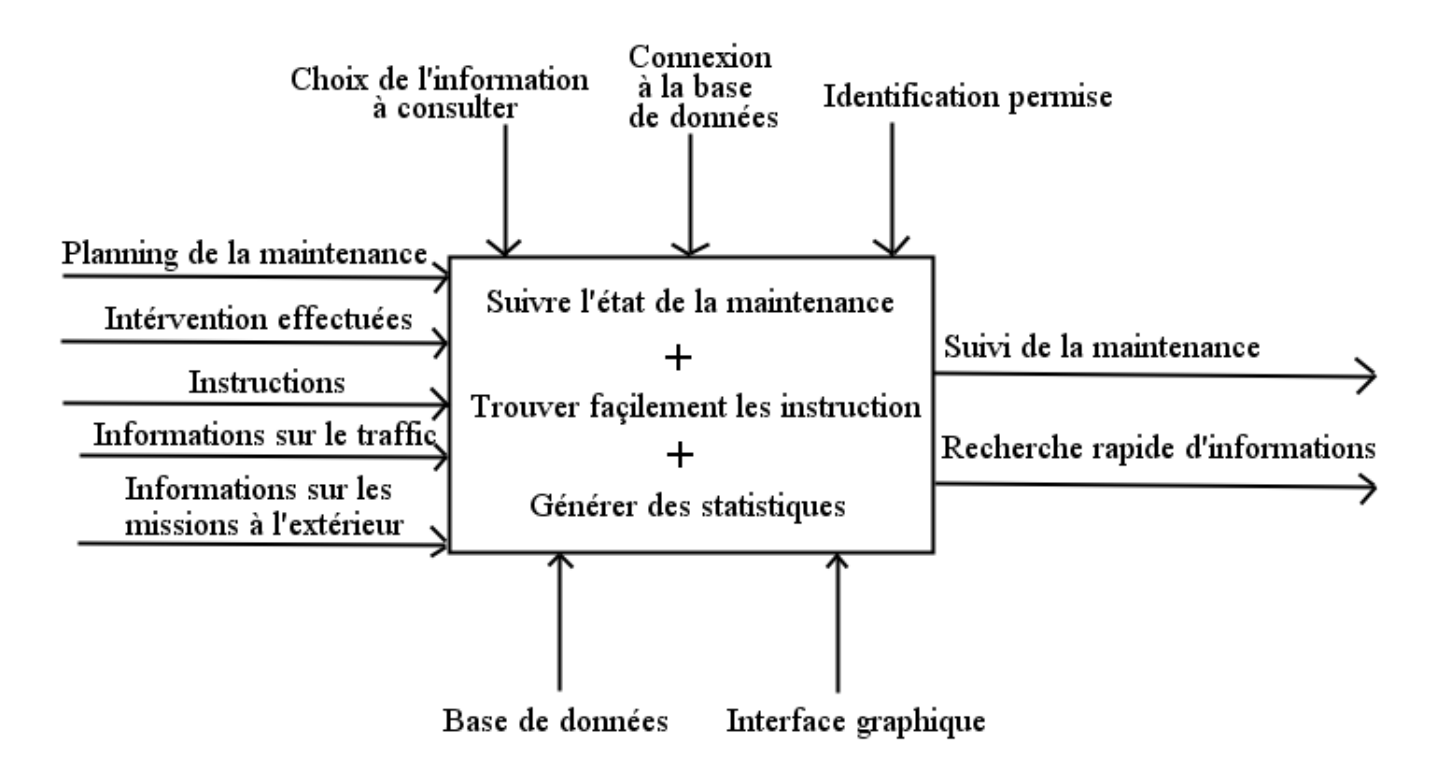

Figure 3.5 – Niveau A0 du diagramme SADT de l'application

On remarque que le système est réalisé n'est pas complexe, cependant l'identification est nécessaire, elle dirigera l'utilisateur selon son rôle (les  $r^o less on tdf in is la find eccentric.$ 

# 3.3 Description de la solution

# 3.3.1 Graphe de processus de réalisation d'interventions

Lors de la réalisation de la maintenance, deux procédures importantes sont à réaliser par les électroniciens et qui sont :

## 1. Procédure de réalisation de maintenance corrective :

L'application devra prendre entre en compte un affichage (consultation) et une interface de déclaration de pannes et d'interventions de façon à répondre aux fonctions du graphe suivant :

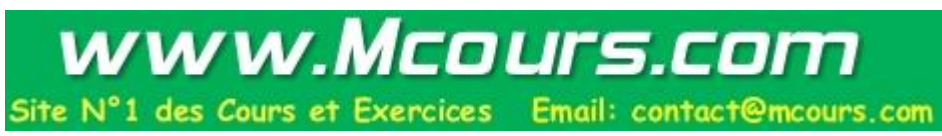

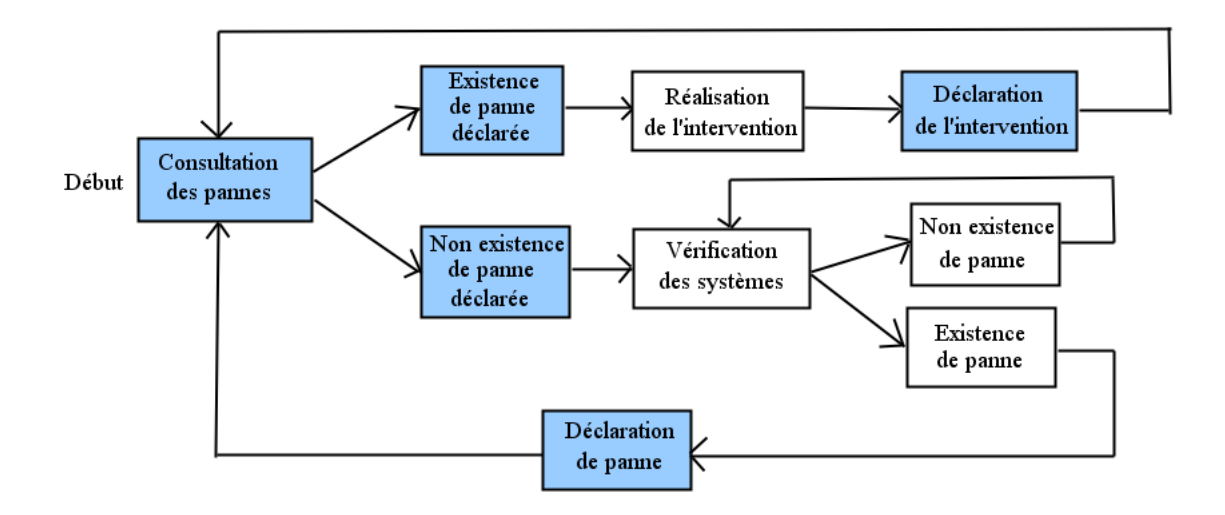

Figure 3.6 – Graphe schématisant la réalisation des interventions corrective

Les cases coloriés représentent les fonctions devant êtres réalisés avec l'application à développer.

#### 2. Procédure de réalisation du planning de la maintenance préventive :

Lors du réalisation d'une maintenance planifiée, la consultation du planning et des instructions se fera à l'aide de l'application.

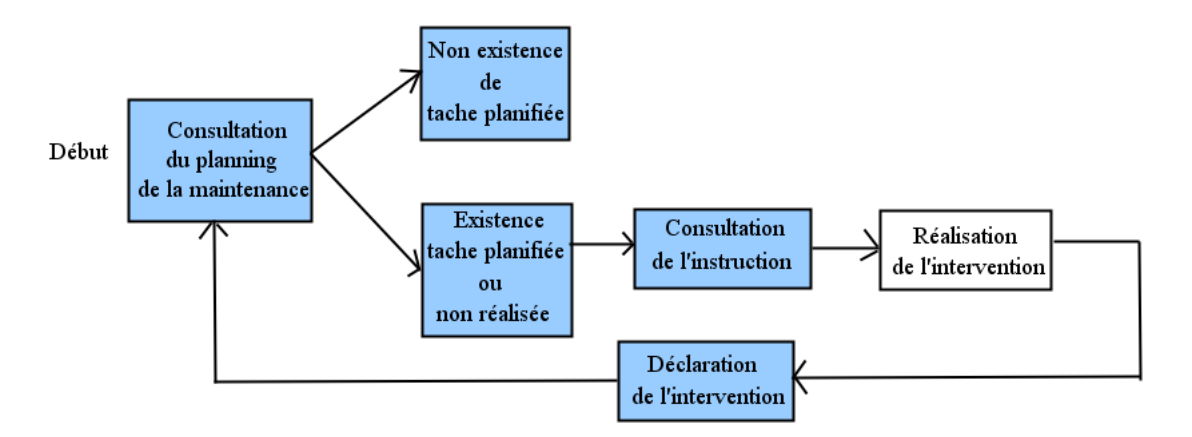

Figure 3.7 – Graphe schématisant la réalisation des interventions préventives

De même, les cases coloriés représentent les fonctions devant êtres réalisés avec l'application à développer.

La consultation et la saisie (déclaration de panne ou d'interventions) sont donc les fonctions principales à développer pour les électroniciens. Les solutions à adopter pour ces fonctions de services se trouveront au diagramme FAST.

# 3.3.2 Analyse fonctionnelle interne : Diagramme FAST

Le diagramme FAST est une étude plus poussée des fonctions de notre application (base de données + interface graphique) en représentant de manière ordonnée les fonctions techniques de l'application.

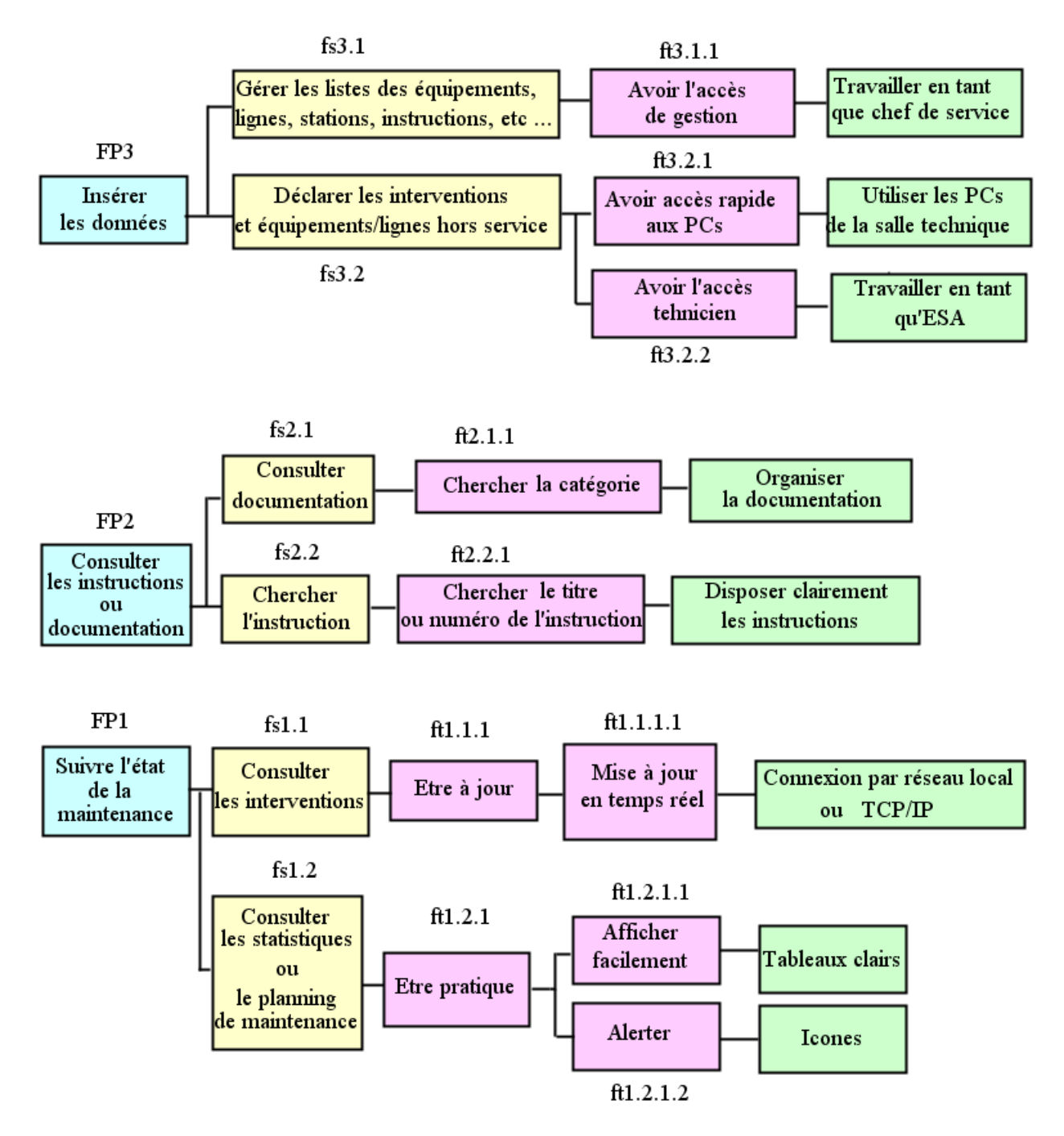

Figure 3.8 – Diagramme FAST de l'application

On devra donc penser à présenter les informations clairement en développant un

site Web simple, pratique et surtout facile à utiliser

Pour répondre à ces contraintes (tout en cherchant un produit gratuit), on a choisi de d'utiliser une base de données SQL Server 2008 Express. On utilisera comme interface pour gérer la base de donnée, un site web réalisé avec le framework ASP.NET 4 (développé sous Visual Studio 2010).

# 3.3.3 Définition de la procédure

#### Relevé de données

Chaque division gère sa maintenance différemment de l'autre, par exemple la division télécommunication nécessite un numéro de série pour distinguer chaque équipement (car plusieurs noms d'équipements se répètent), la division radar a besoin de la fonction de l'équipement. On a donc rassembler les besoins de chaque division et essayé d'homogénéiser les données pour que l'application puisse servir à touts les division en même temps.

#### Règles de gestion

Lors du développement, on devra obéir à des règles qui sont :

- Chaque utilisateur est associé à au moins un rôle.
- Seuls les chefs de service ou coordonnateur ont droit de gérer les systèmes.
- Seuls les électroniciens ou chefs de quarts ont droit de déclarer un équipement ou une ligne hors service, ils sont les seuls à pouvoir saisir l'intervention.
- Seul le superviseur a droit de commenter la prestation de l'équipe.
- Chaque utilisateur appartenant à une division donnée verra seulement les données reliés à sa division (Exception : Page d'accueil). On considérera deux divisions distinctes "Radar traitement" et "Radar détection" au lieu de la division "Surveillance".
- Les électroniciens et superviseur ne peuvent modifier leurs commentaire que durant la période de vacation durant laquelle ils ont travaillé (par exemple

8h-14h, 14h-21h, 21h-8h).

– A la fin de chaque période de vacation, la modification n'est plus permise et un email contenant le résumé de ce qui a été effectué durant la période de vacation devra automatiquement être envoyé par email.

## Gestion des utilisateurs

Les différents utilisateurs qui travaillent aux divisions du PNA et qui ont une relation avec la maintenance sont :

- chefs de services,
- chefs de division,
- coordinateurs,
- superviseurs,
- chefs de quart,
- électroniciens de la sécurité aérienne (ESA).

### Distinction des rôles

Un rôle est un ensemble de droits d'accès offerts à un utilisateur.

Un utilisateur doit avoir au moins un rôle pour pouvoir se connecter à l'application, il peut évidemment avoir plus d'un rôle.

On répartit les utilisateurs (cités ci dessus) selon les rôles suivants :

| Utilisateurs du CNCSA            |                                                    |  |  |
|----------------------------------|----------------------------------------------------|--|--|
| Rôle                             | <b>Utilisateurs</b>                                |  |  |
| Administrateur                   | Chefs de division ou chefs de service              |  |  |
|                                  | Chefs de service de la division "TI"               |  |  |
| Chef de service TI               | Coordinateurs de la division "TI"                  |  |  |
|                                  | Chefs de la division "TI"                          |  |  |
|                                  | Chefs de service de la division "Télécom"          |  |  |
| Chef de service Télécom          | Coordinateurs de la division "Télécom"             |  |  |
|                                  | Chefs de la division "Télécom"                     |  |  |
|                                  | Chefs de service de la division "Radar détection"  |  |  |
| Chef de service Radar détection  | Coordinateurs de la division "Radar détection"     |  |  |
|                                  | Chefs de la division "Radar détection"             |  |  |
|                                  | Chefs de service de la division "Radar traitement" |  |  |
| Chef de service Radar traitement | Coordinateurs de la division "Radar traitement"    |  |  |
|                                  | Chefs de la division "Radar traitement"            |  |  |
| Superviseur                      | Superviseurs                                       |  |  |
| ESA TI                           | Electroniciens de la division "TI"                 |  |  |
|                                  | Chefs de quart de la division "TI"                 |  |  |
| ESA Télécom                      | Electroniciens de la division "Télécom"            |  |  |
|                                  | Chefs de quart de la division "Télécom"            |  |  |
| ESA Radar détection              | Electroniciens de la division "Radar détection"    |  |  |
|                                  | Chefs de quart de la division "Radar détection"    |  |  |
| ESA Radar traitement             | Electroniciens de la division "Radar traitement"   |  |  |
|                                  | Chefs de quart de la division "Radar traitement"   |  |  |

Table 3.1 – Répartition des rôles

Chaque ESA ou chef de quart est affecté à une équipe (actuellement 5 équipes : A,B,C,D et E) et une division. Le superviseur est affecté à une équipe et supervise toutes les divisions

## Gestion des contraintes

On connait maintenant les outils de développement de l'application ainsi que l'installation matérielle pour le déploiement. On devra penser cependant à créer des sauvegardes de l'application après son déploiement au cas où un problème lié au serveur survient.

On devra aussi penser à l'évolution de l'application lors de conception ainsi que l'interopérabilité, l'application pourra servir plus tard à gérer d'autres centres comme le Centre de Contrôle et de Sécurité Aérienne d'Agadir qui est en cours de construction.

Une contrainte de stockage de la base donnée peut survenir au cas de dépassement de l'espace offert par SQL Server Express 2008 qui est de 10 Gb (à savoir 10\*1024\*1024\*1024 bites qui correspond à 10737418240 caractères) qui suffira pour une durée de plusieurs années (car environ 150000 caractères sont insérés par jour : En moyenne 100 à 150 événements ajoutés par jour).

Pour optimiser l'espace, on devra choisir les tailles de champs (des chaînes de caractères) optimales lors de la conception de la base de données.

On créera de préférence une autre base de données distincte (de 10 GB), spécifique à l'accès des utilisateurs, permettant de garder les informations de connexion des utilisateurs et offrir plus de flexibilité et d'espace de stockage (en ayant un total de 20 Gb) lors du développement.

La possibilité de migrer vers une base de données SQL Server avec un espace non limité (version payante) ou une autre version SQL Server Express (gratuite) plus avancée (offrant plus de sécurité et plus d'espace) est toujours possible et à tout instant en utilisant l'outil SQL Server Management Studio et en modifiant le nom de la base de donnée dans le fichier "web.config", cependant cela reste inutile pour l'instant vu qu'environ une vingtaine de personnes par jour seulement insèrent dans la base de données qui reste donc suffisante.

Et pour avoir plus de flexibilité avec les données, l'application à développer devra aussi permettre l'exportation de données vers d'autres sources commues des fichiers Excel.

# Conclusion

Ce chapitre nous a permis de connaitre les qualités requises par l'application et les buts recherchés. Une conception claire et concise est donc nécessaire par la suite pour pouvoir réaliser une telle application.

64

# Chapitre 4

# Modélisation et conception générale

# Introduction

Dans ce chapitre on procédera à une modélisation générale de l'application (en UML) en réalisant des diagrammes de fonctionnement du système de gestion de la maintenance ainsi que des diagrammes structurelles.

# 4.1 Modélisation des acteurs en relation avec le système

# 4.1.1 Description des utilisations

Comme décrit au chapitre précédent, On a répartit les utilisateurs selon 7 rôles :

- Rôle "Administrateur".
- Rôle "Chef de service TI" ,"Chef service Télécom", "Chef de service Radar détection" et "Chef de service Radar traitement".
- Rôle "Superviseur".
- Rôle "ESA TI", "ESA Télécom", "ESA Radar détection"' et "ESA Radar traitement".

On détaillera par la suite les cas d'utilisations possibles et les accès permis aux utilisateurs affectés à l'un de ces rôles.

# 4.1.2 Utilisation globale

On représente par ce diagramme le fonctionnement du système vis-à-vis de l'utilisateur. Comme décrit précédemment, chaque utilisateur est affecté à au moins un rôle.

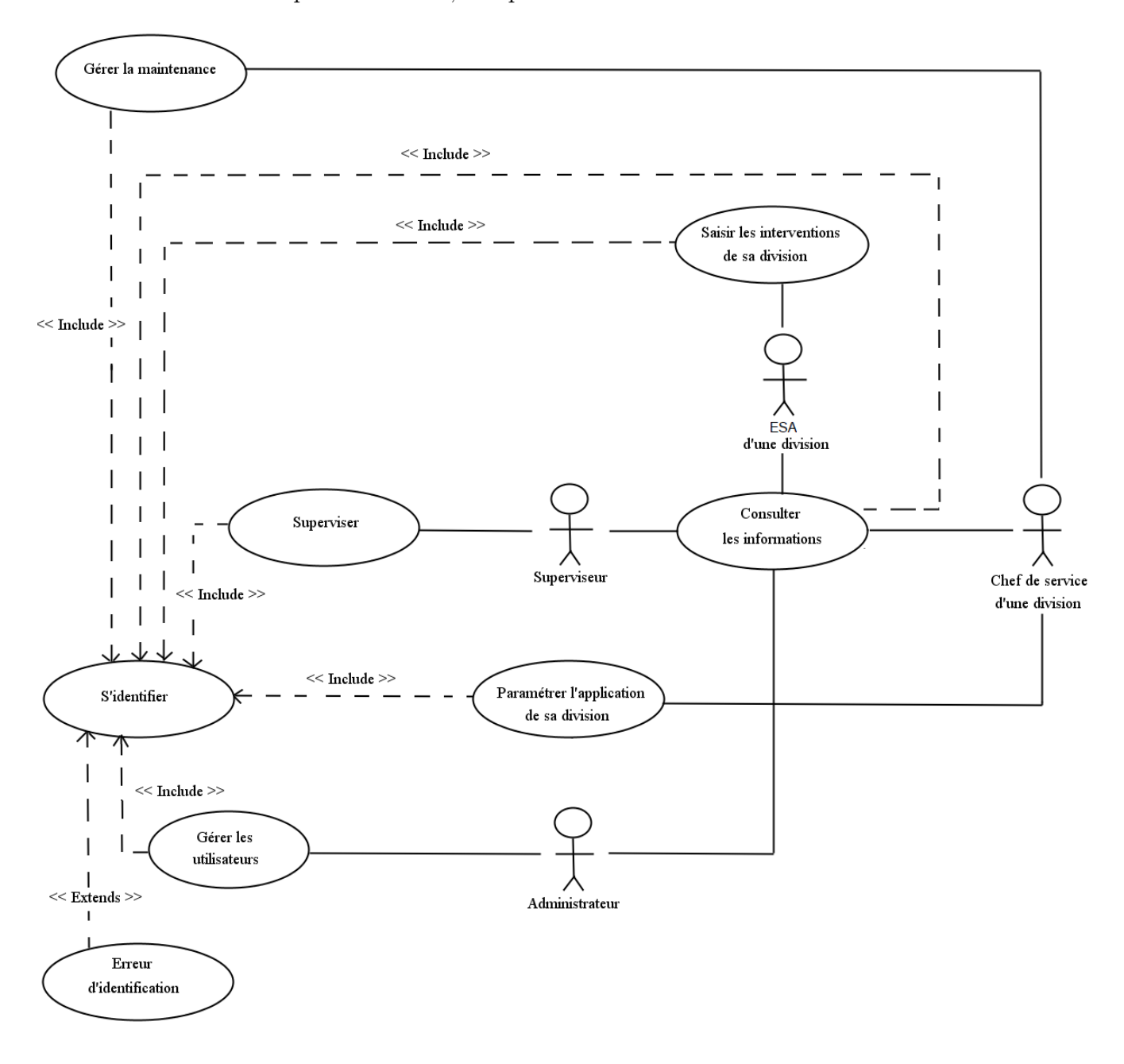

Figure 4.1 – Diagramme de cas d'utilisation globale

Nous détaillerons par la suite les cas d'utilisation mettant en jeu les différents

acteurs du système.

#### Cas d'utilisation : Gestion des utilisateurs

Ce cas d'utilisation illustre les possibilités dont dispose un utilisateur ayant le rôle "Administrateur"

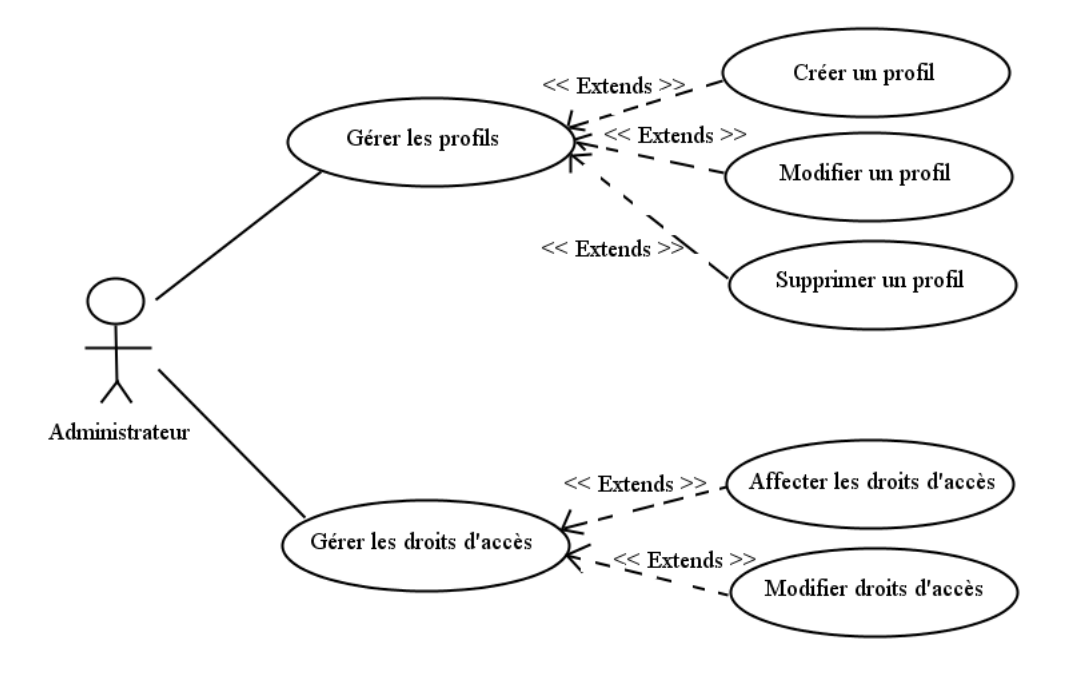

Figure 4.2 – Diagramme de cas d'utilisation concernant la gestion des utilisateurs

La création d'un nouveau utilisateur et l'attribution d'un rôle à cet utilisateur se fait nécessairement par l'intermédiaire de ces "administrateurs".

### Cas d'utilisation : Paramétrage de l'application

Ce cas d'utilisation est dédié au rôle "Chef de service" de chaque division. Les utilisateurs ayant ce rôle sont les seuls à pouvoir paramétrer l'application.

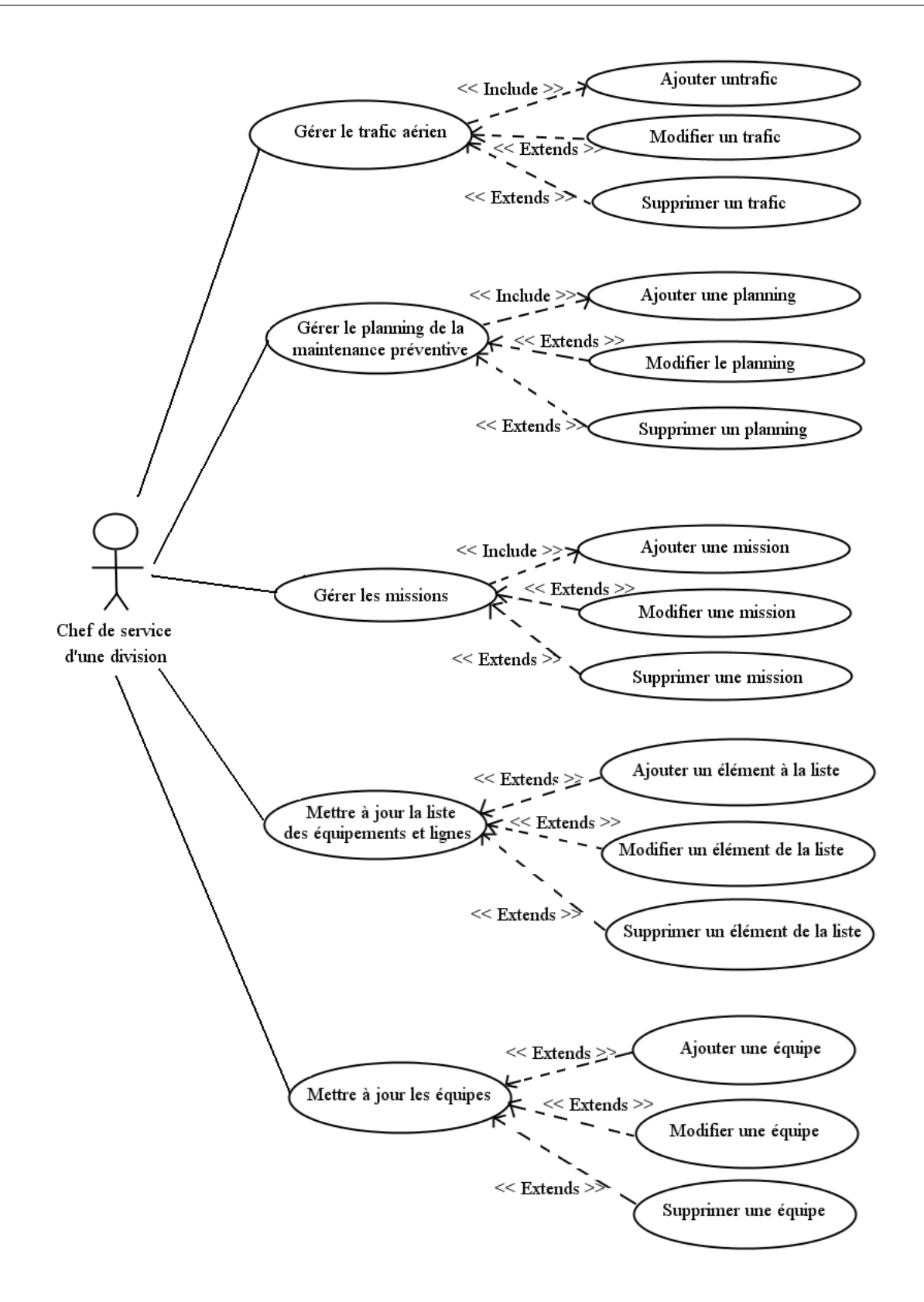

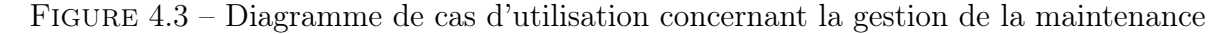

Les ESA quand à eux devront utiliser ces systèmes (paramétrés) pour déclarer un panne ou une intervention.

## Cas d'utilisation : Consultation des informations

Ce cas d'utilisation concerne tous les acteurs.

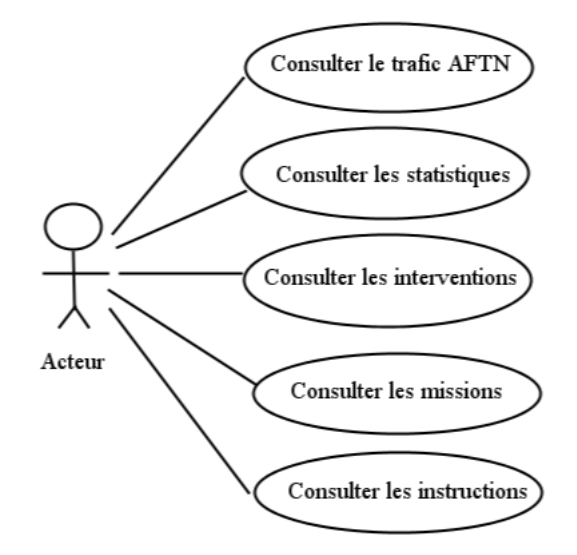

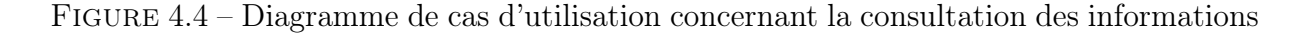

#### Cas d'utilisation : Supervision

Le rôle "Supervise" concerne les superviseurs des équipes.

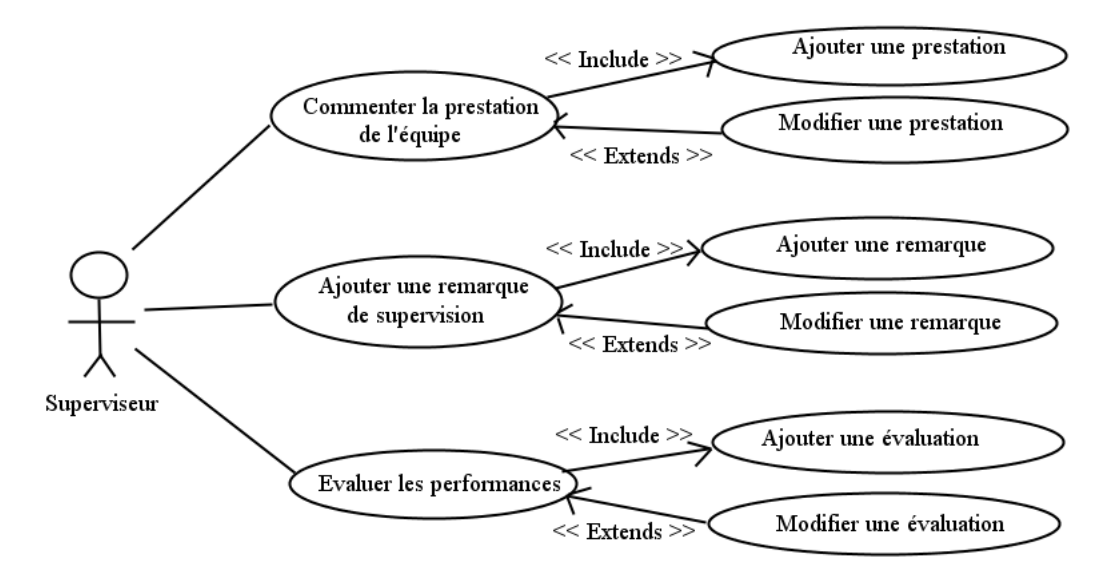

Figure 4.5 – Diagramme de cas d'utilisation concernant la supervision

Les superviseurs supervisent les équipes (comportant les 4 divisions citées précédemment) sans qu'ils appartiennent nécessairement à une division donnée.

#### Cas d'utilisation : Saisie des interventions

Ce cas d'utilisation concerne les ESA de chaque division.

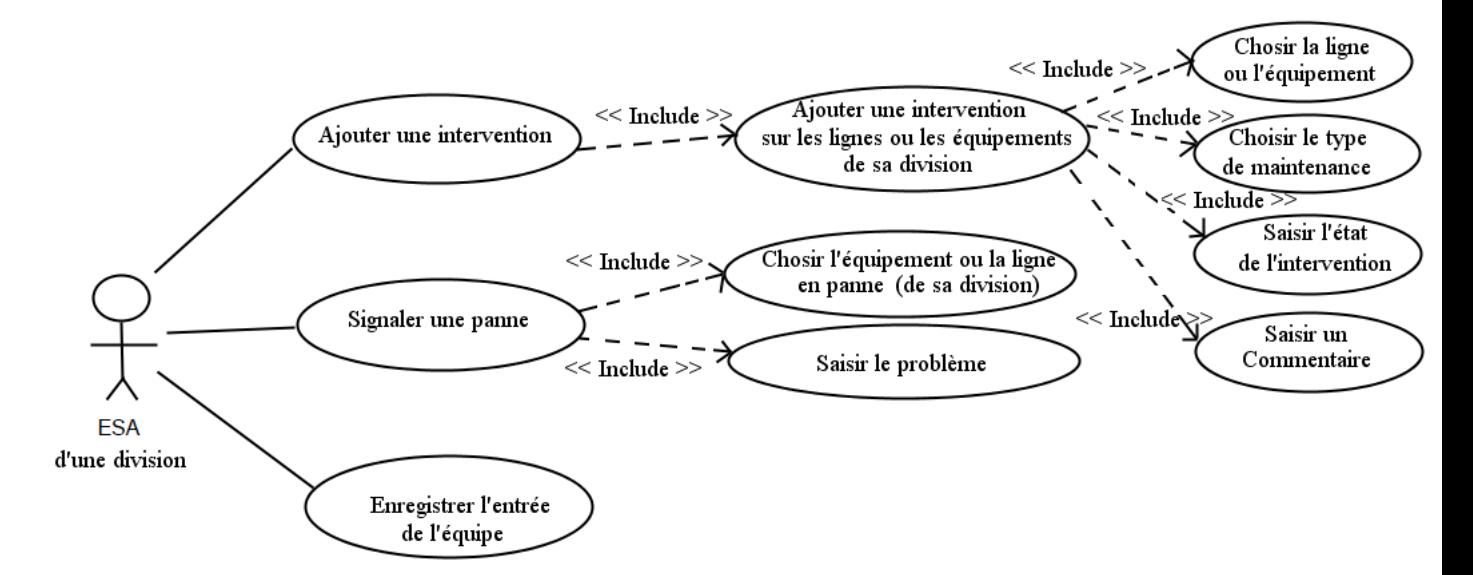

Figure 4.6 – Diagramme de cas d'utilisation concernant la saisie des interventions

Les ESA enregistrent leurs équipes au début de chaque période de vacation. Chaque ESA ne peut modifier que la panne ou l'intervention qu'il a signalé durant la période de vacation. Une fois cette période écoulée, la modification n'est plus permise.

# 4.1.3 Comportement et traitement de données

#### Diagramme de séquence

Ces diagramme permettent de modéliser des scénarios données, nous représentons seulement un scénario principal qui concerne les ESA :

Séquence : Déclaration d'une panne ou intervention Le diagramme suivant représente les interactions entre l'ESA d'une division donnée et le système (application + base de données) selon un ordre chronologique :
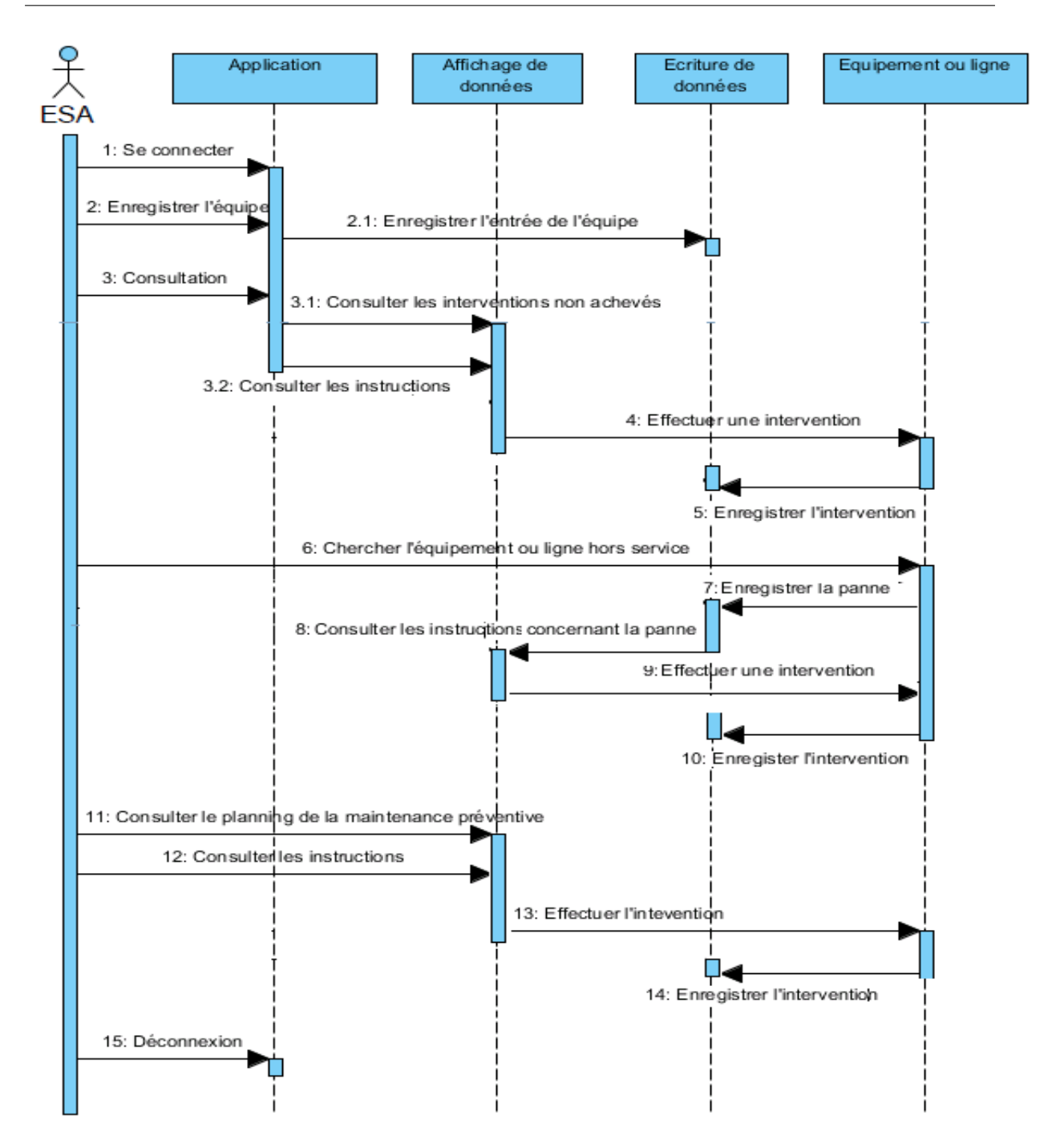

Figure 4.7 – Diagramme de séquence concernant l'opération d'ajout d'intervention corrective ou prventive

L'authentification est nécessaire, elle permet de diriger l'ESA connecté selon sa division en n'affichant que les informations relatives à sa division. L'ESA doit donc utiliser l'application tout au long de son travail, il doit privilégier les interventions correctives avant de réaliser les interventions préventives.

#### Diagramme d'activité

Le diagramme d'activité permet de modéliser un processus interactif, global ou partiel pour un système donné. On traitera le cas oû l'électronicien (ESA) commence sa vacation et donc devra chercher des pannes et réaliser des interventions correctives.

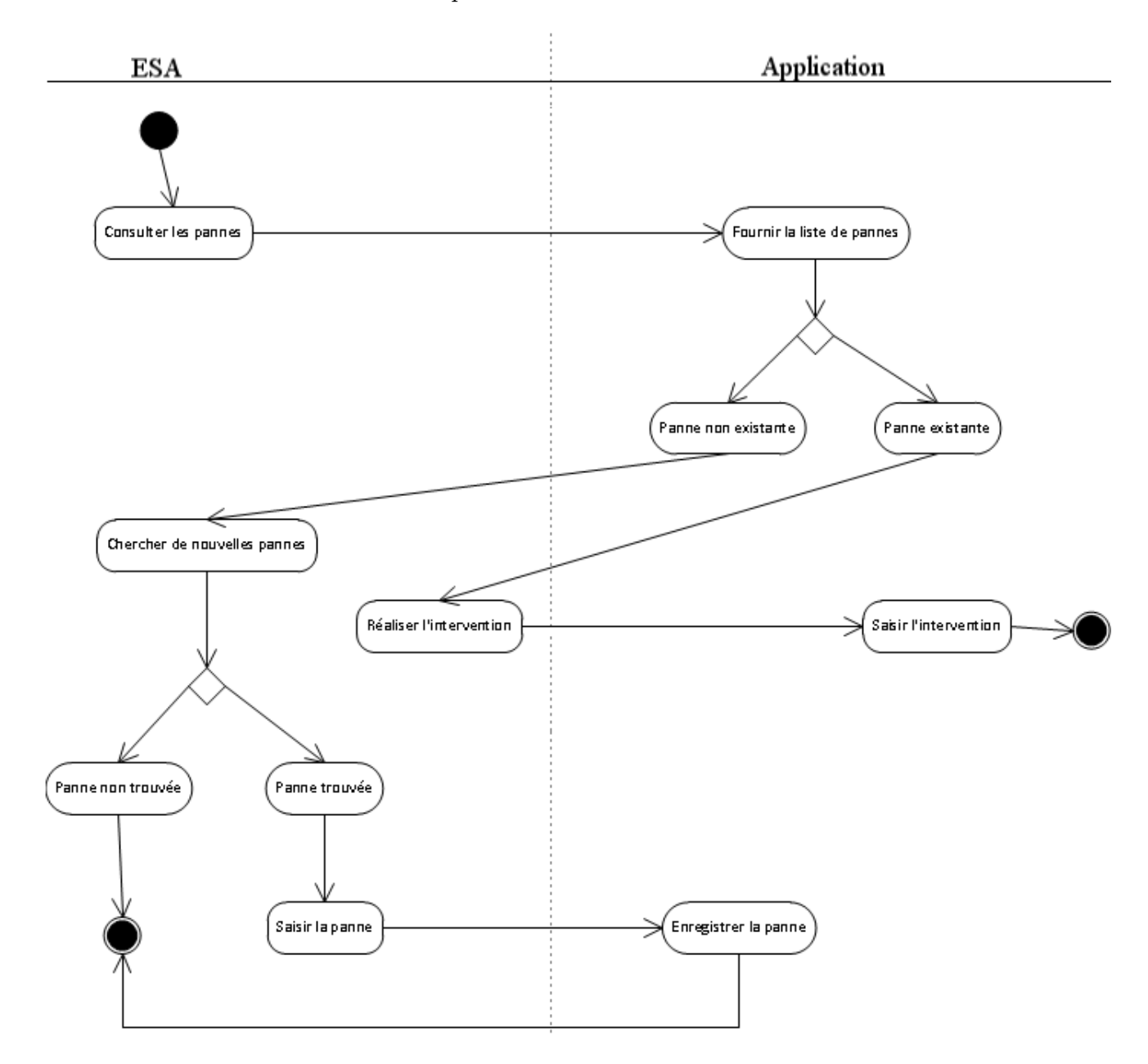

Figure 4.8 – Diagramme d'activité représentant la maintenance corrective réalisée par l'ESA

Ce processus est réalisé en début de vacation par un ou plusieurs membres d'une équipe et devra être répété plusieurs fois et ceci jusqu'à la fin de la vacation.

# 4.2 Modélisation des états du système

Les systèmes utilisés au PNA passent d'un état à un autre selon le fonctionnement des composants de ces systèmes. On représente par la suite un diagramme décrivant les états possibles des systèmes de contrôle utilisés au CNCSA.

# 4.2.1 Diagramme d'états-transitions

Ce digramme sert à représenter des états bien définis (ressemble au Grafcet) :

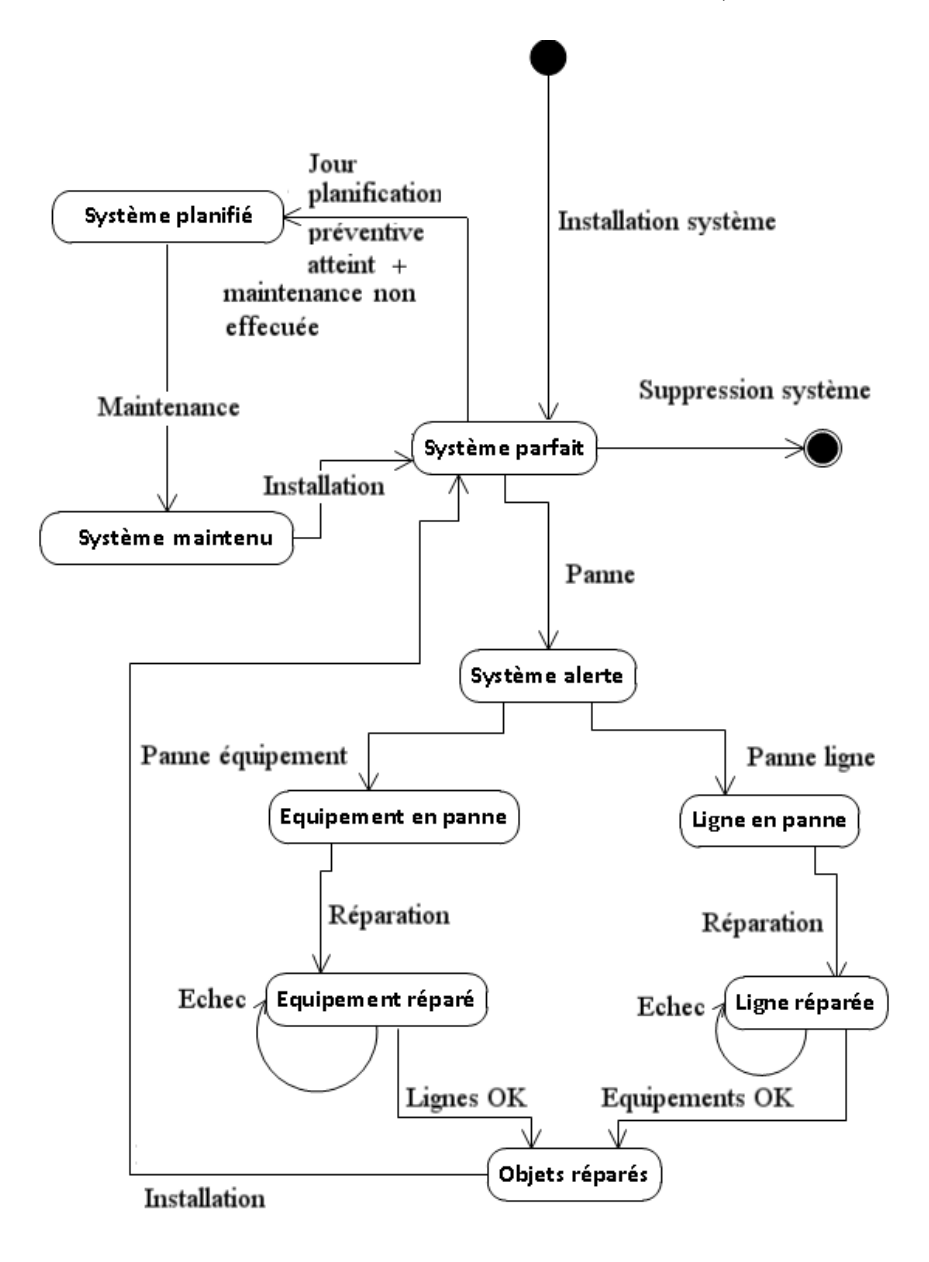

Figure 4.9 – Diagramme d'états-transitions concernant la panne d'un système

Chaque système peut avoir une ou plusieurs pannes et peut revenir à l'état initial lors de la réparation.

On s'intéresse donc à chaque panne survenu au système et on essaye de la réparer dans les plus brefs délais. De plus on veille toujours à garder les systèmes en état "Parfait" en essayant de traiter les problèmes ou pannes qui surviennent le plus.

# 4.3 Modélisation structurelle

La modélisation structurelle sert à déterminer les composants nécessaires à réaliser pour le fonctionnement du système.

On utilisera des diagrammes de classes seulement pour modéliser la structure statique du système de gestion de la maintenance, les autres diagrammes (d'objet, de composants, de déploiement etc...) ne seront pas réalisés.

Les diagrammes de classes représentent les éléments (classes et types), leurs structures interne et leurs relations les uns par rapport aux autres.

Au lieu de représenter toutes les classes et les relations possibles entre elles indépendamment (qui sont assez nombreuses), nous représentons seulement les diagrammes de classes concernant les opérations importantes et les accès des utilisateurs.

# 4.3.1 Classes concernant les interventions sur les équipements

Pour réaliser un intervention sur les équipements, 3 principales classes entrent en jeu à savoir :

- La classe Equipements représentant les informations sur les équipements,
- la classe Equipements HS représentant les informations sur les équipements hors services,
- la classe Interventions représentant les informations sur les interventions effectuées (corrective ou non corrective).

Ces 3 classes sont reliées selon le diagramme suivant :

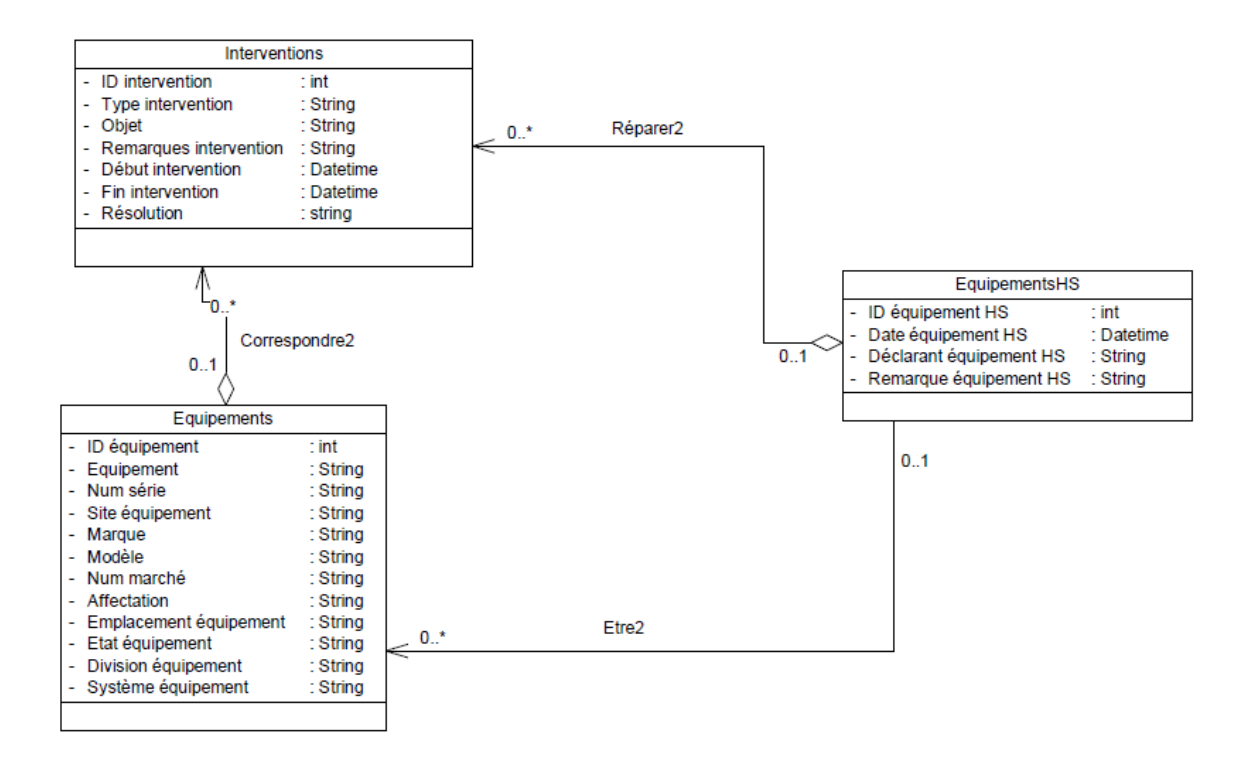

Figure 4.10 – Classes concernant les interventions sur les équipements

# 4.3.2 Classes concernant les interventions sur les lignes

Les classes concernant les intervention sur les lignes sont reliés comme suit :

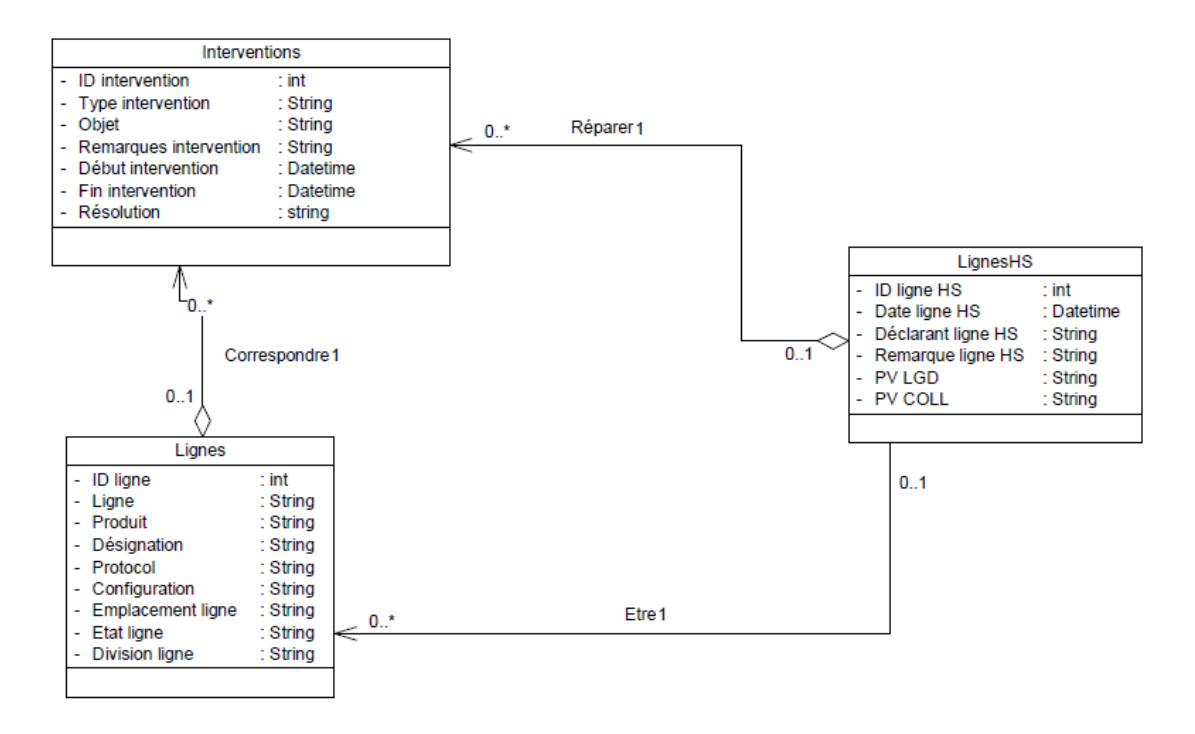

Figure 4.11 – Classes concernant les interventions sur les lignes

## 4.3.3 Classes concernant les utilisateurs

Les utilisateurs sont distingués selon leurs rôles (cités précédemment), ils héritent tous de la classe "Utilisateur". Les chefs de services ou électroniciens doivent appartenir à au moins une des divisions (TI, Télécom, Radar détection, Radar traitement).

On peut relier les utilisateurs selon le diagramme suivant :

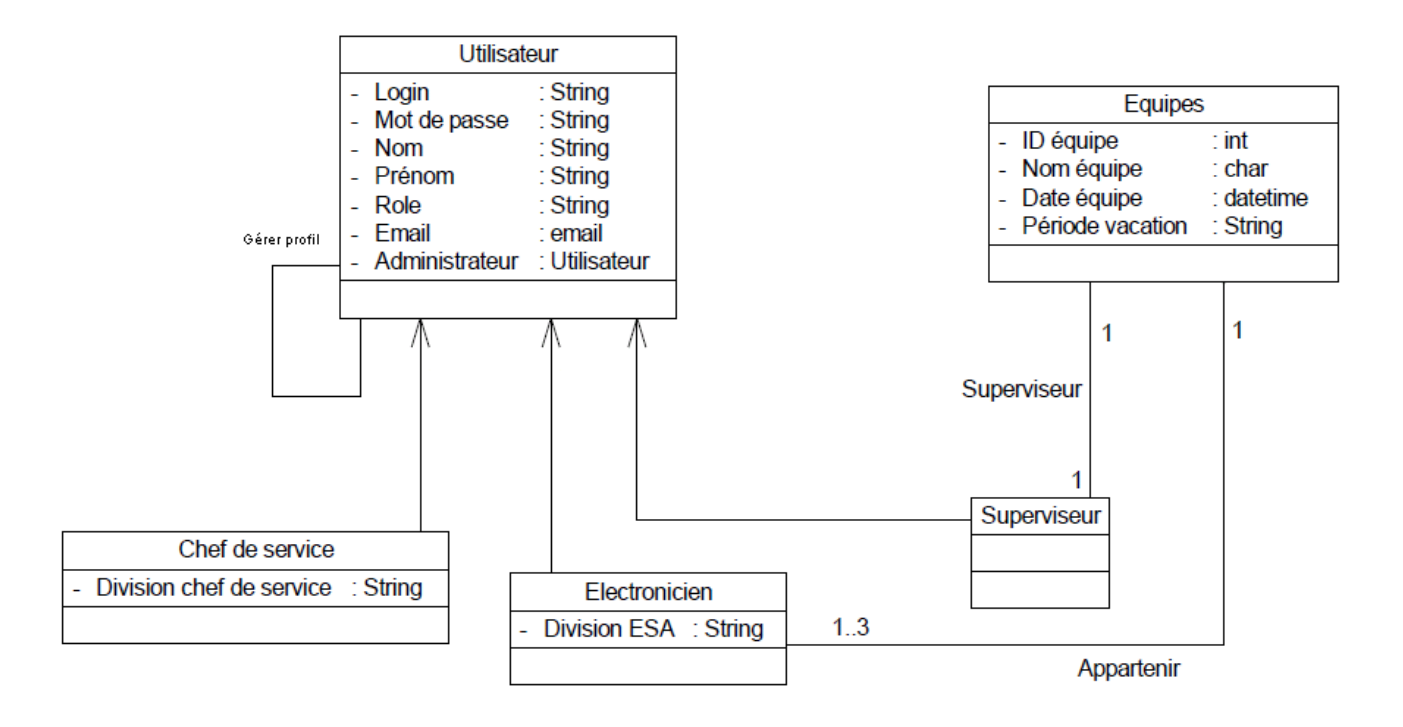

Figure 4.12 – Classes concernant les interventions sur les utilisateurs

# 4.3.4 Classes concernant le chef de service

Les chefs de service sont responsable de la gestion et la mise à jour de l'application à travers une mise à jour de la liste d'équipements, lignes, documentations etc ...

On représente les différentes classes reliées à un utilisateur ayant le rôle "Chef de service d'une division donnée" selon le diagramme suivant :

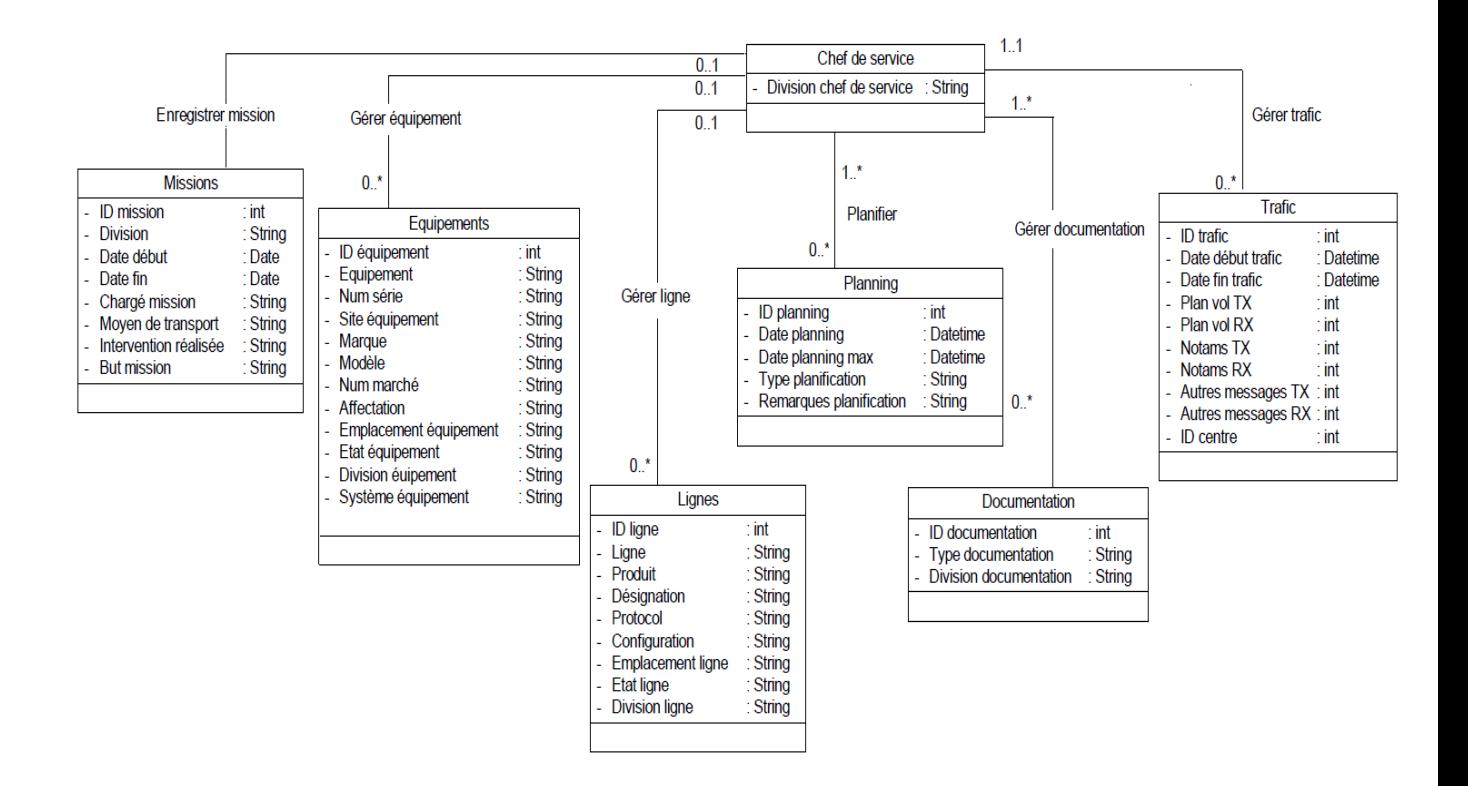

Figure 4.13 – Classes concernant le chef de services

# 4.3.5 Classes concernant l'électronicien

Les classes relatives aux rôle ESA d'une division se relient comme suit :

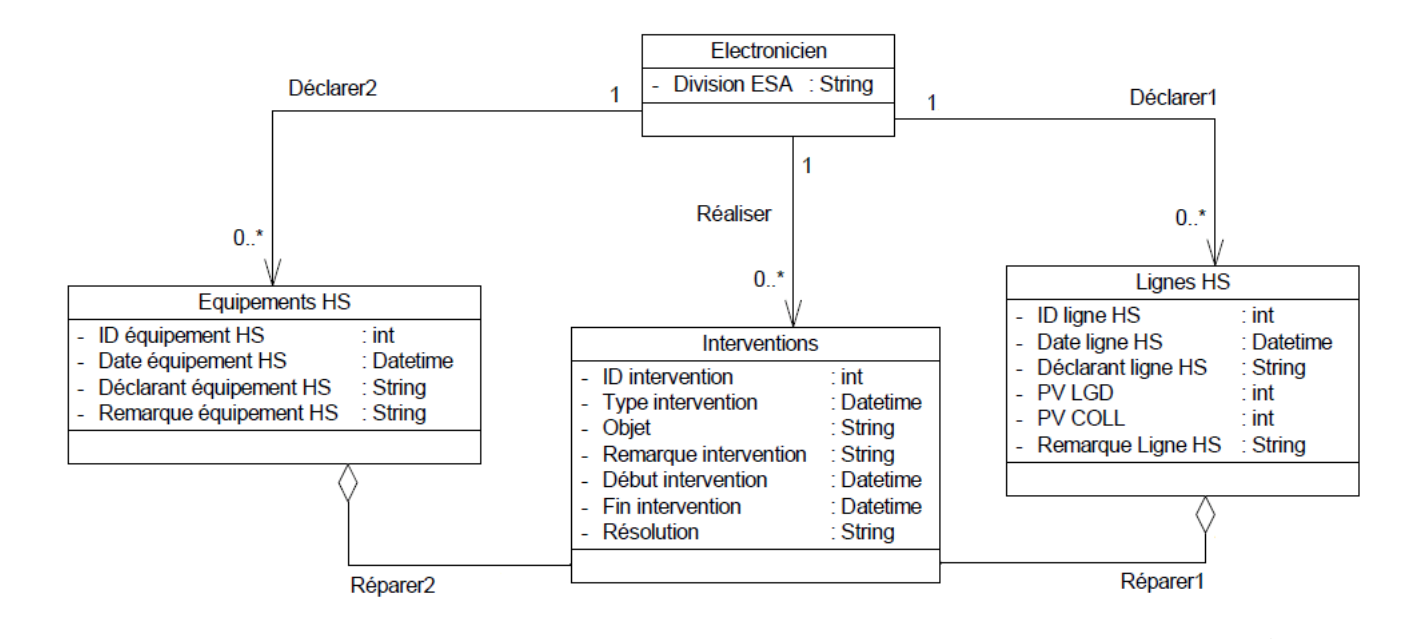

Figure 4.14 – Classes concernant l'électronicien

# 4.3.6 Diagramme de classes global

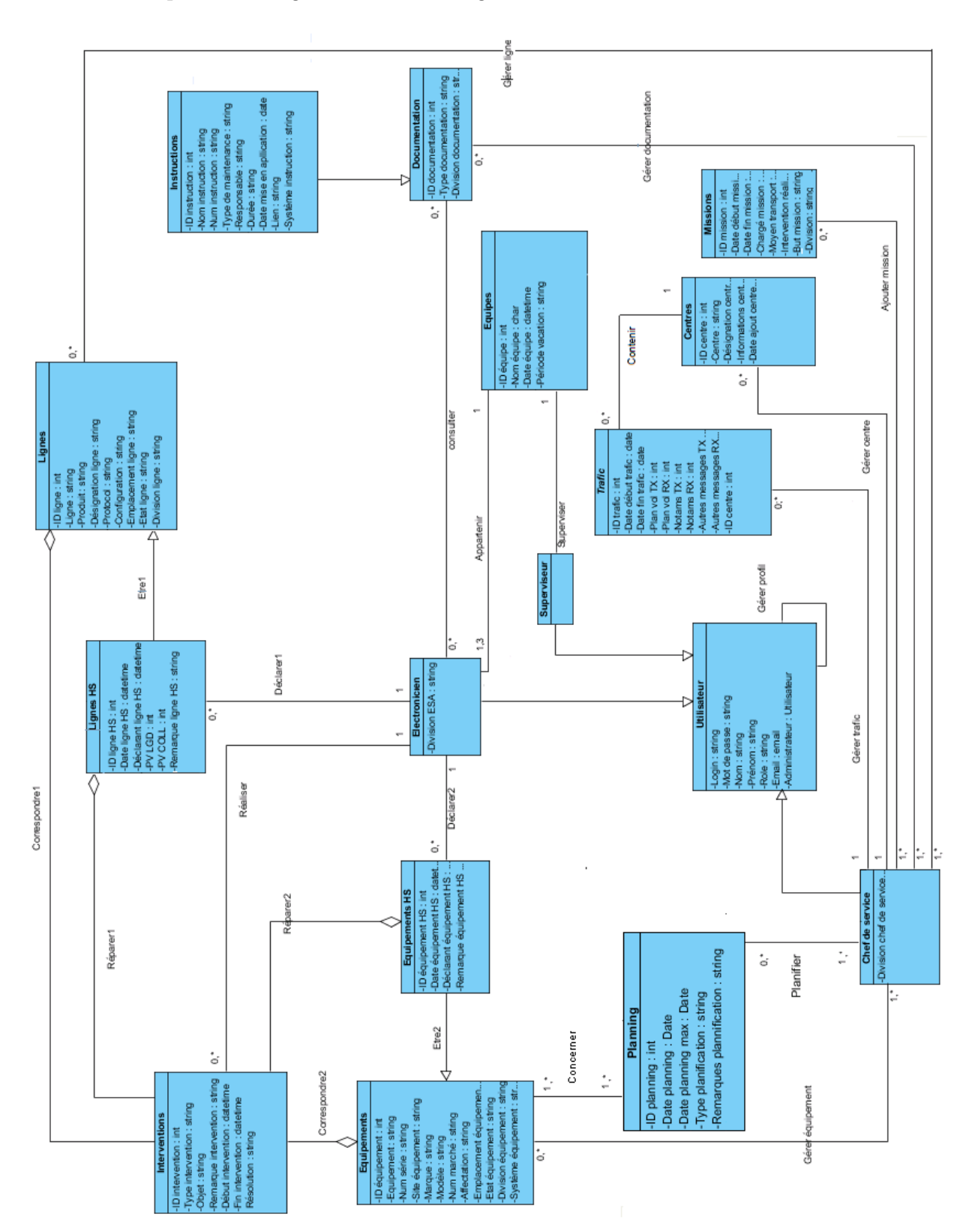

On représente diagramme de classe globale comme suit :

Figure 4.15 – Diagramme de classes global

Ce diagramme de classe global représente la liaison entre toutes les classes du système en mettant en oeuvre tous les attributs.

# Conclusion

Ce chapitre a détaillé les différents cas d'utilisations possibles , les différentes classes existantes servant à modéliser la création de la base de donnée et aussi les scénarios de maintenance les plus importants. On donnera plus de détails sur l'utilisation de la base de donnée et le fonctionnement de l'application au chapitre suivant.

# Chapitre 5

# Développement de l'application

# Introduction

Dans ce chapitre nous donnerons la liste des pages développées ainsi que des exemples concrets de pages pour montrer le principe de fonctionnement de l'application. Le développement s'est fait avec ASP.NET et SQL Server 2008 en utilisant le logiciel Visual Studio 2010. On a utilisé les langages C#, VB et T-SQL.

# 5.1 Structure des pages

On a essayé de structuré les pages de tel façon que les électroniciens déclarent le plus facilement possible les pannes ou interventions. La figure suivante résume la structure du menu de l'application.

## CHAPITRE 5. DÉVELOPPEMENT DE L'APPLICATION

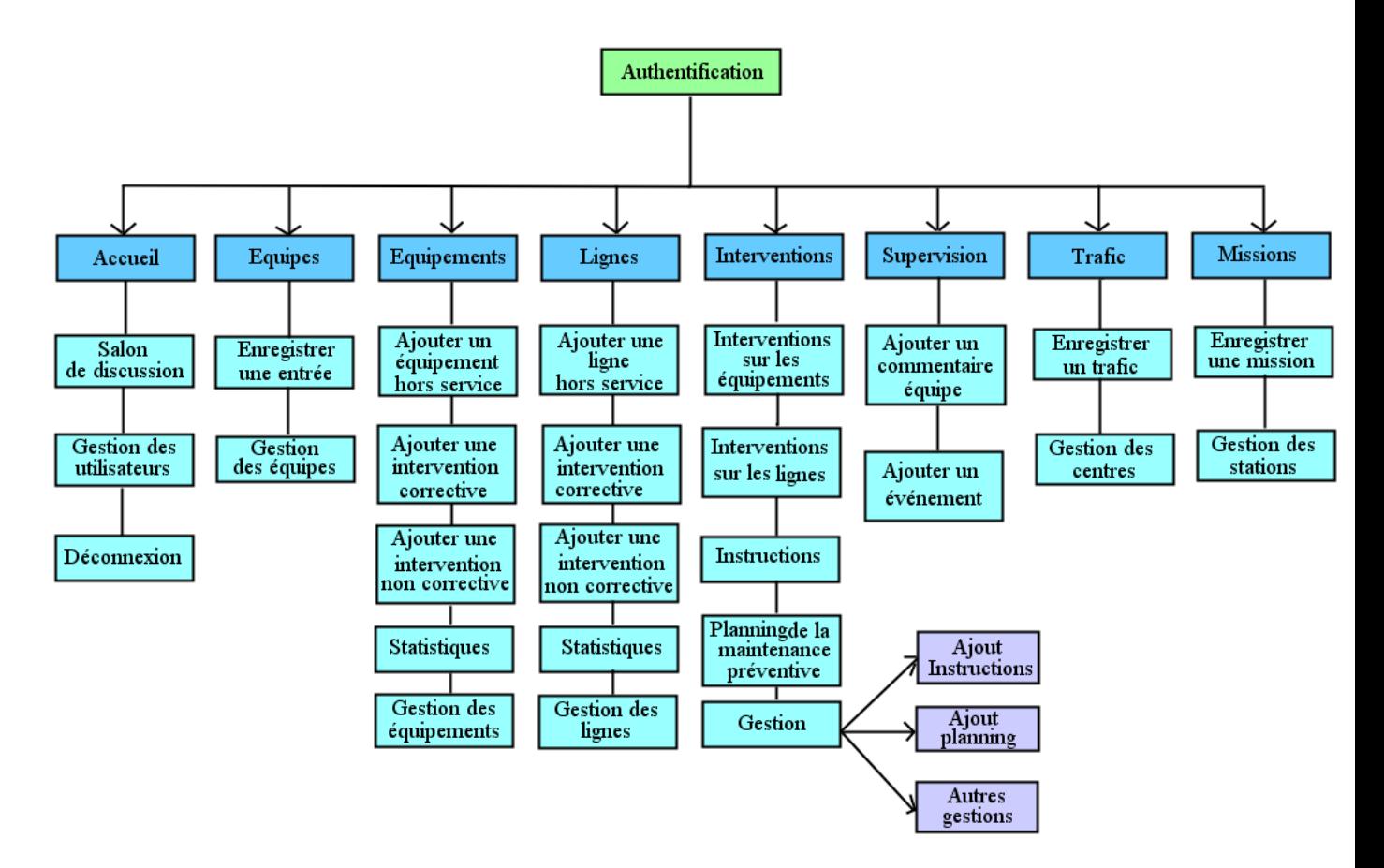

Figure 5.1 – Pages de l'application

Deux colonnes principales "Equipements" et "Lignes" sont principalement pour la déclaration de pannes ou interventions et une troisième colonne principale pour la recherche d'interventions.

Le tableau suivant résume les fonctionnalités de chaque page :

# CHAPITRE 5. DÉVELOPPEMENT DE L'APPLICATION

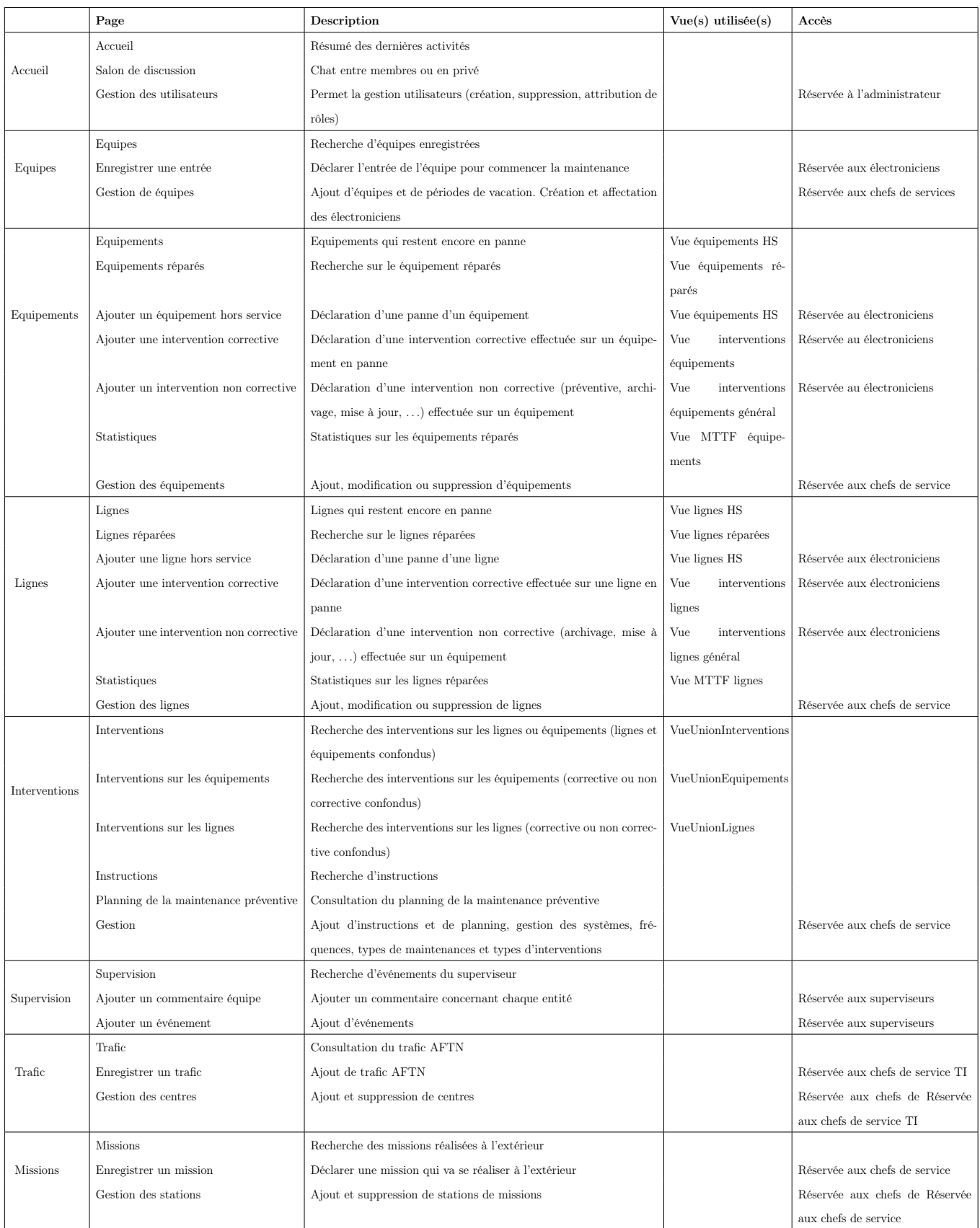

Plusieurs vues ont été réalisées afin de faciliter la recherche des événements pour

Table 5.1 – Description des pages

les utilisateurs. Les principales vues sont déclarées dans le tableau précédent.

# 5.2 Création de la base données

On a créé toutes les tables dont on a besoin sur SQL Server et on crée quelques vues et procédures stockées pour faciliter l'utilisation et l'exploitation des données.

Nous spécifierons à titre d'exemple quelques requêtes SQL utilisés pour la créations de quelques vues et procédures stockées.

## 5.2.1 Vues réalisées

La vue est une synthèse d'une requête d'interrogation de la base de donnée. On peut la voir comme une table virtuelle, définie par une requête. L'avantage des vues est qu'elles permettent :

- d'éviter de taper une requête très longue : la vue sert à donner un nom à la requête pour l'utiliser souvent,
- de facilement masquer certaines données à certains utilisateurs.

A titre d'exemple nous donnerons la procédure de réalisation de la vue concernant les équipements hors service, les autres vues sont dans l'annexe B.

#### Vue équipements HS

Cette vue fournit les équipements qui sont tombés en pannes et qui restent encore hors service :

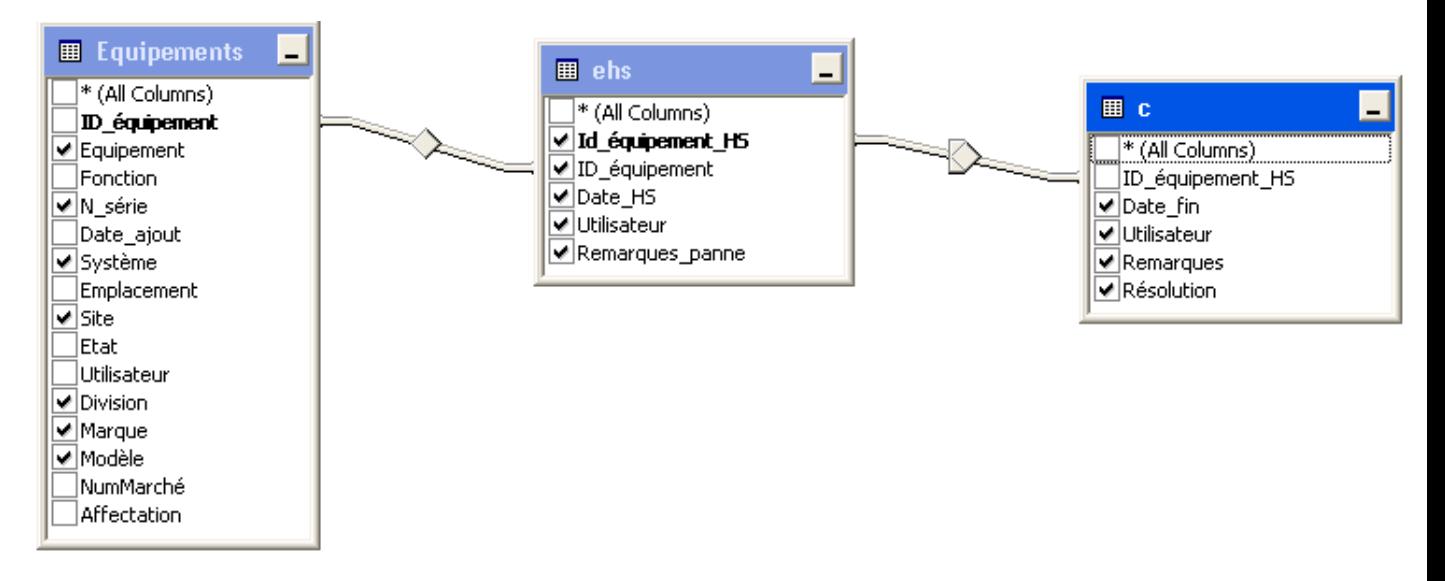

Figure 5.2 – Vue équipements HS

Cette vue se réalise par la requête suivante :

```
WITH CTE_Yes AS (SELECT ID_équipement_HS, Date_fin, Utilisateur,
Remarques, Résolution
FROM dbo.Interventions
WHERE (Résolution = 'Oui'))
SELECT ehs.Id_équipement_HS AS [Num EHS], dbo.Equipements.Division,
dbo.Equipements.Système, ehs.Date_HS AS [Date HS],
ehs.Utilisateur AS Déclarant, ehs.Remarques_panne AS Problème,
c.Date_fin AS [Date résolution], c.Utilisateur AS Intervenant,
c.Remarques, c.Résolution,
DATEDIFF(Minute, ehs.Date_HS, c.Date_fin) AS [Durée de panne(mn)],
ehs.ID_équipement, dbo.Equipements.Equipement, dbo.Equipements.N_série,
dbo.Equipements.Site, dbo.Equipements.Marque, dbo.Equipements.Modèle
FROM dbo.Equipements_HS AS ehs INNER JOIN
dbo.Equipements ON ehs.ID_équipement = dbo.Equipements.ID_équipement
LEFT OUTER JOIN
CTE_Yes AS c ON ehs.Id_équipement_HS = c.ID_équipement_HS
```
# 5.2.2 Procédures stockées

Une procédure stockée est un ensemble d'instructions SQL pré-compilées, stockées dans une base de données et exécutées sur demande par le SGBD qui manipule la base de données.

A titre d'exemple nous donnerons la procédure stockée de calcul des statistiques concernant les lignes. Les autres procédures stockées sont dans l'annexe B.

#### Procédure stockée pour les calculs statistiques concernant les lignes

Cette procédure stockée sert à fournir les statistiques concernant les lignes pendant une durée spécifiée par l'utilisateur, elle utilise la durée de panne que l'on récupère à partir de la vue suivante :

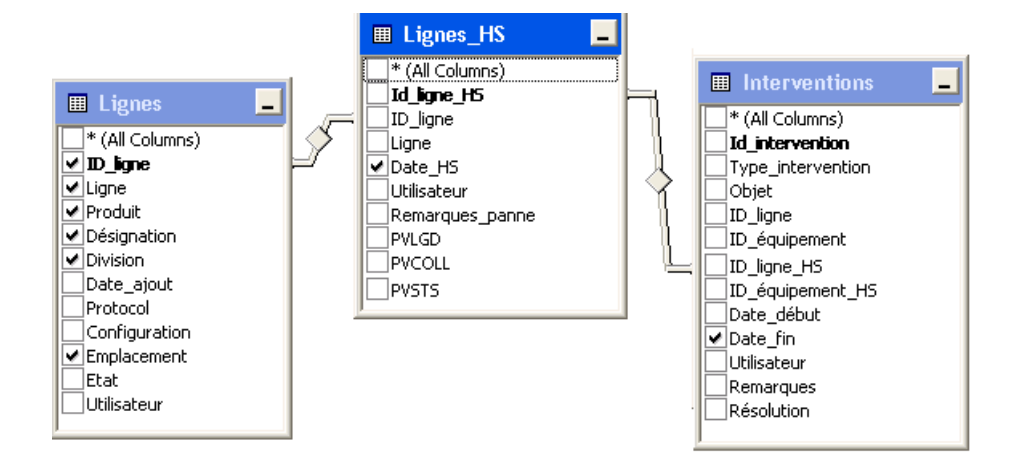

Figure 5.3 – Vue de calcul des durées de pannes des lignes

Cette procédure stockée se réalise par le code suivant :

```
ALTER Procedure MTTFlignes(@DateSP DateTime,
```
@Date1 DateTime,

@Date2 DateTime,

```
@Division Varchar(20)
)
as
Begin
WITH CTE AS (SELECT ID_ligne, SUM(DATEDIFF(minute, Date1, Date2))
AS TotMinutes, MAX(Date2) AS LastDate2, MIN(Date1) AS FirstDate1,
COUNT(*) AS Qty
FROM dbo.Vue_durée_pannes_ligne GROUP BY ID_ligne)
SELECT DISTINCT CAST(c.TotMinutes * 1.0 / c.Qty AS Decimal(9, 2))
AS MTTR,
CAST(DATEDIFF(minute, c.FirstDate1, @DateSP) * 1.0 / c.Qty
AS Decimal(9, 2)) AS [MTTF+MTTR],
CAST((1 - c.TotMinutes * 1.0 / c.Qty / DATEDIFF(minute, c.FirstDate1,
@DateSP) * 1.0 / c.Qty) * 100 AS Decimal(9, 2)) AS Disponibilité,
Vue_durée_pannes_lignes_1.Division, Vue_durée_pannes_lignes_1.[Ligne],
Vue_durée_pannes_lignes_1.[Durée de pannes],
Vue_durée_pannes_lignes_1.ID_ligne
FROM dbo.Vue_durée_pannes_lignes AS t INNER JOIN
CTE AS c ON c.ID_ligne = t.ID_ligne INNER JOIN
dbo.Vue_durée_pannes_lignes AS Vue_durée_pannes_lignes_1
ON c.ID_ligne = Vue_durée_pannes_lignes_1.ID_ligne
WHERE ((t.Date1 > = @Date1)AND (t.Date2 \leq 0Date2)AND (@Division = 'NULL' or t.Division= @Division ))
ORDER BY Disponibilité
```
# 5.3 Développement de l'application

Le développement de l'application s'est fait en développant chacune des pages de la figure 5.1 et comme décrit dans cette figure, le menu de l'application est composé de plusieurs catégories dont chaque des catégorie donne lieu à plusieurs pages.

Par la suite, nous donnerons quelques captures d'écrans de pages de l'application et expliquerons les fonctionnalités qu'on y trouve. D'autres captures d'écrans se trouvent à l'annexe C.

Au début, la connexion à l'application est nécessaire à tous les utilisateurs afin de filtrer le contenu des pages selon leur rôles.

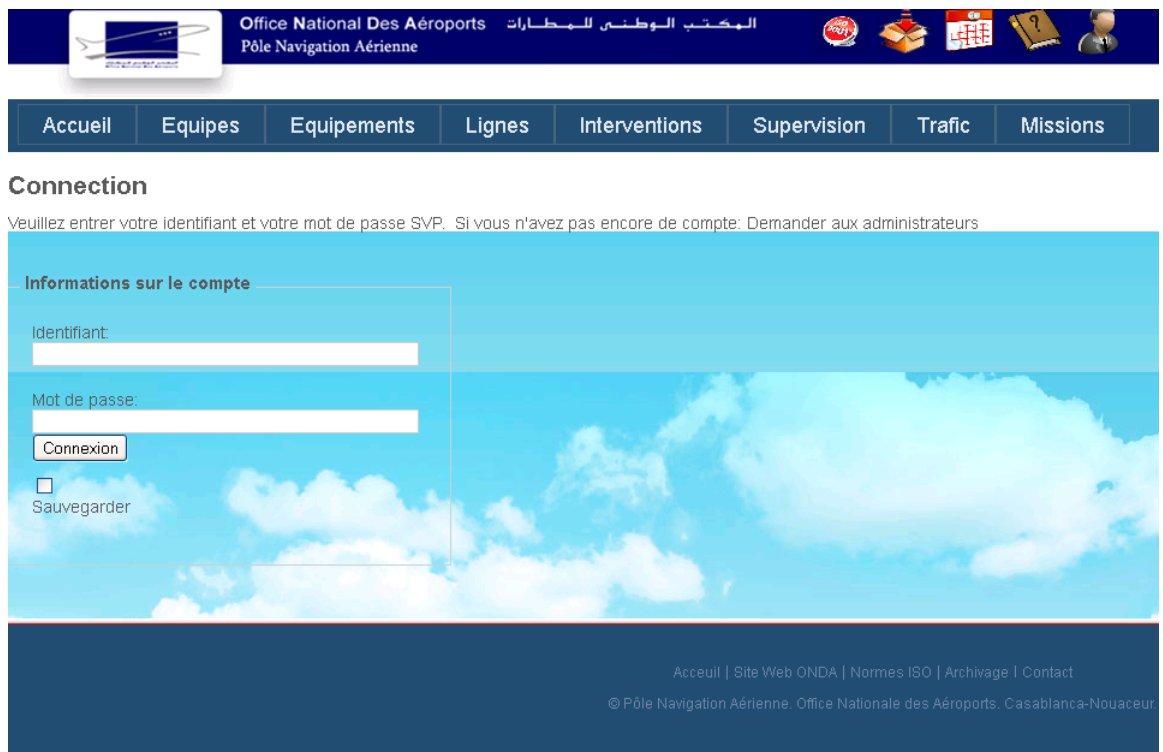

Figure 5.4 – Page d'identification

Les administrateurs sont les seuls chargés de l'inscription des utilisateurs afin de leur permettre de se connecter à l'application.

Une fois la connexion réussie, on est dirigé vers la page d'accueil qui se lance par défaut. En cas d'inactivité de la part de l'utilisateur, la déconnexion est automatique après 30mn.

# 5.3.1 Accueil

La page d'accueil est un résumé des derniers événements survenus.

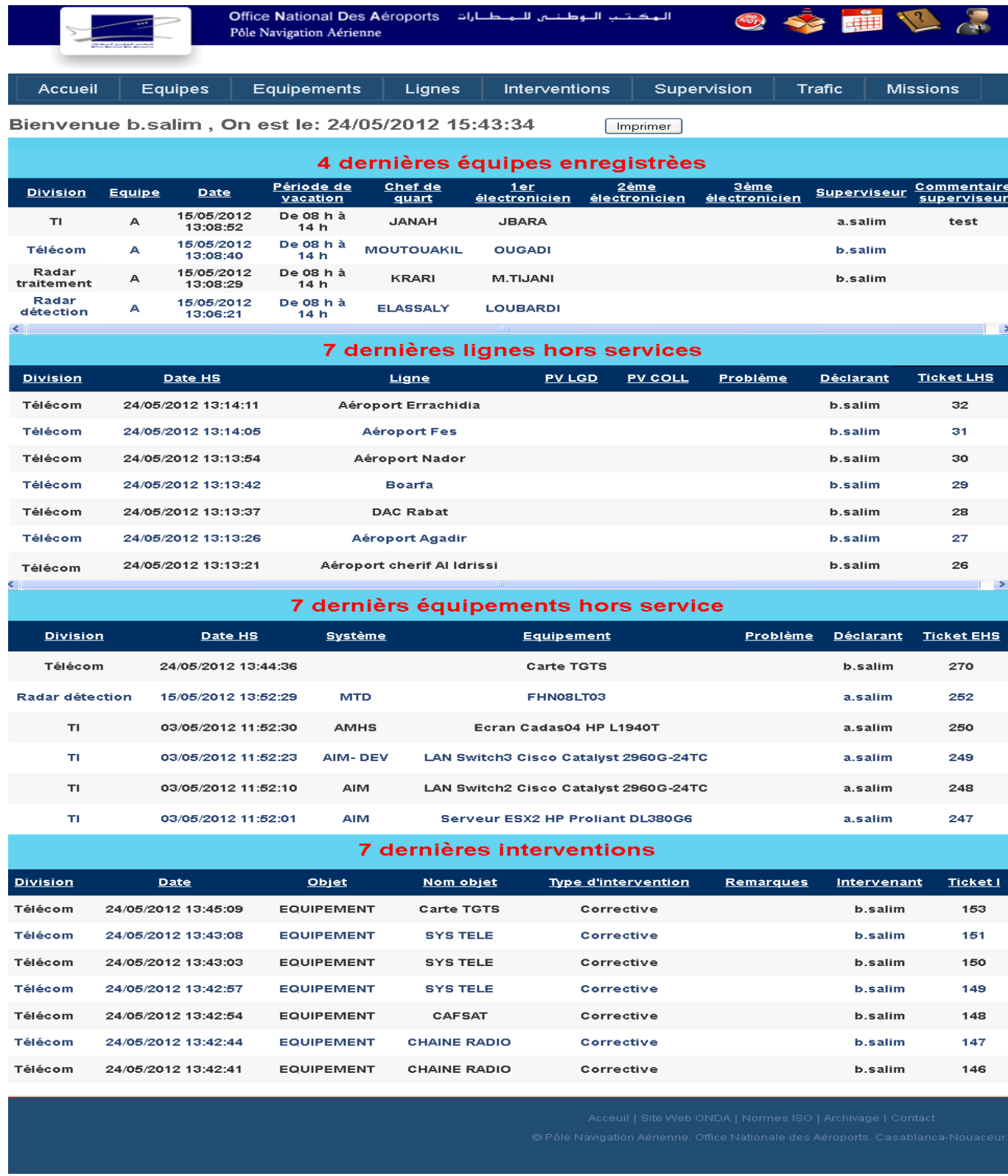

FIGURE  $5.5$  – Page d'accueil de l'application

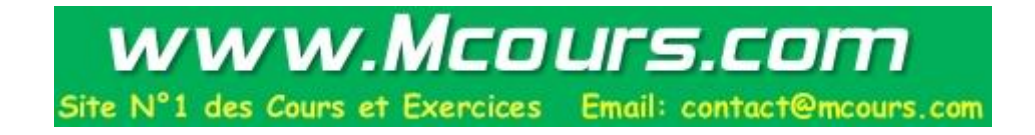

Au cas où il n'existe pas d'équipements ou lignes hors service, une image s'affiche au lieu du tableau pour signaler qu'il n'ya pas de panne courante.

Cette page est également envoyé automatiquement par email aux responsables à la fin de chaque période de vacation. Les dernières pannes et interventions de toutes les divisions confondues se trouvent dans cette page car elle s'envoie également aux directeurs et chefs de département (envoi automatique par email en configurant l'application et le serveur de messagerie).

#### Gestion des utilisateurs

Cette page est réservée au "administrateurs", elle permet la création, la suppression et l'affection de rôles aux utilisateurs.

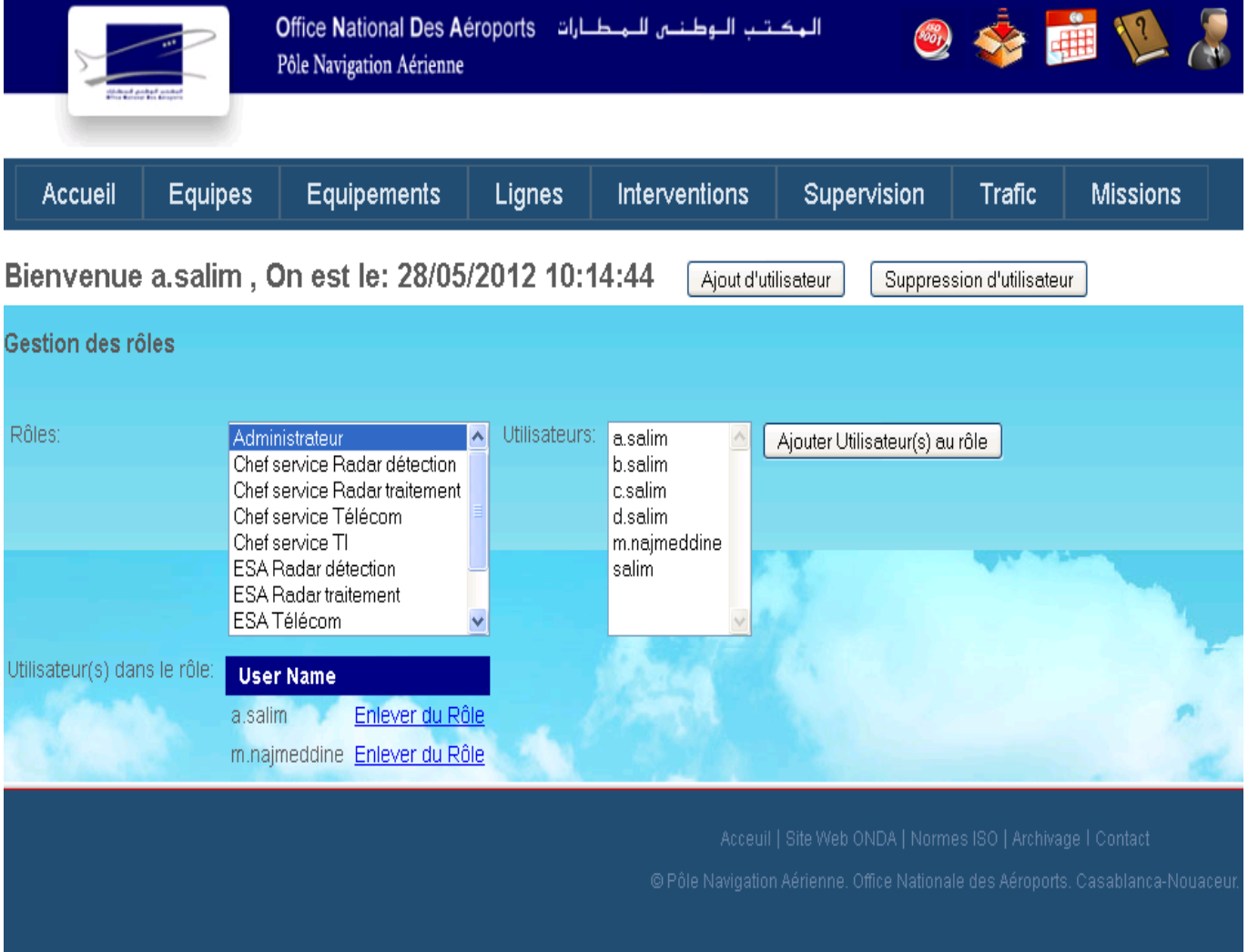

Figure 5.6 – Gestion des utilisateurs

# 5.3.2 Equipes

La page "Equipes" permet de rechercher les équipes enregistrées par date et période.

## Enregistrer une entrée

Cette page permet aux ESA d'une équipe d'enregistrer leur entrées, un membre d'une équipe enregistre l'entrée de l'équipe en choisissant les autres membres, et le chef de quart.

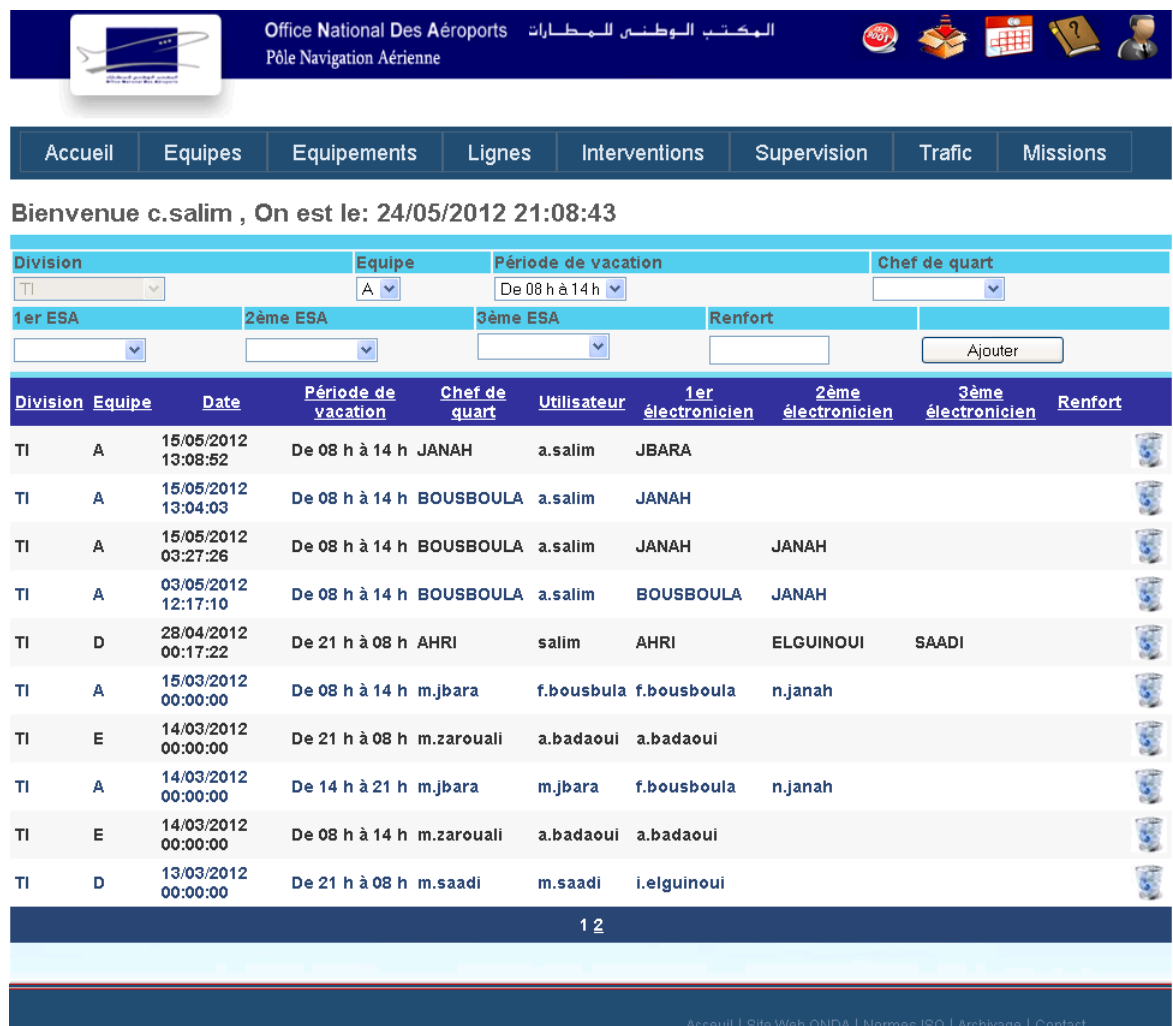

Figure 5.7 – Enregistrement d'une entrée

Dans cet exemple, un ESA de la division TI enregistre l'entrée de son équipe.

# 5.3.3 Equipements

Dans cette page, on liste seulement les équipements qui restent en panne.

#### Equipemets réparés

On peut rechercher les équipements ayant déjà subi une réparation.

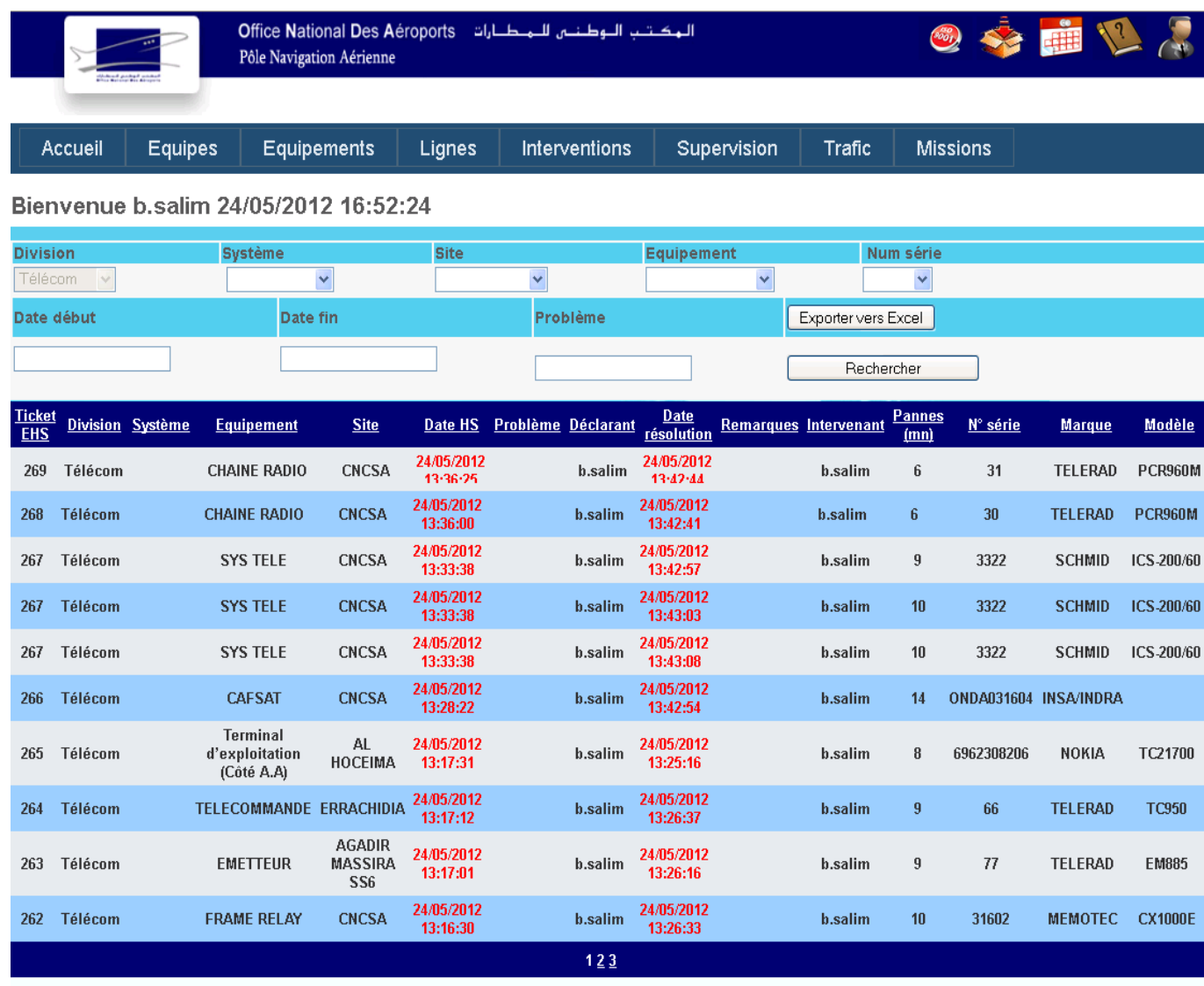

Figure 5.8 – Equipements réparés

Dans cet exemple, on est connecté en tant qu'utilisateur de la division Télécom.

# Ajouter un équipements hors service

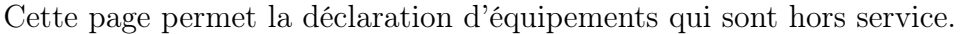

| البكتب الوطنس للمطارات   Office National Des Aéroports<br>【集】<br>Pôle Navigation Aérienne |                         |                |                                                 |                                |         |                    |                                |                                                                                                    |                     |         |                 |   |
|-------------------------------------------------------------------------------------------|-------------------------|----------------|-------------------------------------------------|--------------------------------|---------|--------------------|--------------------------------|----------------------------------------------------------------------------------------------------|---------------------|---------|-----------------|---|
|                                                                                           | <b>Accueil</b>          | <b>Equipes</b> | <b>Equipements</b>                              |                                | Lignes  | Interventions      |                                | Supervision                                                                                                    | <b>Trafic</b>       |         | <b>Missions</b> |   |
| on est le : 24/05/2012 17:12:12<br>Bienvenue b.salim,                                     |                         |                |                                                 |                                |         |                    |                                |                                                                                                    |                     |         |                 |   |
| <b>Division</b><br>Télécom ∨<br>Problème                                                  |                         | <b>Système</b> | <b>Site</b><br>×                                |                                | v       |                    | <b>Equipement</b>              | ×                                                                                                    | N° série<br>Ajouter |         | $\mathbf{v}$    |   |
| <u>Ticket</u>                                                                             | <b>Division Système</b> |                | <b>Equipement</b>                               | Date HS                        |         | Déclarant Problème | Date OK                        | Intervenant Remarques Résolution                                                                                                    |                     | Ajouter | <b>Pannes</b>   |   |
| <b>EHS</b><br>270                                                                         | Télécom                 |                | <b>Carte TGTS</b>                               | 24/05/2012<br>13:44:36         | b.salim |                    |                                |                                                                                                    |                     |         | (mn)            | Í |
| 269                                                                                       | <b>Télécom</b>          |                | <b>CHAINE RADIO</b>                             | 24/05/2012<br>13:36:25         | b.salim |                    | 24/05/2012<br>13:42:44         | b.salim                                                                                                    |                     | Oui     | 6               | Í |
| 268                                                                                       | <b>Télécom</b>          |                | <b>CHAINE RADIO</b>                             | 24/05/2012<br>13:36:00         | b.salim |                    | 24/05/2012<br>13:42:41         | b.salim                                                                                                    |                     | Oui     | 6               | Í |
| 267                                                                                       | <b>Télécom</b>          |                | <b>SYS TELE</b>                                 | 24/05/2012 b.salim<br>13:33:38 |         |                    | 24/05/2012 b.salim<br>13:43:08 |                                                                                                    |                     | Oui     | 10              | Í |
| 267                                                                                       | Télécom                 |                | <b>SYS TELE</b>                                 | 24/05/2012 b.salim<br>13:33:38 |         |                    | 24/05/2012<br>13:43:03         | b.salim                                                                                                    |                     | Oui     | 10              |   |
| 267                                                                                       | Télécom                 |                | <b>SYS TELE</b>                                 | 24/05/2012<br>13:33:38         | b.salim |                    | 24/05/2012<br>13:42:57         | b.salim                                                                                                    |                     | Oui     | 9               |   |
| 266                                                                                       | <b>Télécom</b>          |                | <b>CAFSAT</b>                                   | 24/05/2012 b.salim<br>13:28:22 |         |                    | 24/05/2012 b.salim<br>13:42:54 |                                                                                                    |                     | Oui     | 14              | Í |
| 265                                                                                       | Télécom                 |                | <b>Terminal</b><br>d'exploitation<br>(Côté A.A) | 24/05/2012 b.salim<br>13:17:31 |         |                    | 24/05/2012 b.salim<br>13:25:16 |                                                                                                    |                     | Oui     | 8               | Í |
| 264                                                                                       | Télécom                 |                | <b>TELECOMMANDE</b>                             | 24/05/2012 b.salim<br>13:17:12 |         |                    | 24/05/2012<br>13:26:37         | b.salim                                                                                                    |                     | Oui     | 9               | Í |
| 263                                                                                       | <b>Télécom</b>          |                | <b>EMETTEUR</b>                                 | 24/05/2012 b.salim<br>13:17:01 |         |                    | 24/05/2012 b.salim<br>13:26:16 |                                                                                                    |                     | Oui     | 9               |   |
|                                                                                           |                         |                |                                                 |                                |         | 123                |                                |                                                                                                    |                     |         |                 |   |
|                                                                                           |                         |                |                                                 |                                |         |                    |                                | Acceuil   Site Web ONDA   Normes ISO   Archivage   Contact<br>© Pôle Navigation Aérienne. Office Nationale des Aéroports. Casablanca-Nouaceur. |                     |         |                 |   |

Figure 5.9 – Déclaration d'un équipement HS

Dans cet exemple on est connecté en tant qu'ESA de la division Télécom, donc on ne visionne que les équipements de la division Télécom.

#### Ajouter une intervention corrective

Après la réparation des équipements déclarés dans la page précédente, déclare la

réparation. Les équipements déclarés hors service sont les seuls à pouvoir êtres choisis.

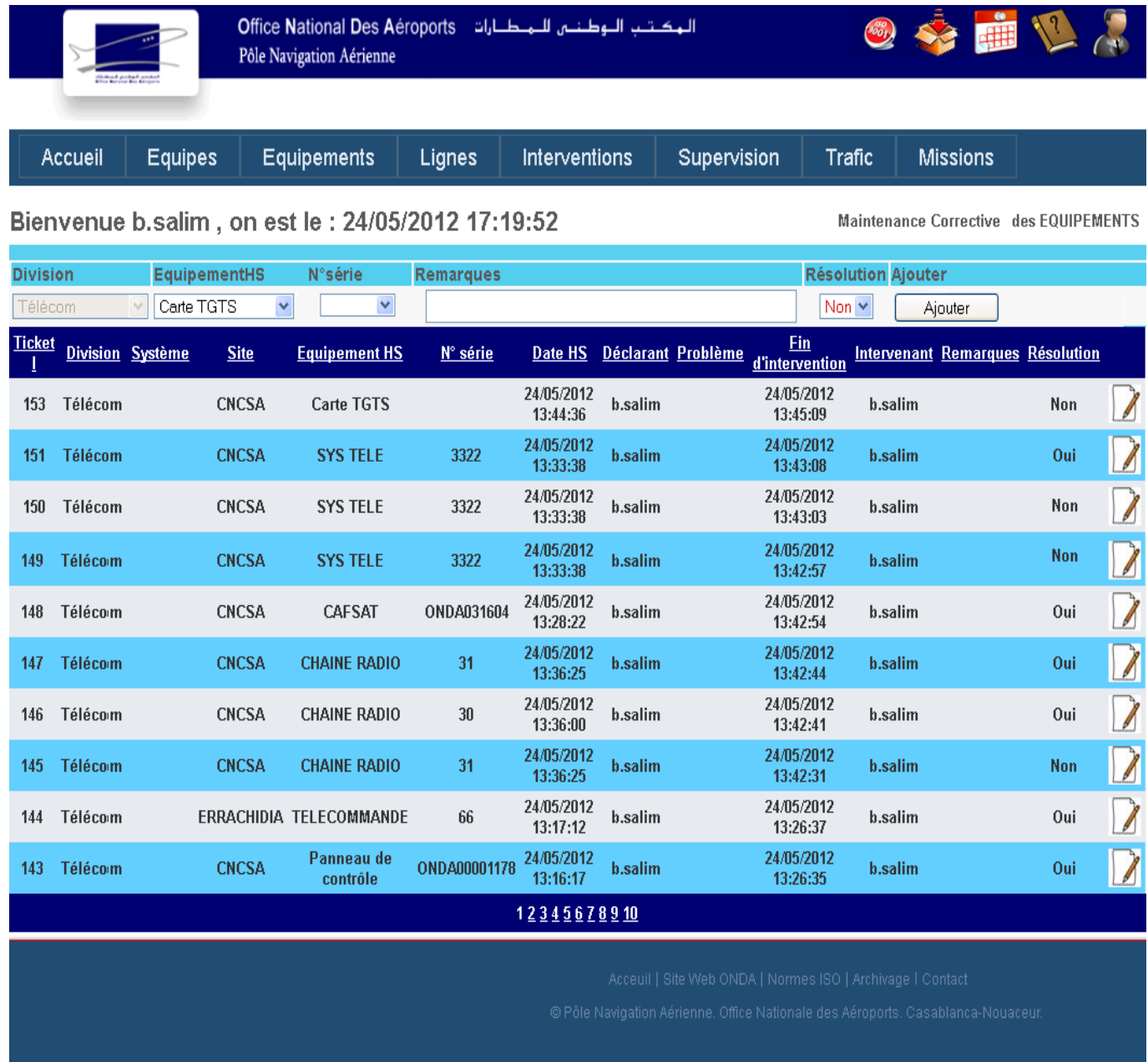

Figure 5.10 – Réparation d'une panne d'un équipement

Lors du choix de résolution, si la résolution est "Oui", l'équipement n'est plus hors service et donc ne peut plus être choisi dans cette page j'usquà ce qu'il soit redéclaré hors service.

# Ajouter une intervention non corrective

On ajoute un intervention corrective quand on a effectué une intervention préventive ou autre (archivage, mise à jour, ...)

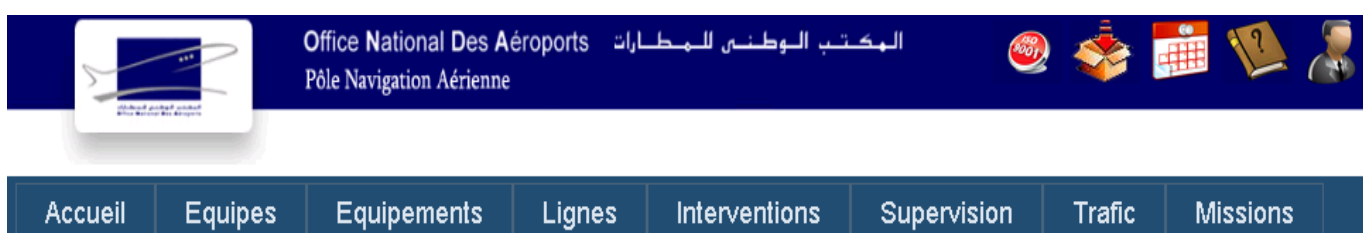

# Bienvenue b.salim On est le: 24/05/2012 17:48:45

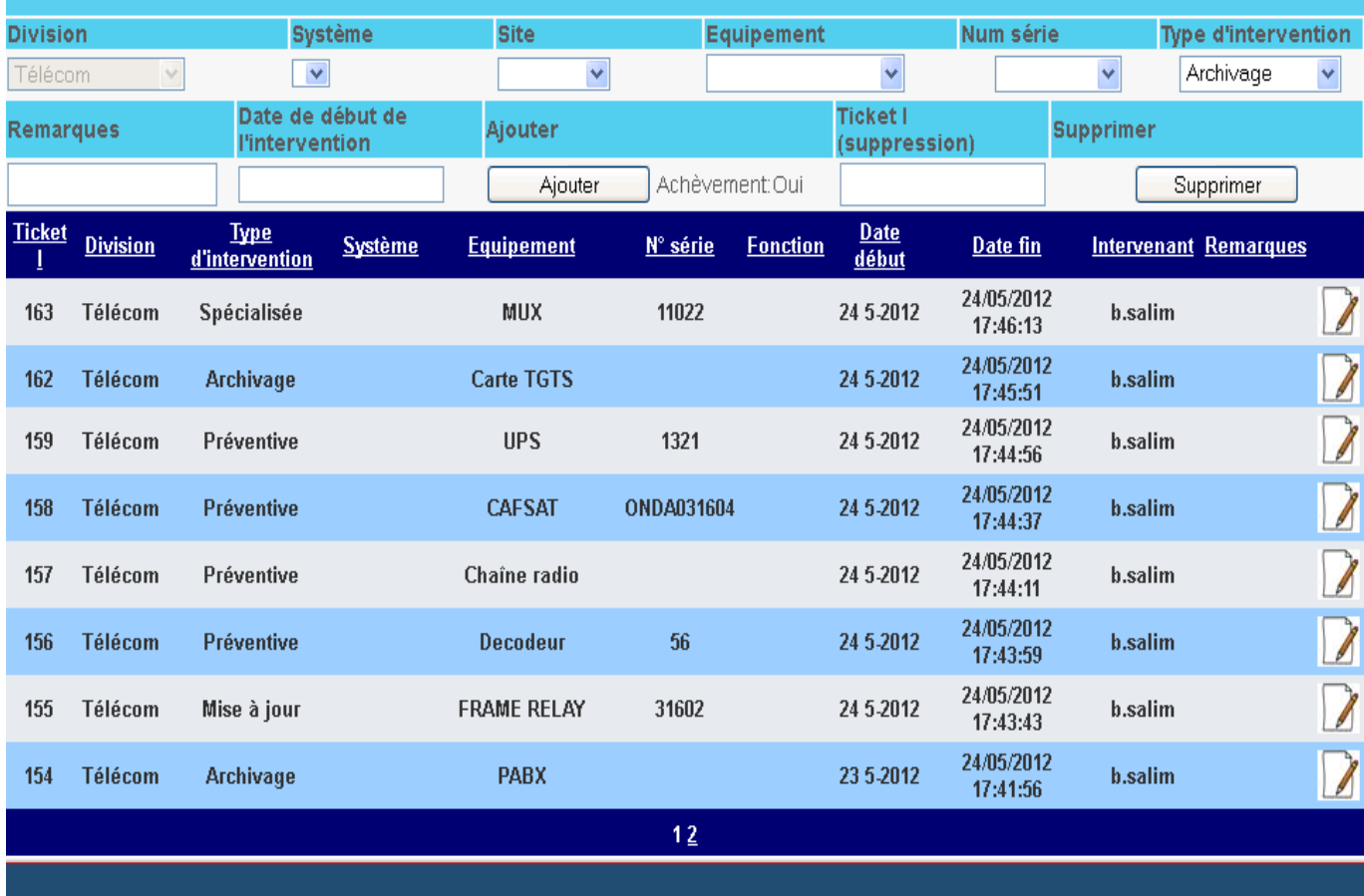

Figure 5.11 – Ajout d'une intervention non corrective

# Statistiques (équipements)

Cette page alerte les utilisateurs des équipements dont la disponibilité est inférieur à un seuil (choisi = 0.97), elle permet aussi la recherche par période.

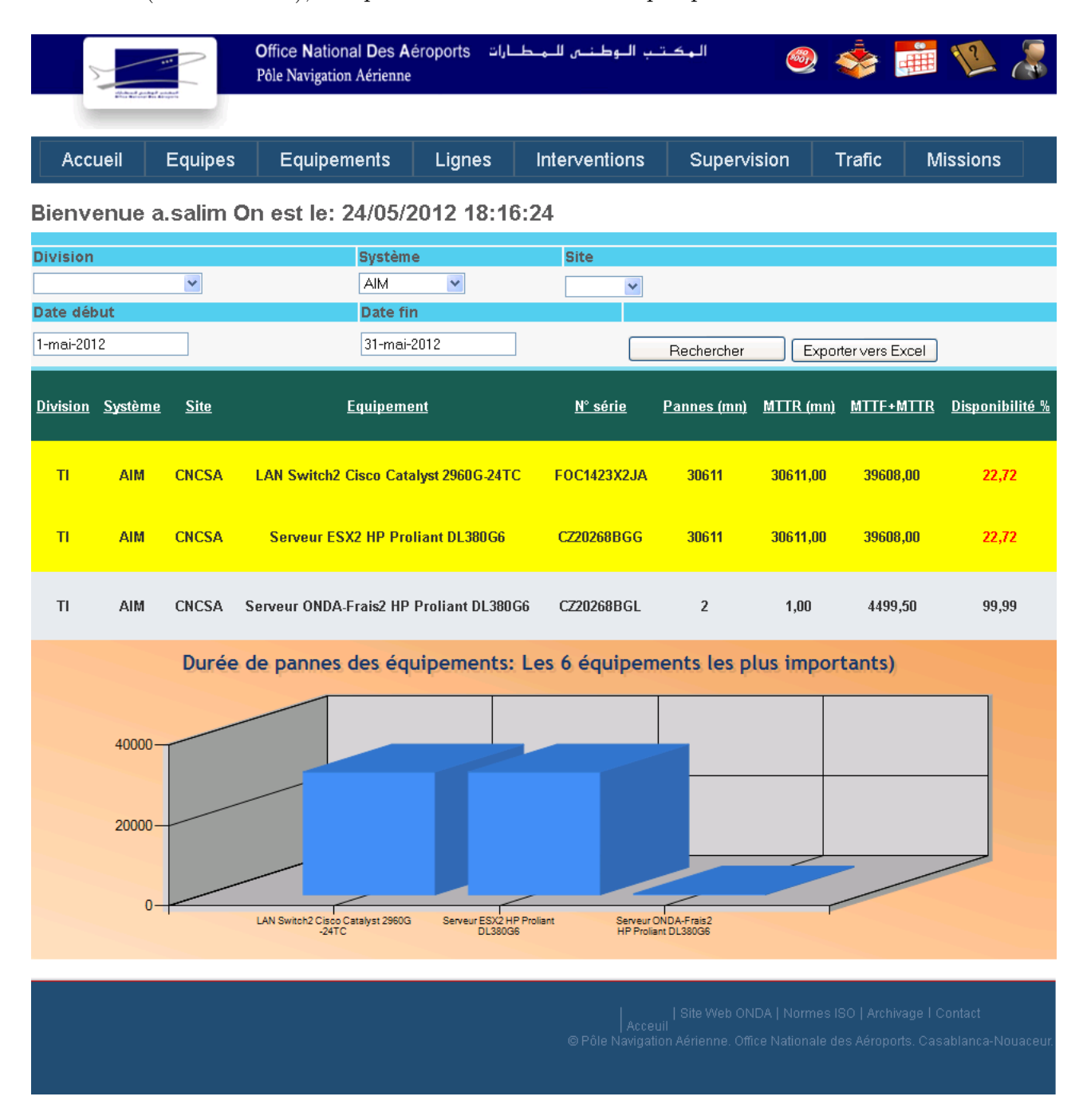

Figure 5.12 – Ajout d'une intervention non corrective

Dans cet exemple, on est connecté en tant qu'administrateur donc on a la droit de visionner toutes les divisions.

# 5.3.4 Lignes

De même, on affiches les lignes qui restent encore en panne dans cette page.

# Ajout d'une ligne hors service

Lorsqu'une ligne d'une division tombe en panne, un des ESA appartenant à cette division la déclare dans cette page

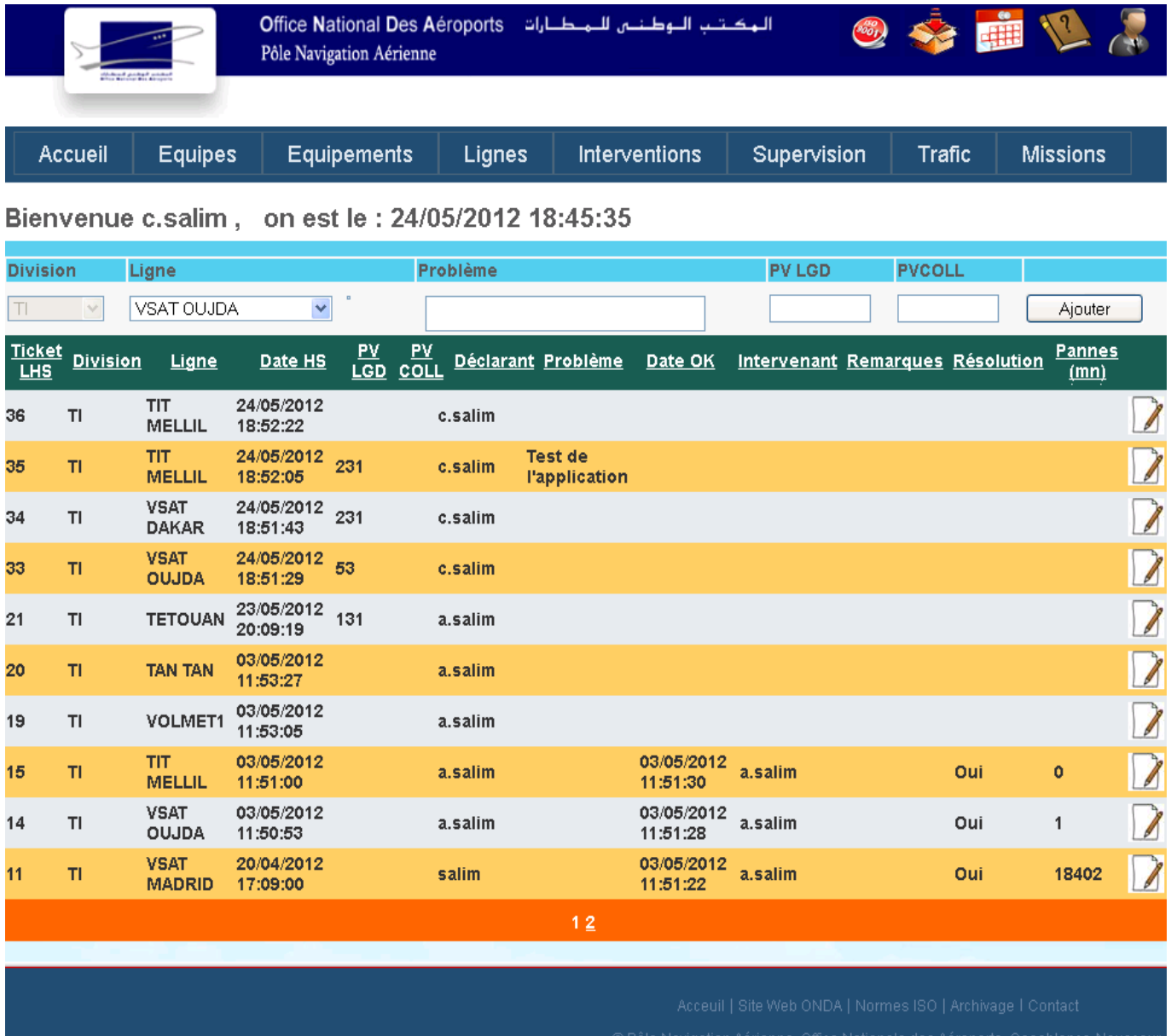

Figure 5.13 – Ajout d'une ligne hors service

Dans cet exemple, on est connecté en tant qu'ESA TI, parfois on nécessité un numéro PVLGD ou PVCOLL fourni par l'opérateur téléphonique, ces numéros permettent le suivi lors de la réparation.

# Gestion des lignes

Cette page spécifiques au chefs de services et administrateur permet l'ajout, mo-

dification ou suppression de lignes.

|                 |              |                                         | <b>Office National Des Aéroports</b><br>Pôle Navigation Aérienne |                                                  | الهكتب البوطنيي للمطيارات |                    |                                                            |             |                     | <b>RHE</b>                                                                      |    |
|-----------------|--------------|-----------------------------------------|------------------------------------------------------------------|--------------------------------------------------|---------------------------|--------------------|------------------------------------------------------------|-------------|---------------------|---------------------------------------------------------------------------------|----|
|                 |              |                                         |                                                                  |                                                  |                           |                    |                                                            |             |                     |                                                                                 |    |
| <b>Accueil</b>  |              | <b>Equipes</b>                          | <b>Equipements</b>                                               | Lignes                                           | Interventions             |                    | Supervision                                                |             | Trafic              | <b>Missions</b>                                                                 |    |
|                 |              |                                         |                                                                  | Bienvenue d.salim On est le: 24/05/2012 19:01:00 |                           |                    | Ajout                                                      | Suppression |                     |                                                                                 |    |
| <b>Division</b> |              |                                         |                                                                  | Ligne                                            |                           |                    |                                                            |             | Exporter vers Excel |                                                                                 |    |
| $T\vert$        |              | $\checkmark$                            |                                                                  |                                                  |                           |                    |                                                            |             | Recherche           |                                                                                 |    |
| <b>Produit</b>  |              | <b>Désignation</b>                      | Protocol                                                         | Configuration                                    |                           | <b>Emplacement</b> | <b>Etat</b>                                                |             |                     | Ajouter ligne                                                                   |    |
| Division Numéro |              | Ligne                                   | <b>Produit</b>                                                   | <b>Désignation</b>                               |                           |                    | Protocol Configuration Emplacement Etat Utilisateur        |             |                     | Date<br><u>ajout</u>                                                            |    |
| Télécom         | $\mathbf{1}$ | Aéroport<br>Agadir                      | Analogique 2<br>fils                                             | <b>Liaison BL</b>                                |                           |                    |                                                            |             |                     |                                                                                 | Ś. |
| Télécom         | $\mathbf{z}$ | Aéroport<br>Agadir                      | ATS o IP / FXS                                                   | IP                                               |                           |                    |                                                            |             |                     |                                                                                 |    |
| Télécom         | 3            | Aéroport<br>cherif Al<br><b>Idrissi</b> | Analogique 2<br>fils                                             | <b>Liaison BL</b>                                |                           |                    |                                                            |             |                     |                                                                                 | 锾  |
| Télécom         | 4            | Aéroport<br>cherif Al<br>Idrissi        | Analog<br>Qualité<br><b>Superieure</b>                           | <b>Liaison Radio</b><br>AA Alhoceima             |                           |                    |                                                            |             |                     |                                                                                 | Ś, |
| Télécom         | 5            | Aéroport<br>cherif Al<br><b>Idrissi</b> | Analogique 4<br>fils $/4$                                        | <b>Liaison Radio</b><br><b>AA Alhoceima</b>      |                           |                    |                                                            |             |                     |                                                                                 | 医  |
| Télécom         | 6            | Aéroport de<br>Nador                    | Analogique 2<br>fils                                             | Liaison<br>Aéroport<br>Oujda-Nador               |                           |                    |                                                            |             |                     |                                                                                 | ÿ. |
| Télécom         | 7            | Aéroport<br>Errachidia                  | Analogique 2<br>fils                                             | <b>Liaison BL</b>                                |                           |                    |                                                            |             |                     |                                                                                 |    |
| Télécom         | 8            | Aéroport<br><b>Fes</b>                  | Analogique 2<br>fils                                             | <b>Liaison BL</b>                                |                           |                    |                                                            |             |                     |                                                                                 |    |
| Télécom         | э            | Aéroport<br><b>Fes</b>                  | Analogique 6<br><b>fils</b>                                      | <b>Liaison E&amp;M</b>                           |                           |                    |                                                            |             |                     |                                                                                 |    |
| Télécom         | 10           | Aéroport<br>Fes                         | ATS o IP / FXS                                                   | IP                                               |                           |                    |                                                            |             |                     |                                                                                 |    |
|                 |              |                                         |                                                                  |                                                  | 12345678910               |                    |                                                            |             |                     |                                                                                 |    |
|                 |              |                                         |                                                                  |                                                  |                           |                    | Acceuil   Site Web ONDA   Normes ISO   Archivage   Contact |             |                     | @ Pôle Navigation Aérienne. Office Nationale des Aéroports. Casablanca-Nouaceur |    |

Figure 5.14 – Gestion des lignes

Bienvenue b.salim. On est le: 03/06/2012 15:43:16

# 5.3.5 Interventions

On retrouve dans cette page toutes les interventions réalisés sur équipements ou lignes quelque soit le type d'intervention.

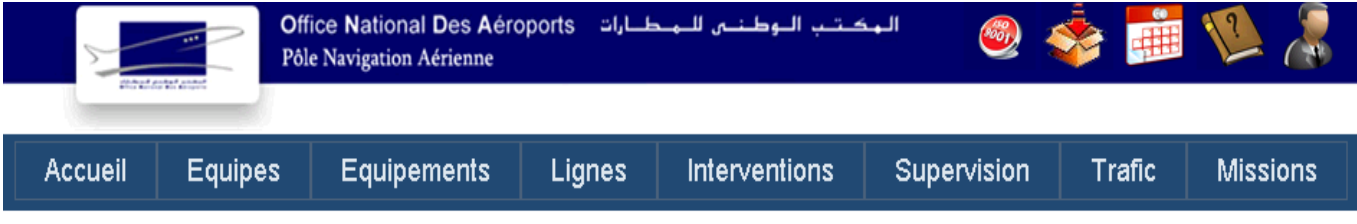

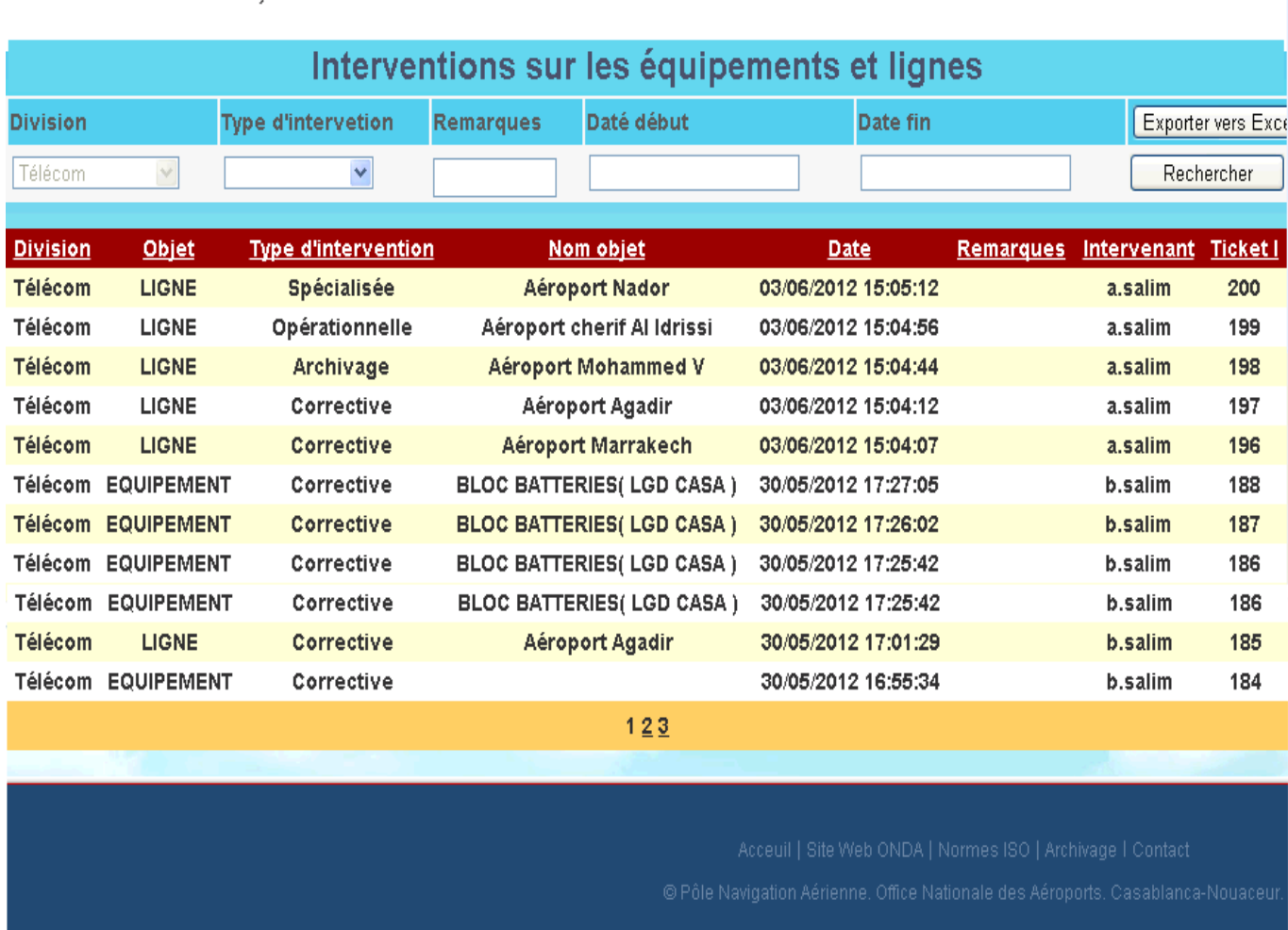

Figure 5.15 – Recherche d'interventions générales

Deux autres pages similaires spécifiques aux intervention sur les équipements et sur les lignes (corrective et non corrective) se trouvent dans cette rubrique.

# Planning de la maintenance préventive

On peut aussi visionner le planning de la maintenance préventive et choisir l'in-

tervention qu'on veut effectuer.

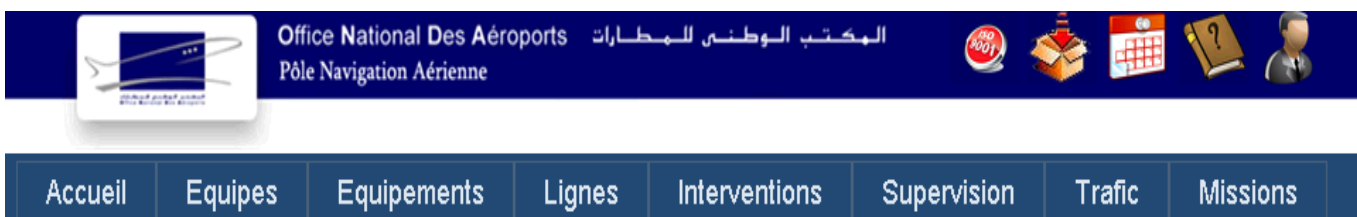

#### **Système Division Equipement** Fréquence  $\ddotmark$  $\overline{\mathsf{v}}$  $\checkmark$  $\top$ **Date Type Ajouté** Réalisée Date de **Equipement Instruction Remarques Division** Date Système **Etat**  $<sub>max</sub>$ </sub> planification  $\mathbf{p}$ ar réalisation par 07-06-08-06-Mensuel AIM **Ouvrir** a.salim **Réaliser**  $T1$  $\overline{a}$ 2012 2012 06-06-07-06- $\mathsf{I}$ Mensuel **AFTN/AMHS Ouvrir** a.salim **Réaliser** 2012 2012 03-06-04 06 - $T1$ **Ouvrir** a.salim Réaliser 2012 2012 29-05-30-05-31/05/2012  $T1$ Mensuel **AFTN/AMHS Ouvrir** a.salim b.salim **Réaliser** 2012 23:12:10 2012 25.05. 26-05- $T1$ Semestriel **AFTN/AMHS b.salim** a.salim Réaliser **Ouvrir** 2012 2012 25-05-26-05- $\mathsf{I}$ **Ouvrir** b.salim Semestriel AIM a.salim Réaliser 2012 2012 24-05-23-05- $\overline{\mathsf{I}}$ Mensuel **AFTN/AMHS b.salim** a.salim Réaliser **Ouvrir** 2012 2012 23-05-24-05- $T1$ **Réaliser** Mensuel AIM **Ouvrir** a.salim 2012 2012 24-05-23-05- $T1$ Mensuel **ANAIS Ouvrir** a.salim Réaliser 2012 2012 23-05-24-05- $\overline{\mathsf{H}}$ Mensuel **Onduleurs Ouvrir** a.salim **Réaliser** 2012 2012  $12$

Bienvenue c.salim, On est le: 04/06/2012 00:25:27

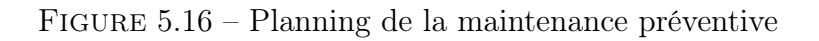

Quand une planification n'est pas réalisée et que la date dépasse la date max, une croix rouge s'affiche. Les états (réalisation, non réalisation ou attente) sont présentés sous forme d'image pour une vision claire. Le bouton "Réaliser" envoi vers la page de réalisation suivante :

|               |                 |                                                  | Pôle Navigation Aérienne | <b>Office National Des Aéroports</b> |         | الهكتب الوطنس للمطارات          |              |                      | <b>POUT</b>            |                                                                                                    |                              |   |
|---------------|-----------------|--------------------------------------------------|--------------------------|--------------------------------------|---------|---------------------------------|--------------|----------------------|------------------------|----------------------------------------------------------------------------------------------------|------------------------------|---|
|               | Accueil         | <b>Equipes</b>                                   | Equipements              |                                      | Lignes  | Interventions                   |              | Supervision          |                        | <b>Trafic</b>                                                                                                    | <b>Missions</b>              |   |
|               |                 | Bienvenue a.salim On est le: 07/06/2012 21:32:22 |                          |                                      |         |                                 |              |                      |                        |                                                                                                    |                              |   |
|               |                 |                                                  |                          |                                      |         | Ajout d'intervention préventive |              |                      |                        |                                                                                                    |                              |   |
|               |                 | <b>Division</b>                                  |                          | TI                                   |         |                                 |              |                      |                        |                                                                                                    |                              |   |
|               |                 | <b>Système</b>                                   |                          |                                      |         | v                               |              |                      |                        |                                                                                                    |                              |   |
|               |                 | <b>Site</b>                                      |                          |                                      |         | v                               |              |                      |                        |                                                                                                    |                              |   |
|               |                 | <b>Equipement</b>                                |                          |                                      |         |                                 | $\checkmark$ |                      |                        |                                                                                                    |                              |   |
|               |                 | Num série                                        |                          |                                      |         | ×                               |              |                      |                        |                                                                                                    |                              |   |
|               |                 | <b>Type d'intervention</b>                       |                          | Préventive                           |         | $\checkmark$                    |              |                      |                        |                                                                                                    |                              |   |
|               |                 | Date de début de l'intervention                  |                          | 7-juin-2012                          |         |                                 |              |                      |                        |                                                                                                    |                              |   |
|               |                 | <b>Remarques</b>                                 |                          |                                      |         |                                 |              |                      |                        | ai                                                                                                    |                              |   |
|               |                 |                                                  |                          |                                      | Ajouter |                                 |              |                      | Achèvement: Oui        |                                                                                                    |                              |   |
| <b>Ticket</b> | <b>Division</b> | <b>Type</b><br>d'intervention                    | <b>Système</b>           | <b>Equipement</b>                    |         | N° série                        | Modèle       | <b>Date</b><br>début | Date fin               |                                                                                                    | <b>Intervenant Remarques</b> |   |
| 224           | TI              | Préventive                                       | <b>AMHS</b>              |                                      |         |                                 |              | 07<br>6-2012         | 07/06/2012<br>21:02:48 | a.salim                                                                                                    | test                         |   |
| 223           | TI.             |                                                  | <b>AMHS</b>              |                                      |         |                                 |              | 07<br>6-2012         | 07/06/2012<br>13:57:17 | a.salim                                                                                                    |                              |   |
| 222           | TI              |                                                  | AIM                      |                                      |         |                                 |              | 07<br>6-2012         | 07/06/2012<br>13:53:23 | a.salim                                                                                                    |                              |   |
| 221           | TI              |                                                  | <b>AMHS</b>              |                                      |         |                                 |              | 07<br>6-2012         | 07/06/2012<br>13:45:49 | a.salim                                                                                                    |                              |   |
| 220           | TI              |                                                  | <b>AMHS</b>              | Armoire pour serveurs<br>G388001     |         | 684                             |              | 07<br>6-2012         | 07/06/2012<br>13:42:13 | a.salim                                                                                                    |                              |   |
| 219           | TI              |                                                  | <b>AMHS</b>              | Armoire pour serveurs<br>G388001     |         | 684                             |              | 07<br>6-2012         | 07/06/2012<br>13:40:32 | a.salim                                                                                                    |                              | 7 |
|               |                 |                                                  |                          |                                      |         |                                 |              |                      |                        | Acceuil   Site Web ONDA   Normes ISO   Archivage   Contact<br>© Pôle Navigation Aérienne. Office Nationale des Aéroports. Casablanca-Nouaceur. |                              |   |

Figure 5.17 – Saisie de l'intervention préventive planifiée

Le bouton "Ajouter" renvoi vers le planning et rend l'état de la planification choisie en vert (intervention effectuée) en ajoutant le nom de l'intervenant et la date de l'intervention.

# Gestion

Dans cette page de gestion on trouve un choix pour se rediriger vers 3 autres pages.

Gestion d'instructions Cette page spécifique aux chefs de services et administrateurs permet l'ajout, modification et suppression d'instructions.

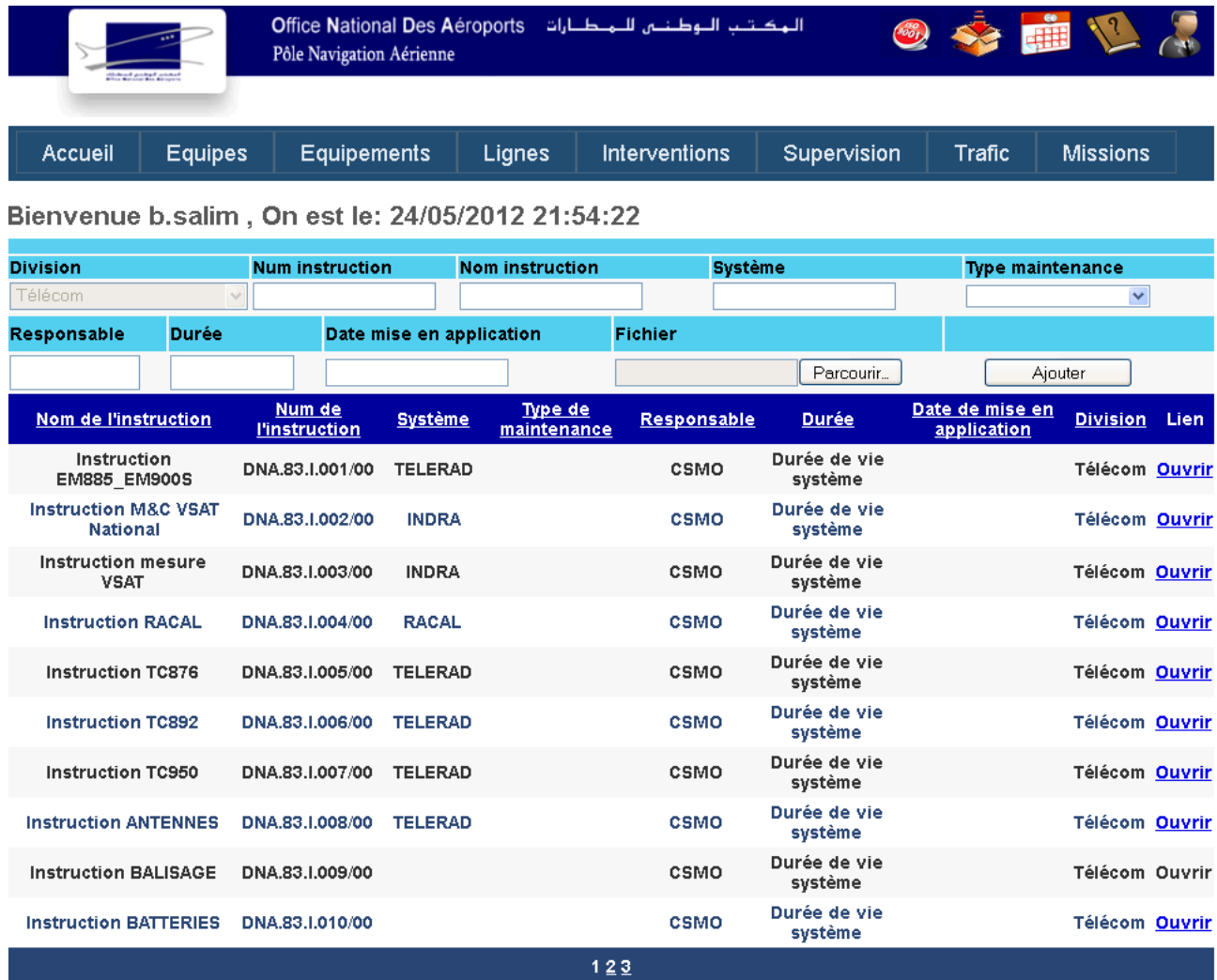

Figure 5.18 – Gestion des instructions

D'autres pages existent aussi pour la gestion du planning de la maintenance préven-

tive ainsi que les autres gestions comme celle des fréquences de la maintenance, des systèmes, etc...

# 5.3.6 Supervision

Cette page donne accès à la recherche de toutes les remarques de supervision.

#### Ajouter un commentaire

Spécifique aux superviseurs, cette page donne l'accès au superviseurs de choisir leurs équipe, spécifier la division et ajouter un commentaire.

|                                                   |                             |                |                                | Pôle Navigation Aérienne  | المكتب الوطنس للمطارات Office National Des Aéroports |                    |                 |                                                                                                    |      |                    |                                   |  |
|---------------------------------------------------|-----------------------------|----------------|--------------------------------|---------------------------|------------------------------------------------------|--------------------|-----------------|----------------------------------------------------------------------------------------------------|------|--------------------|-----------------------------------|--|
|                                                   | <b>Accueil</b>              | <b>Equipes</b> |                                | <b>Equipements</b>        | Lignes                                               |                    | Interventions   | Supervision                                                                                                    |      | <b>Trafic</b>      | <b>Missions</b>                   |  |
| Bienvenue a.salim, On est le: 25/05/2012 12:42:38 |                             |                |                                |                           |                                                      |                    |                 |                                                                                                    |      |                    |                                   |  |
| Commentaire                                       |                             |                |                                |                           |                                                      |                    |                 |                                                                                                    |      | Ajouter            |                                   |  |
| <b>Equipes enregistrèes</b>                       |                             |                |                                |                           |                                                      |                    |                 |                                                                                                    |      |                    |                                   |  |
|                                                   | <b>Division</b>             | Equipe         | Date                           | Période<br>de<br>vacation | Chef de<br>quart                                     | <u>Utilisateur</u> | ESA1            | ESA2                                                                                                    | ESA3 | <b>Superviseur</b> | <b>Commentaire</b><br>superviseur |  |
| <b>Choisir</b>                                    | ΤI                          | А              | 15/05/2012<br>13:08:52         | De 08 h<br>à 14 h         | JANAH                                                | a.salim            | <b>JBARA</b>    |                                                                                                    |      | a.salim            | test                              |  |
| <b>Choisir</b>                                    | <b>Télécom</b>              | А              | 15/05/2012<br>13:08:40         | De 08 h<br>à 14 h         | <b>MOUTOUAKIL</b>                                    | a.salim            | <b>OUGADI</b>   |                                                                                                    |      | b.salim            |                                   |  |
|                                                   | Radar<br>Choisir traitement | А              | 15/05/2012<br>13:08:29         | De 08 h<br>à 14 h         | <b>KRARI</b>                                         | a.salim            | M.TIJANI        |                                                                                                    |      | b.salim            |                                   |  |
| <b>Choisir</b>                                    | Radar<br>détection          | А              | 15/05/2012<br>13:06:21         | <b>De 08 h</b><br>à 14 h  | <b>ELASSALY</b>                                      | a.salim            | <b>LOUBARDI</b> |                                                                                                    |      |                    |                                   |  |
| <u>Choisir</u>                                    | Radar<br>détection          | А              | 15/05/2012<br>13:05:03         | De 08 h<br>à 14 h         | <b>LOUBARDI</b>                                      | a.salim            | <b>ELASSALY</b> |                                                                                                    |      |                    |                                   |  |
|                                                   | Radar<br>Choisir traitement | А              | 15/05/2012<br>13:04:26         | <b>De 08 h</b><br>à 14 h  | <b>DAKR</b>                                          | a.salim            | <b>M.TIJANI</b> |                                                                                                    |      |                    |                                   |  |
|                                                   | Choisir Télécom             | А              | 15/05/2012 De 08 h<br>13:04:15 | à 14 h                    | <b>ELMAAROUFI</b>                                    | a.salim            | KCHAI           |                                                                                                    |      |                    |                                   |  |
| <b>Choisir</b>                                    | TI.                         | А              | 15/05/2012 De 08 h<br>13:04:03 | à 14 h                    | <b>BOUSBOULA</b>                                     | a.salim            | <b>JANAH</b>    |                                                                                                    |      |                    |                                   |  |
| <b>Choisir</b>                                    | ΤI                          | А              | 15/05/2012 De 08 h<br>03:27:26 | à 14 h                    | <b>BOUSBOULA</b>                                     | a.salim            | <b>JANAH</b>    | <b>JANAH</b>                                                                                                    |      |                    |                                   |  |
| <b>Choisir</b>                                    | Télécom                     | А              | 15/05/2012<br>03:27:09         | De 08 h<br>à 14 h         | <b>ELMAAROUFI</b>                                    | a.salim            | <b>KCHAI</b>    | MOUTOUAKIL OUGADI                                                                                                    |      |                    |                                   |  |
|                                                   |                             |                |                                |                           |                                                      | 123                |                 |                                                                                                    |      |                    |                                   |  |
|                                                   |                             |                |                                |                           |                                                      |                    |                 | Acceuil   Site Web ONDA   Normes ISO   Archivage   Contact<br>© Pôle Navigation Aérienne. Office Nationale des Aéroports. Casablanca-Nouaceur |      |                    |                                   |  |

Figure 5.19 – Ajout de commentaire superviseur

# 5.3.7 Trafic

Cette page permet de lister et rechercher le trafic AFTN à savoir les plans de vols, NOTAMS et autres messages par station et par période.

|                                                   |                                                                                                    |                  |                    | Pôle Navigation Aérienne | Office National Des Aéroports |                 | الهكاتب البوطنس للمطارات |                                             |                 |                  |                         |  |
|---------------------------------------------------|----------------------------------------------------------------------------------------------------|------------------|--------------------|--------------------------|-------------------------------|-----------------|--------------------------|---------------------------------------------|-----------------|------------------|-------------------------|--|
| Accueil                                           | <b>Equipes</b>                                                                                                    |                  | <b>Equipements</b> |                          | Lignes                        |                 | Interventions            | Supervision                                 |                 | <b>Trafic</b>    | <b>Missions</b>         |  |
| Bienvenue b.salim, on est le: 24/05/2012 21:59:51 |                                                                                                    |                  |                    |                          |                               |                 |                          | Exporter vers Excel                         |                 |                  |                         |  |
|                                                   |                                                                                                    |                  |                    |                          |                               |                 |                          |                                             |                 |                  |                         |  |
| Centre                                            | $\vee$ Entre le                                                                                                    |                  |                    |                          | et le                         |                 |                          | Rechercher                                  |                 | Imprimer         |                         |  |
| Date début                                        | Date fin                                                                                                    | <b>Centre</b>    | <b>PV TX</b>       | <b>PV RX</b>             | Ntm TX                        | <b>Ntm RX</b>   | <b>Autres TX</b>         | <b>Autres RX</b>                            | <b>Total PV</b> | <b>Total Ntm</b> | <b>Total autres msg</b> |  |
| 01-04-2012                                        | 30-04-2012                                                                                                    | <b>DAAA</b>      | 212                | 212                      | 87                            | 787             | 767                      | 767                                         | 424             | 874              | 1534                    |  |
| 01-01-2008                                        | 31-01-2008                                                                                                    | <b>GMMM</b>      |                    |                          |                               |                 |                          |                                             |                 |                  |                         |  |
| 01-01-2008<br>01-01-2008                          | 31-01-2008<br>31-01-2008                                                                                                    | EM<br><b>FRA</b> |                    |                          |                               |                 |                          |                                             |                 |                  |                         |  |
| 01-01-2008                                        | 31-01-2008                                                                                                    | CNDA             |                    |                          |                               |                 |                          |                                             |                 |                  |                         |  |
| 01-01-2008                                        | 31-01-2008                                                                                                    | <b>CCR</b>       | 48881              | 417                      | 2911                          | $\bf{0}$        | 41786                    | 55                                          | 49298           | 2911             | 41841                   |  |
| 01-01-2008                                        | 31-01-2008                                                                                                    | LEEE             |                    |                          |                               |                 |                          |                                             |                 |                  |                         |  |
| 01-01-2008                                        | 31-01-2008                                                                                                    | <b>GCCC</b>      |                    |                          |                               |                 |                          |                                             |                 |                  |                         |  |
| 01-01-2008                                        | 31-01-2008                                                                                                    | G000             | 8990               | 3425                     | 13558                         | 2151            | 52010                    | 20520                                       | 12415           | 15709            | 72530                   |  |
| 01-01-2008                                        | 31-01-2008                                                                                                    | <b>DAAA</b>      |                    |                          |                               |                 |                          |                                             |                 |                  |                         |  |
|                                                   | Comparaison du trafic (tous les centres)                                                                                                    |                  |                    |                          |                               |                 |                          |                                             |                 |                  |                         |  |
|                                                   |                                                                                                    |                  |                    |                          |                               |                 |                          |                                             |                 |                  |                         |  |
|                                                   | 200000                                                                                                    |                  |                    |                          |                               |                 |                          |                                             |                 |                  |                         |  |
|                                                   |                                                                                                    |                  |                    |                          |                               |                 |                          |                                             |                 |                  |                         |  |
|                                                   |                                                                                                    |                  |                    |                          |                               |                 |                          |                                             |                 |                  |                         |  |
|                                                   | 100000                                                                                                    |                  |                    |                          |                               |                 |                          |                                             |                 |                  |                         |  |
|                                                   |                                                                                                    |                  |                    |                          |                               |                 |                          |                                             |                 |                  |                         |  |
|                                                   | $\overline{O}$                                                                                                    |                  |                    |                          |                               |                 |                          |                                             |                 |                  |                         |  |
|                                                   |                                                                                                    |                  |                    | jan/2008                 |                               |                 | avr/2012                 |                                             |                 |                  |                         |  |
|                                                   |                                                                                                    |                  |                    |                          |                               | <b>Emission</b> | Réception                |                                             |                 |                  |                         |  |
|                                                   |                                                                                                    |                  |                    |                          |                               |                 |                          | Comparaison des messages (tous les centres) |                 |                  |                         |  |
|                                                   |                                                                                                    |                  |                    |                          |                               |                 |                          |                                             |                 |                  |                         |  |
|                                                   |                                                                                                    |                  |                    |                          |                               |                 |                          |                                             |                 |                  |                         |  |
|                                                   |                                                                                                    |                  |                    |                          |                               | Autres messages |                          |                                             |                 |                  |                         |  |
|                                                   |                                                                                                    |                  |                    |                          |                               |                 |                          |                                             |                 |                  |                         |  |
|                                                   |                                                                                                    |                  |                    |                          | Notams                        |                 |                          |                                             |                 |                  |                         |  |
|                                                   |                                                                                                    |                  |                    |                          |                               | Plans de vol    |                          |                                             |                 |                  |                         |  |
|                                                   |                                                                                                    |                  |                    |                          |                               |                 |                          |                                             |                 |                  |                         |  |
|                                                   |                                                                                                    |                  |                    |                          |                               |                 |                          |                                             |                 |                  |                         |  |
|                                                   | Plans de vol<br>Notams<br>Autres messages                                                                                                    |                  |                    |                          |                               |                 |                          |                                             |                 |                  |                         |  |
|                                                   |                                                                                                    |                  |                    |                          |                               |                 |                          |                                             |                 |                  |                         |  |
|                                                   |                                                                                                    |                  |                    |                          |                               |                 |                          |                                             |                 |                  |                         |  |
|                                                   | Acceuil   Site Web ONDA   Normes ISO   Archivage   Contact<br>© Pôle Navigation Aérienne. Office Nationale des Aéroports. Casablanca-Nouaceui |                  |                    |                          |                               |                 |                          |                                             |                 |                  |                         |  |

Figure 5.20 – Trafic AFTN

La table utilisée est "Trafic". Pour le premier graphe la requête SQL est :

```
1. SELECT
  (LEFT(DATENAME(month, [Date_début]), 3) + '/' +
  DATENAME(year, [Date_début])) as Date,
  sum([Plans_vol_TX]+[Notams_TX]+[Autres_messages_TX])
  as [Emission (Tous les centres)] , sum([Plans_vol_RX]+[Notams_RX]+
  [Autres_messages_RX]) as [Réception (Tous les centres)]
  FROM [Trafic] group by [Date_début]
```
Pour le deuxième graphe, on utilise la requête suivante :

```
SELECT ColType, ColValue
FROM
(SELECT Sum(Plans_vol_TX+Plans_vol_RX) as [Plans de vol],
Sum(Notams_TX+Notams_RX) as Notams, Sum(Autres_messages_TX +
Autres_messages_RX) as [Autres messages]
FROM Trafic) as t
UNPIVOT
(ColValue FOR ColType IN ([Plans de vol], Notams, [Autres messages]))
as u"
```
L'enregistrement du trafic et la gestion des stations se trouvent dans deux autres pages dans cette rubrique et sont spécifiques aux chefs de service de la division TI.

# 5.3.8 Missions

Cette rubrique concerne les missions réalisées par les ESA ou chefs de service à l'extérieur du CNCSA, La page "Missions" permet rechercher toutes les mission réalisées à l'extérieur.

L'ajout de nouvelles missions ainsi que la gestion des stations se trouvent dans deux autres pages de cette rubriques et sont spécifiques aux chefs de service.

# Conclusion

A travers ces quelques captures d'écrans, procédures stockées et vues utilisées, on peut avoir une idée globale sur le fonctionnement de l'application. Les utilisateurs (électroniciens, chefs de service, superviseur et administrateurs) devront de préférence recevoir une courte présentation du fonctionnement de l'application avant l'utilisation.

# Conclusion

Nous avions pour mission d'informatiser la gestion de la maintenance des systèmes du PNA pour faciliter le travail de maintenance et avoir rapidement les indicateurs de performance concernant ces systèmes.

L'informatisation des principaux éléments à savoir : Feuilles de marche, plannings de la maintenance, feuilles de calculs et documentations s'est réalisée avec succès. Ce qui permettra de gagner du temps et mieux gérer la maintenance.

Les principaux indicateurs de performance sont réalisés mais n'incluent pas le calcul de fiabilité des systèmes (non fournie par la fournisseur) car on ne dispose pas d'historique exploitable des pannes de chaque système. De plus, la détermination du modèle mathématique par le service qualité n'est pas encore établie.

L'application permettra par contre de rassembler les données et de les extraire facilement vers l'Excel pour une validation des modèles mathématiques (une fois réalisés) à l'aide de tests d'adéquation.

On pourra continuer le développement de l'application pour l'adapter au CNCSA d'Agadir qui est en cours de construction et relier les deux centres par réseau (TCP IP).

D'autres optimisations de la maintenance pourront aussi se faire en reliant les commandes de pièces de rechanges effectuées par le CNCSA avec cette application (créations de nouvelles tables et développement de nouvelles pages) de façon à ce que le stock de sécurité et les commandes se déclenchent automatiquement.
# Bibliographie

- [1] Bruno Crémilleux, Jacques Madelaine. Modélisation des données et notation UML, Département informatique de l'Université de Caen Basse-Normandie, 18 Octobre 2011
- [2] C. Cocozza-Thivent, Processus stochastiques et fiabilité des systèmes, Springer, Collection Mathématiques et Applications, n˚28, 1997.
- [3] H. Brezis, Analyse fonctionnelle, Théorie et applications, Dunod, SCIENCES SUP, 2005.
- [4] H. Pham, System Software Reliability, Springer, Springer Series in Reliability Engineering 2000.
- [5] Imar Spaanjaars, Paul Wilton, Shawn Livermore. ASP.NET 2.0 Instant Results, Wiley Publishing Inc., Wrox, 2006
- [6] Olivier Gaudoin. Fiabilité des Systèmes et des Logiciels, Notes de cours, ENSIMAG 3ème année.
- [7] Pascal Lamy. « Probabilité de Défaillance Dangereuse d'un système : explications et exemple de calcul », Note scientifique et technique n˚225, INSTITUT NATIONAL DE RECHERCHE ET DE SECURITE pour la prévention des accidents de travail et des maladies professionnelles, 2002.
- [8] R.Cavé. « Expression générales concernant la fiabilité des systèmes réparables ». Revue de statistique appliquée, tome16, n°1 (1968), p37-57. Société française de statistiques, 1968.
- [9] Tobias Thernstrom, Ann Weber, Mike Hotek, Microsoft SQL Server 2008 Database Development , Microsoft Publishing Inc., SELF-PACED Trainig Kit, 2009

[10] Tony Northrup, Mike Snell. Web Applications Development with Microsoft .NET Framework 4, Microsoft Publishing Inc., SELF-PACED Trainig Kit, 2010

#### Webographie

- [11] Centre National de la Recherche Scientifique, Conduite des projets de systèmes d'information [en ligne]. Disponible sur :  $\langle \text{http://www.dsi.cnrs.fr/conducte-project/}>$ . (Date de consultation : mai 2012)
- [12] Tutoriels et forums concernant l'ASP. http ://www.asp.net/web-forms
- [13] Exemples d'utilsation de l'ASP.NET AJAX Control Toolkit. http ://www.asp.net/ajaxLibrary/AjaxControlToolkitSampleSite/
- [14] SQL Reporting Services. http ://www.codeproject.com/KB/reporting-services/
- [15] Documentaion MSDN, System.Web.UI.WebControls Namespace. [en ligne]. Disponible sur : <http ://msdn.microsoft.com/en-us/library/8bhzsw6t> (Date de dernière consultation : 7 juin 2012)
- [16] Documentation en ligne de Microsoft SQL Server 2008 : [Télechargée et installée]. Disponible sur :  $\langle \text{http } :/\rangle$ www.microsoft.com/frfr/download/confirmation.aspx ?id=1054> (Date de télechargement : 25 mars 2012)

# Annexe A

# Procédures de maintenances

## A.1 Procédure d'intervention : Division surveillance

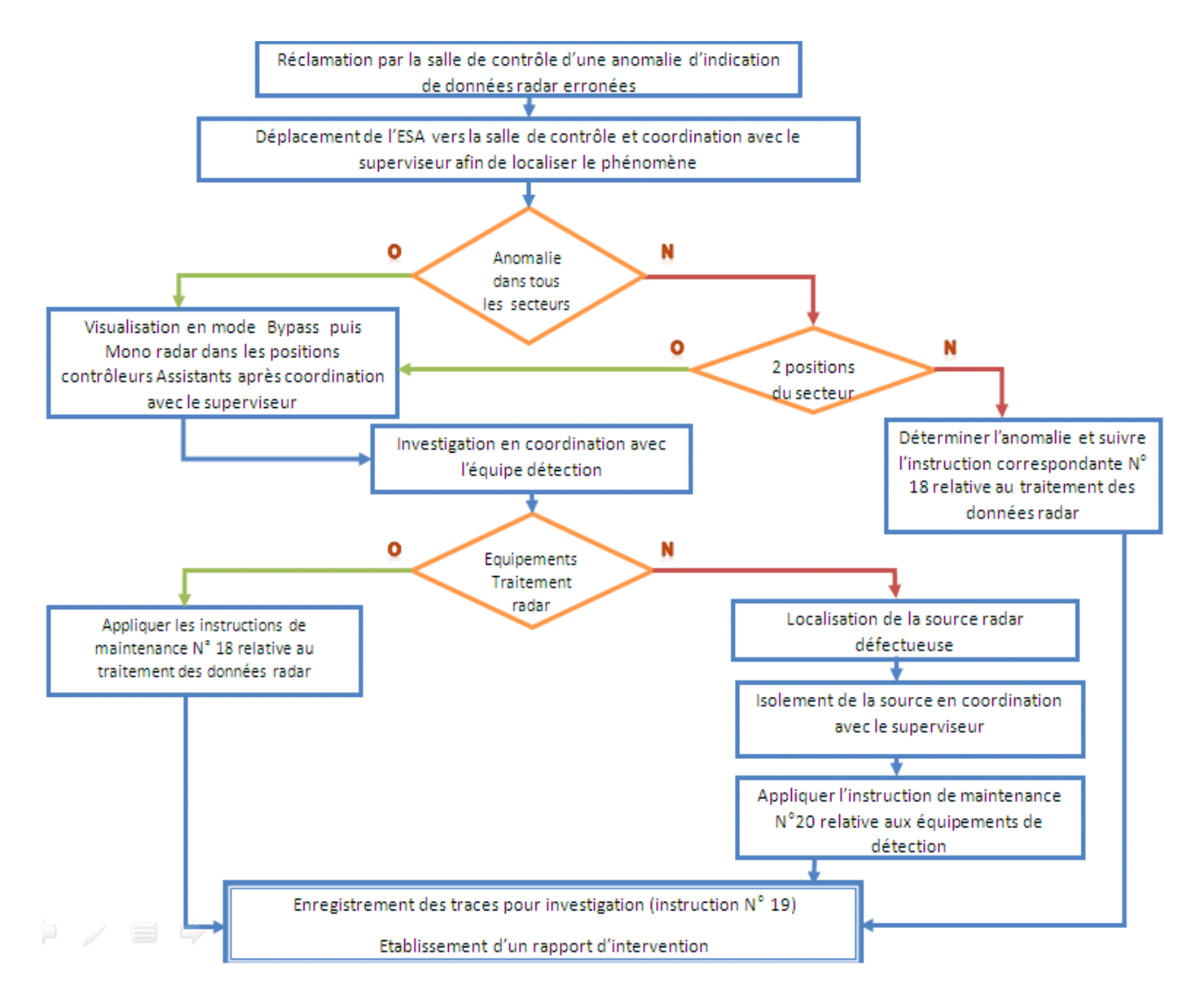

Figure A.1 – Logigramme de la procédure d'intervention adapté à la division surveillance 110

## A.2 Planning de la maintenance préventive : Service

## radar traitement données

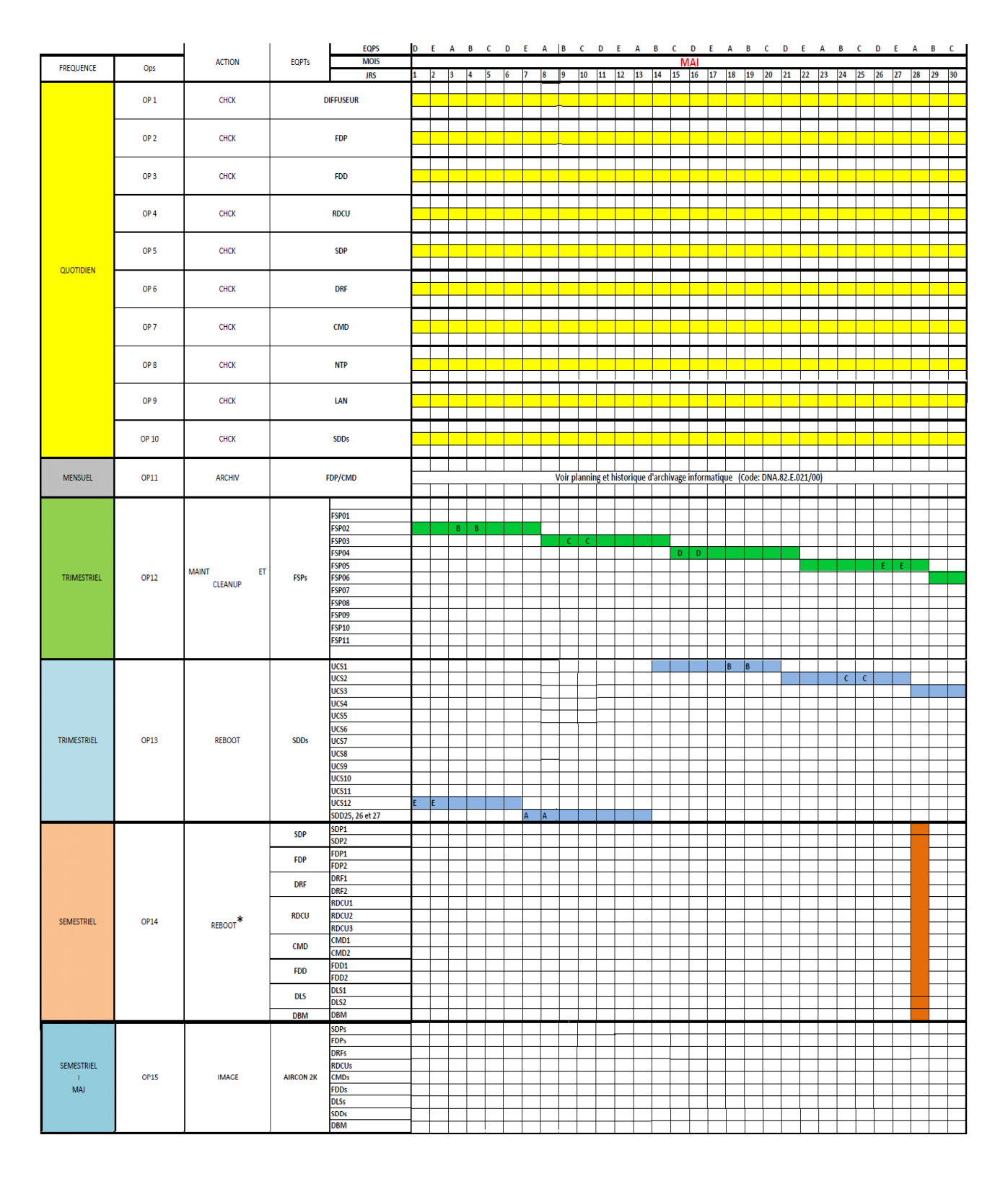

Figure A.2 – Planning de la maintenance préventive du service radar traitement données

# Annexe B

# Vues utilisées

#### B.1 Vue lignes HS

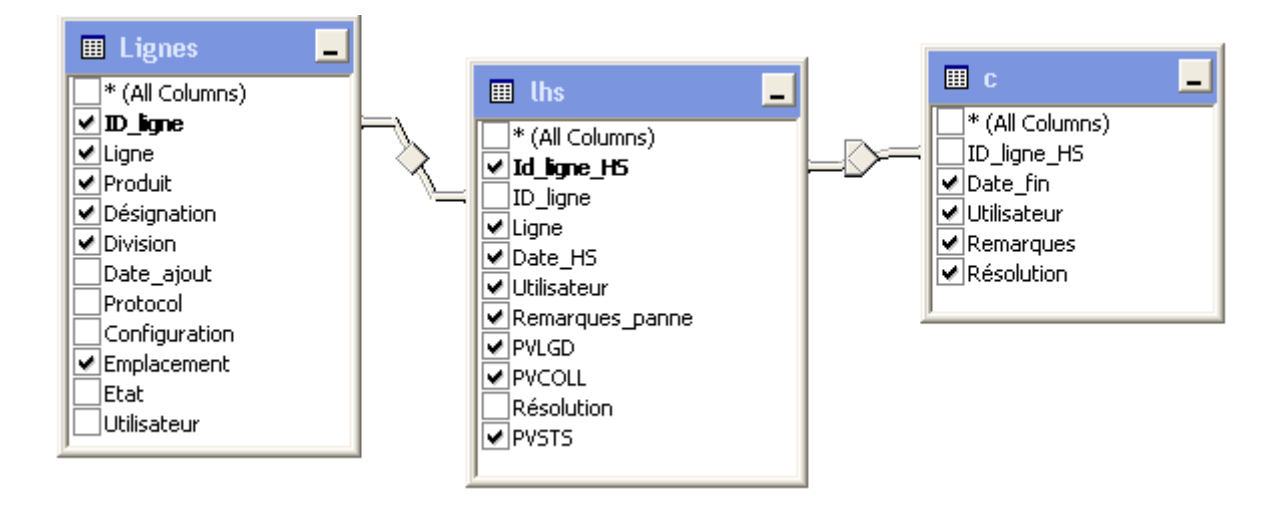

Figure B.1 – Vue des lignes hors service

WITH CTE\_Yes AS (SELECT ID\_ligne\_HS, Date\_fin, Utilisateur, Remarques, Résolution FROM dbo.Interventions

WHERE (Résolution = 'Oui'))

SELECT dbo.Lignes.Division, lhs.Ligne, lhs.Date\_HS AS [Date HS], lhs.Utilisateur AS Déclarant, lhs.Remarques\_panne AS Problème, lhs.PVLGD, lhs.PVCOLL, c.Date\_fin AS [Date résolution], c.Utilisateur AS Intervenant, c.Remarques, c.Résolution, DATEDIFF(Minute, lhs.Date\_HS, c.Date\_fin) AS [Durée de panne(mn)], dbo.Lignes.Ligne AS Expr1, dbo.Lignes.Produit, dbo.Lignes.Désignation, dbo.Lignes.Emplacement, dbo.Lignes.ID\_ligne, lhs.Id\_ligne\_HS AS [Num LHS], lhs.PVSTS FROM dbo.Lignes\_HS AS lhs INNER JOIN dbo.Lignes ON lhs.ID\_ligne = dbo.Lignes.ID\_ligne LEFT OUTER JOIN

CTE\_Yes AS c ON lhs.Id\_ligne\_HS = c.ID\_ligne\_HS

#### B.2 Vue lignes réparés

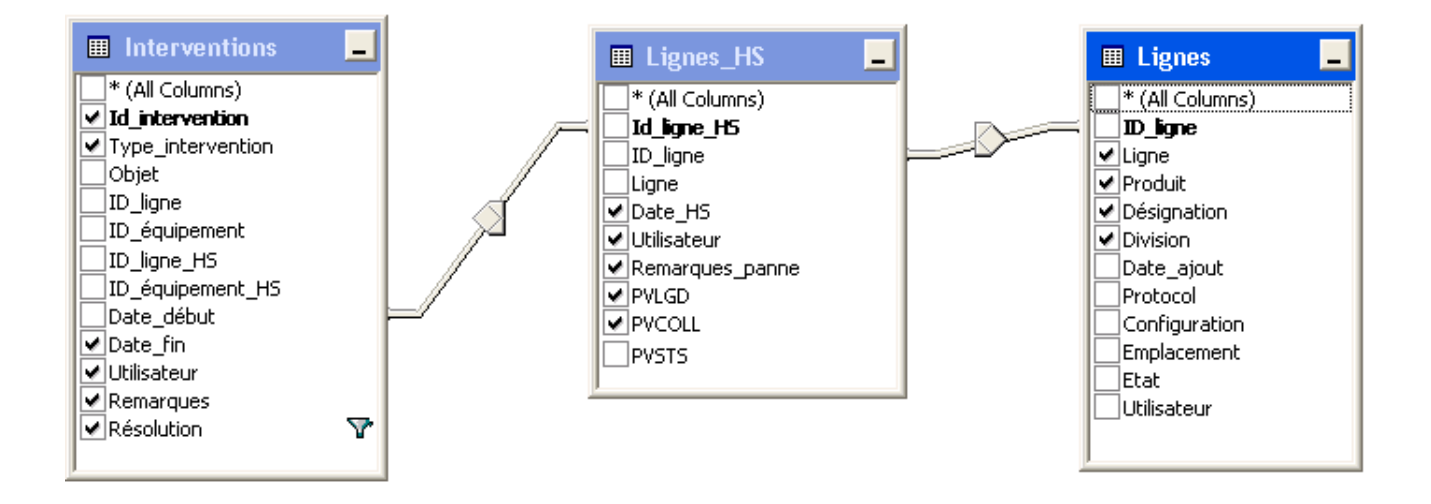

Figure B.2 – Vue lignes réparées

SELECT dbo.Interventions.Id\_intervention AS Numéro, dbo.Lignes.Division,

dbo.Interventions.Type\_intervention AS [Type d'intervention],

dbo.Lignes\_HS.Date\_HS, dbo.Lignes\_HS.Utilisateur AS Déclarant,

dbo.Lignes\_HS.PVLGD, dbo.Lignes\_HS.PVCOLL,

dbo.Lignes\_HS.Remarques\_panne AS Problème,

dbo.Interventions.Date\_fin AS [Fin d'intervention],

dbo.Interventions.Utilisateur AS Intervenant,

dbo.Interventions.Remarques, dbo.Interventions.Résolution, dbo.Lignes.Ligne AS [Ligne HS], dbo.Lignes.Produit, dbo.Lignes.Désignation FROM dbo.Lignes\_HS LEFT OUTER JOIN dbo.Lignes ON dbo.Lignes\_HS.ID\_ligne = dbo.Lignes.ID\_ligne LEFT OUTER JOIN dbo.Interventions ON dbo.Lignes\_HS.Id\_ligne\_HS = dbo.Interventions.ID\_ligne\_HS WHERE (dbo.Interventions.Résolution = 'Oui')

#### B.3 Vue interventions lignes

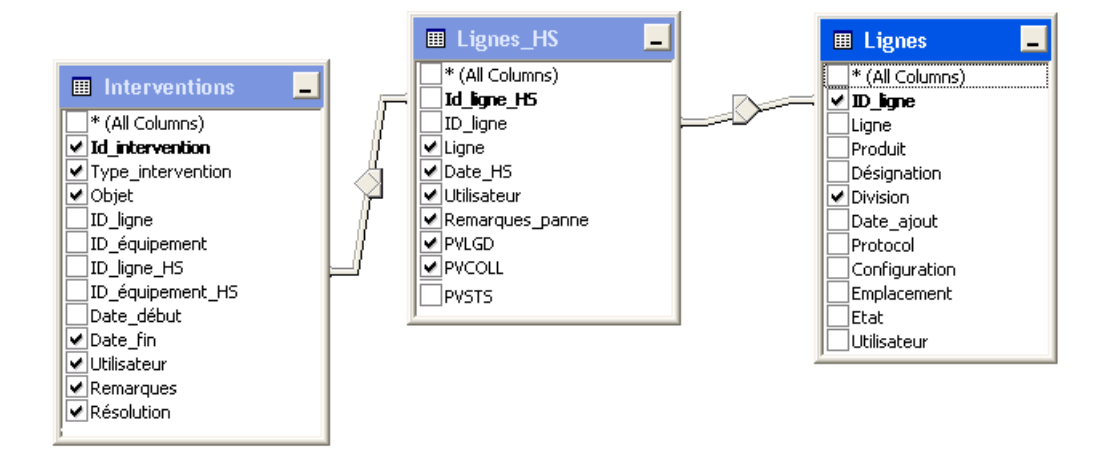

Figure B.3 – Vue des interventions sur les lignes

SELECT dbo.Interventions.Id\_intervention AS Numéro, dbo.Lignes.Division,

dbo.Interventions.Type\_intervention AS [Type d'intervention],

dbo.Lignes\_HS.Ligne AS [Ligne HS], dbo.Lignes\_HS.Date\_HS AS [Date HS],

dbo.Lignes\_HS.Utilisateur AS Déclarant,

dbo.Lignes\_HS.Remarques\_panne AS Problème,

dbo.Interventions.Date\_fin AS [Fin d'intervention],

dbo.Interventions.Utilisateur AS Intervenant,

dbo.Interventions.Remarques, dbo.Interventions.Résolution, dbo.Lignes\_HS.PVLGD,

dbo.Lignes\_HS.PVCOLL, dbo.Lignes.ID\_ligne, dbo.Interventions.Objet

FROM dbo.Lignes\_HS LEFT OUTER JOIN dbo.Lignes ON dbo.Lignes\_HS.ID\_ligne = dbo.Lignes.ID\_ligne LEFT OUTER JOIN dbo.Interventions ON dbo.Lignes\_HS.Id\_ligne\_HS = dbo.Interventions.ID\_ligne\_HS

#### B.4 Vue MTTF lignes

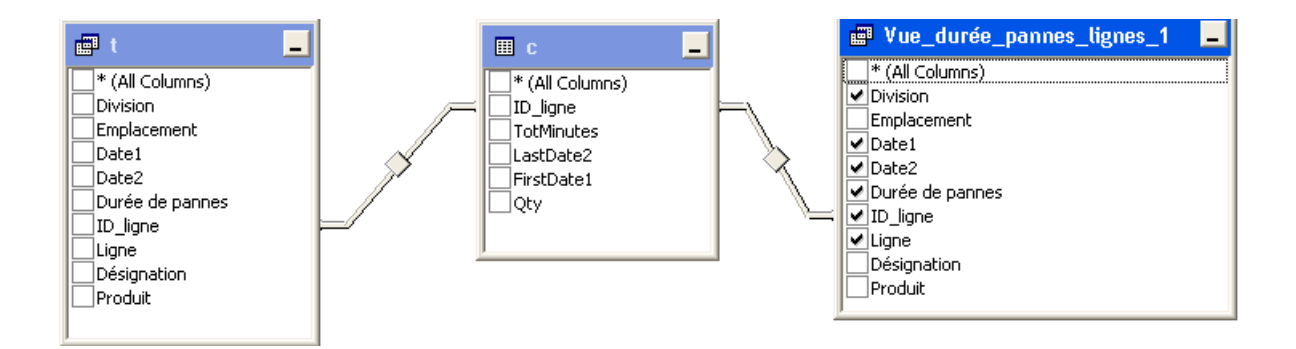

Figure B.4 – Vue de calcul du MTTF des lignes

WITH CTE AS (SELECT ID\_ligne, SUM(DATEDIFF(minute, Date1, Date2)) AS TotMinutes, MAX(Date2) AS LastDate2, MIN(Date1) AS FirstDate1, COUNT(\*) AS Qty FROM dbo.Vue\_durée\_pannes\_lignes

GROUP BY ID\_ligne)

```
SELECT CAST(c.TotMinutes * 1.0 / c.Qty AS Decimal(9, 2)) AS MTTR,
CAST(DATEDIFF(minute, c.FirstDate1, GETDATE()) * 1.0 / c.Qty AS Decimal(9, 2))
AS [MTTF+MTTR],
CAST((1 - c.TotMinutes * 1.0 / c.Qty / DATEDIFF(minute, c.FirstDate1,
GETDATE()) * 1.0 / c.Qty) * 100 AS Decimal(9, 2)) AS Disponibilité,
Vue_durée_pannes_lignes_1.Division, Vue_durée_pannes_lignes_1.Ligne,
Vue_durée_pannes_lignes_1.[Durée de pannes],
Vue_durée_pannes_lignes_1.Date1, Vue_durée_pannes_lignes_1.Date2,
Vue_durée_pannes_lignes_1.ID_ligne
```
FROM dbo.Vue\_durée\_pannes\_lignes AS t INNER JOIN CTE AS  $c$  ON  $c$ . ID\_ligne =  $t$ . ID\_ligne INNER JOIN dbo.Vue\_durée\_pannes\_lignes AS Vue\_durée\_pannes\_lignes\_1 ON c.ID\_ligne = Vue\_durée\_pannes\_lignes\_1.ID\_ligne

#### B.5 Vue équipements réparés

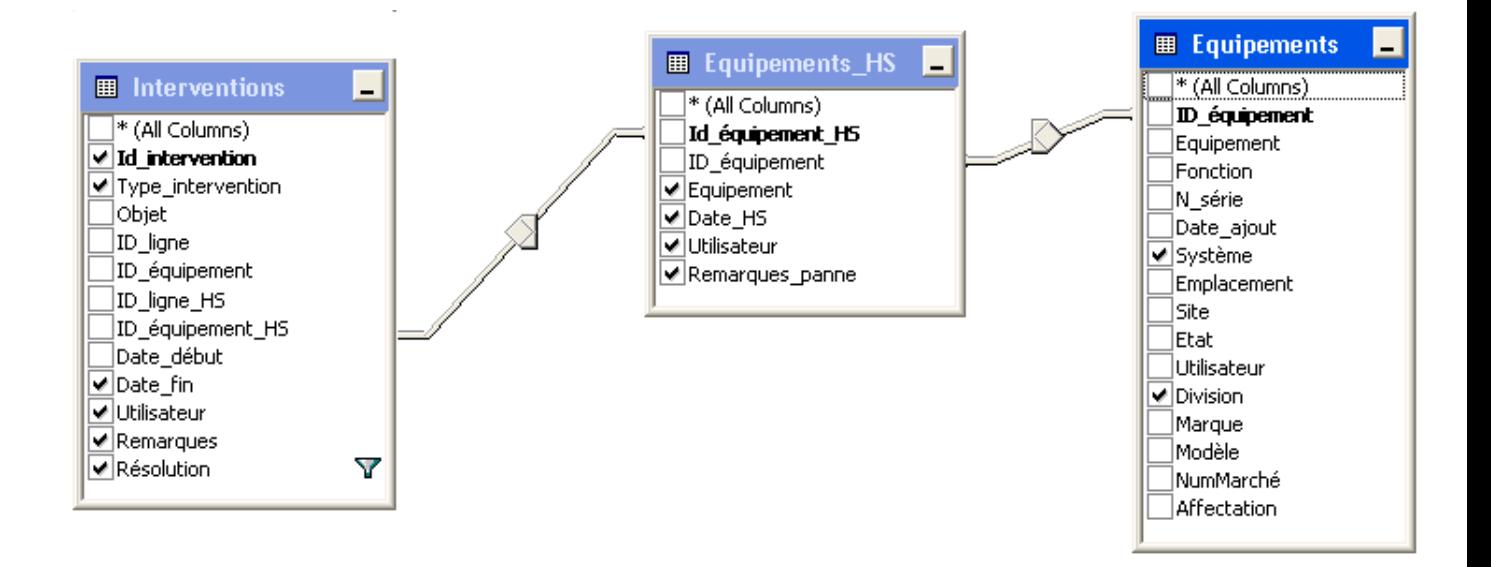

Figure B.5 – Vue équipements réparés

SELECT dbo.Interventions.Id\_intervention AS Numéro, dbo.Equipements.Division,

dbo.Interventions.Type\_intervention AS [Type d'intervention],

dbo.Equipements.Système,

dbo.Equipements\_HS.Equipement AS [Equipement HS],

dbo.Equipements\_HS.Date\_HS AS [Date HS], dbo.Equipements\_HS.Utilisateur AS Déclarant,

dbo.Interventions.Date\_fin AS [Fin d'intervention],

dbo.Interventions.Utilisateur AS Intervenant, dbo.Interventions.Remarques,

dbo.Interventions.Résolution

FROM dbo.Equipements\_HS LEFT OUTER JOIN dbo.Equipements ON dbo.Equipements\_HS.ID\_équipement = dbo.Equipements.ID\_équipement

```
LEFT OUTER JOIN dbo.Interventions
ON dbo.Equipements_HS.Id_équipement_HS = dbo.Interventions.ID_équipement_HS
WHERE (dbo.Interventions.Résolution = 'Oui')
```
#### B.6 Vue interventions équipements

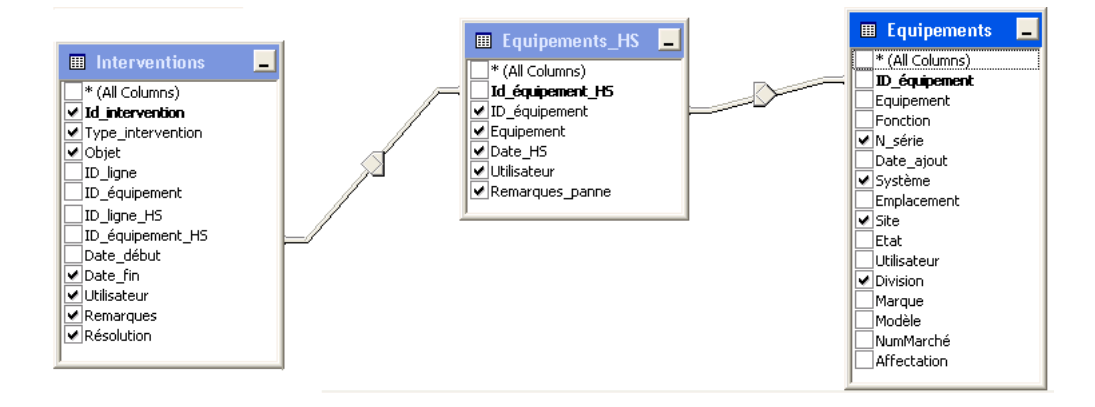

Figure B.6 – Vue des interventions corrective réalisées sur les équipements

SELECT dbo.Interventions.Id\_intervention AS Numéro, dbo.Equipements.Division, dbo.Interventions.Type\_intervention AS [Type d'intervention], dbo.Equipements.Système, dbo.Equipements\_HS.Equipement AS [Equipement HS], dbo.Equipements\_HS.Date\_HS AS [Date HS], dbo.Equipements\_HS.Utilisateur AS Déclarant, dbo.Equipements\_HS.Remarques\_panne AS Problème, dbo.Interventions.Date\_fin AS [Fin d'intervention], dbo.Interventions.Utilisateur AS Intervenant, dbo.Interventions.Remarques, dbo.Interventions.Résolution, dbo.Equipements\_HS.ID\_équipement, dbo.Interventions.Objet, dbo.Equipements.N\_série, dbo.Equipements.Site FROM dbo.Equipements\_HS LEFT OUTER JOIN dbo.Equipements ON dbo.Equipements\_HS.ID\_équipement = dbo.Equipements.ID\_équipement LEFT OUTER JOIN dbo.Interventions ON

dbo.Equipements\_HS.Id\_équipement\_HS = dbo.Interventions.ID\_équipement\_HS

#### B.7 Vue MTTF équipements

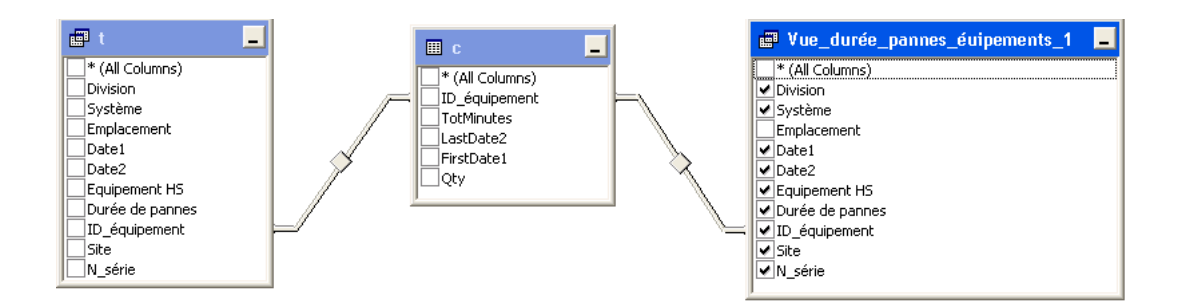

Figure B.7 – Vue de calcul statistiques concernant les équipements

#### WITH CTE AS

(SELECT ID\_équipement, SUM(DATEDIFF(minute, Date1, Date2)) AS TotMinutes, MAX(Date2) AS LastDate2, MIN(Date1) AS FirstDate1, COUNT(\*) AS Qty FROM dbo.Vue\_durée\_pannes\_éuipements GROUP BY ID\_équipement)

```
SELECT CAST(c.TotMinutes * 1.0 / c.Qty AS Decimal(9, 2)) AS MTTR,
CAST(DATEDIFF(minute, c.FirstDate1, GETDATE()) * 1.0 / c.Qty AS Decimal(9, 2))
AS [MTTF+MTTR],
CAST((1 - c.TotMinutes * 1.0 / c.Qty / DATEDIFF(minute,
c.FirstDate1, GETDATE()) * 1.0 / c.Qty) * 100 AS Decimal(9, 2))
AS Disponibilité,
Vue_durée_pannes_éuipements_1.Division,
Vue_durée_pannes_éuipements_1.[Equipement HS],
Vue_durée_pannes_éuipements_1.N_série,
Vue_durée_pannes_éuipements_1.Système,
Vue_durée_pannes_éuipements_1.Site,
Vue_durée_pannes_éuipements_1.[Durée de pannes],
Vue_durée_pannes_éuipements_1.Date1,
Vue_durée_pannes_éuipements_1.Date2,
Vue_durée_pannes_éuipements_1.ID_équipement
```
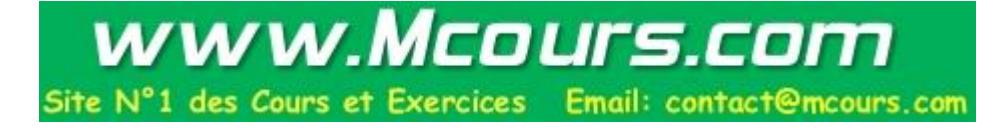

FROM dbo.Vue\_durée\_pannes\_éuipements AS t INNER JOIN CTE AS c

ON c.ID\_équipement = t.ID\_équipement

INNER JOIN dbo.Vue\_durée\_pannes\_éuipements AS Vue\_durée\_pannes\_éuipements\_1

ON c.ID\_équipement = Vue\_durée\_pannes\_éuipements\_1.ID\_équipement

#### B.8 Vue interventions équipements

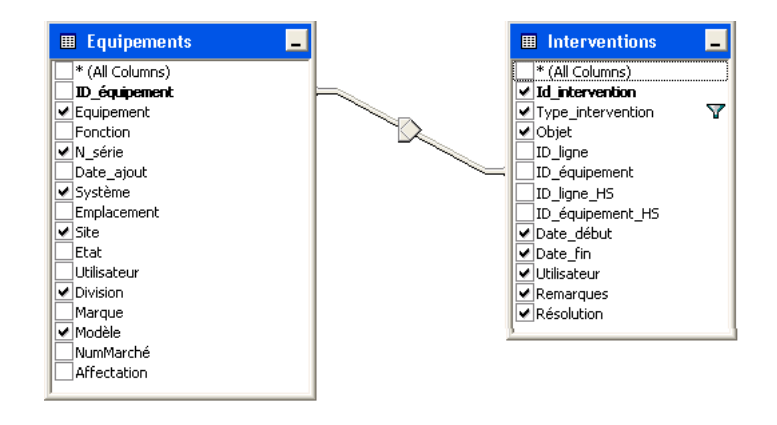

Figure B.8 – Vue des interventions générales réalisées sur les équipements

SELECT dbo.Interventions.Id\_intervention AS Numéro, dbo.Equipements.Division, dbo.Interventions.Type\_intervention AS [Type d'intervention],

dbo.Equipements.Système,

dbo.Interventions.Date\_début AS [Date début intervention],

dbo.Interventions.Date\_fin AS [Date fin d'intervention],

dbo.Interventions.Utilisateur AS Intervenant,

dbo.Interventions.Remarques, dbo.Interventions.Résolution AS Achèvement,

dbo.Equipements.Equipement, dbo.Equipements.N\_série, dbo.Interventions.Objet,

dbo.Equipements.Site, dbo.Equipements.Modèle

```
FROM dbo.Equipements LEFT OUTER JOIN dbo.Interventions
ON dbo.Equipements.ID_équipement = dbo.Interventions.ID_équipement
WHERE (dbo.Interventions.Type_intervention IS NOT NULL)
```
# Annexe C

# Pages utilisées

### C.1 Accueil : Salon de discussion

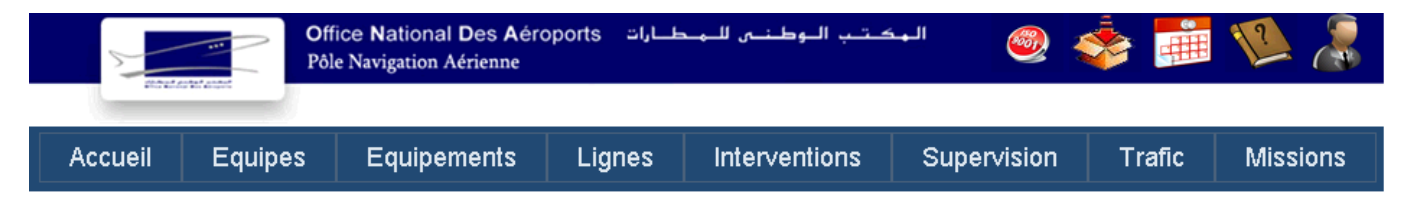

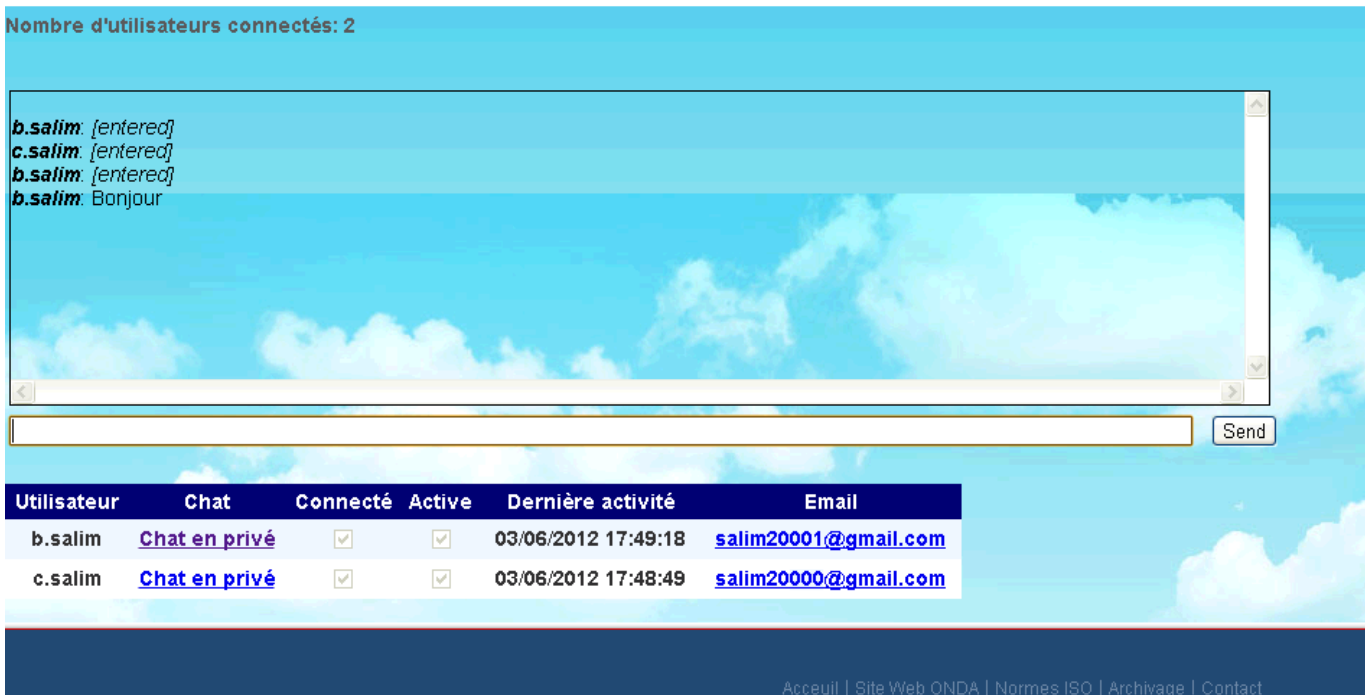

Bienvenue b.salim, On est le: 03/06/2012 17:49:22

## C.2 Equipes

Exemple : Connexion en tant qu'utilisateur appartenant à la division télécommu-

nications

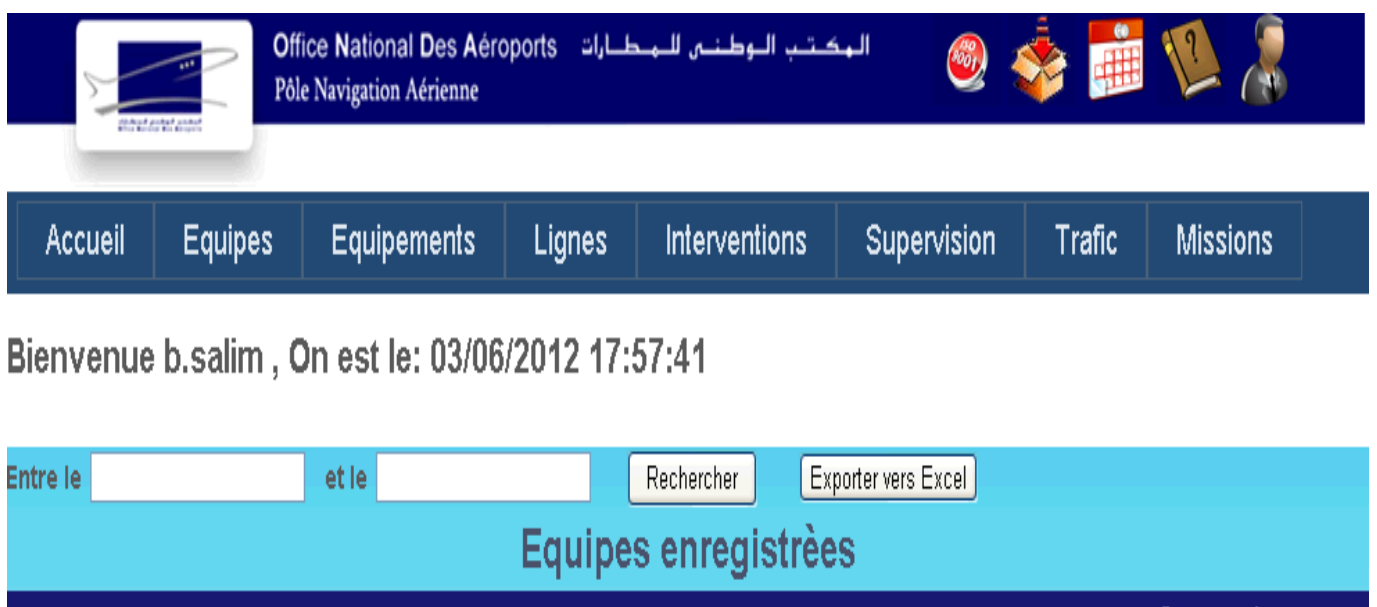

| <b>Equipes enregistrees</b> |   |                                    |                 |            |                   |             |                                                            |      |                    |                                                                                  |         |
|-----------------------------|---|------------------------------------|-----------------|------------|-------------------|-------------|------------------------------------------------------------|------|--------------------|----------------------------------------------------------------------------------|---------|
| <b>Division Equipe</b>      |   | Date                               | <b>Vacation</b> | Ajouté par | Chef quart        | <b>ESA1</b> | <b>ESA2</b>                                                | ESA3 | <b>Superviseur</b> | <b>Commentaire</b><br>superviseur                                                | Renfort |
| Télécom                     | A | 15/05/2012 13:08:40 De 08 h à 14 h |                 | a.salim    | MOUTOUAKIL OUGADI |             |                                                            |      | b.salim            |                                                                                  |         |
| Télécom                     | A | 15/05/2012 13:04:15 De 08 h à 14 h |                 | a.salim    | ELMAAROUFI        | KCHAI       |                                                            |      |                    |                                                                                  |         |
| Télécom                     | A | 15/05/2012 03:27:09 De 08 h à 14 h |                 | a.salim    | ELMAAROUFI        | KCHAI       | MOUTOUAKIL OUGADI                                          |      |                    |                                                                                  |         |
|                             |   |                                    |                 |            |                   |             |                                                            |      |                    |                                                                                  |         |
|                             |   |                                    |                 |            |                   |             |                                                            |      |                    |                                                                                  |         |
|                             |   |                                    |                 |            |                   |             | Acceuil   Site Web ONDA   Normes ISO   Archivage   Contact |      |                    |                                                                                  |         |
|                             |   |                                    |                 |            |                   |             |                                                            |      |                    | © Pôle Navigation Aérienne. Office Nationale des Aéroports. Casablanca-Nouaceur. |         |
|                             |   |                                    |                 |            |                   |             |                                                            |      |                    |                                                                                  |         |
|                             |   |                                    |                 |            |                   |             |                                                            |      |                    |                                                                                  |         |

Figure C.2 – Recherche des équipes enregistrées

## C.3 Equipes : Gestion des équipes

Exemple : Connexion en tant que chef de service télécom

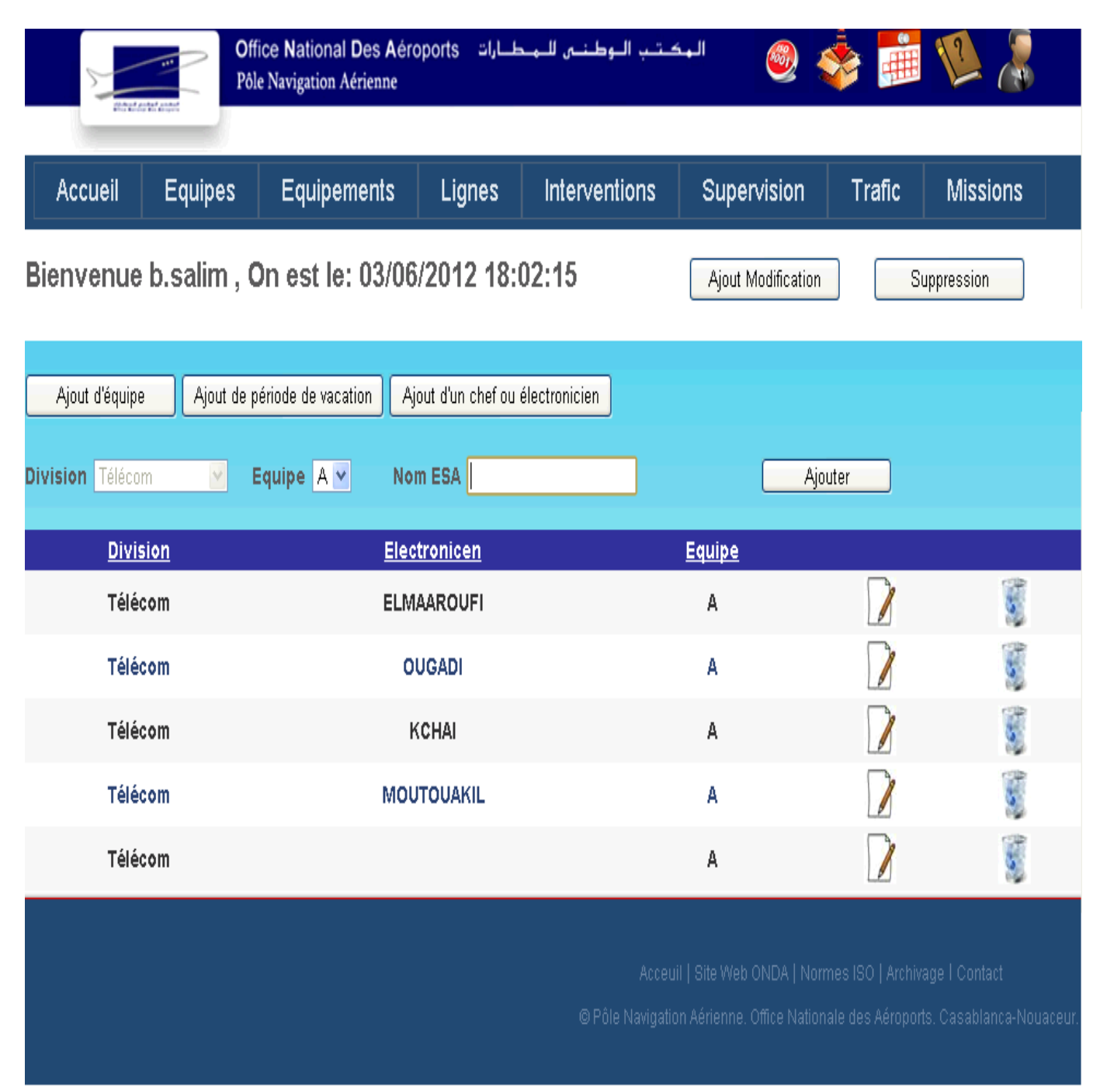

Figure C.3 – Gestion des équipes et affectation d'utilisateurs

## C.4 Equipements

Exemple : Connexion en tant qu'utilisateur appartenant à la division télécommu-

nications

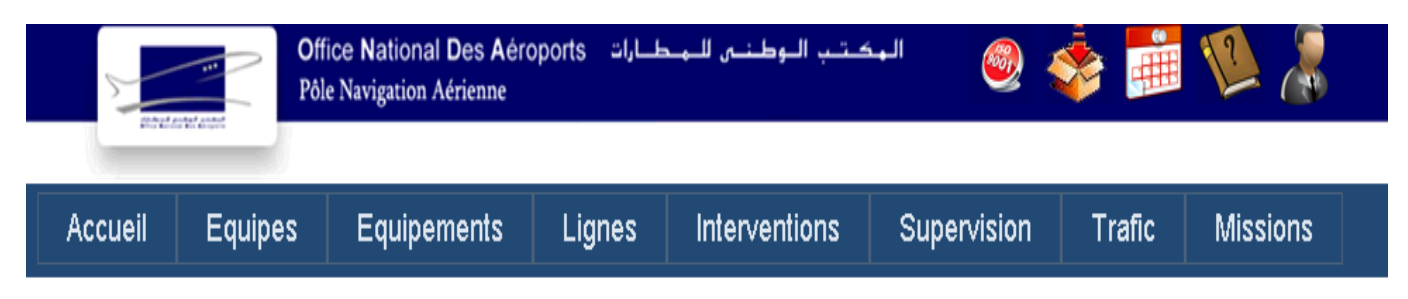

Bienvenue b.salim, On est le: 03/06/2012 22:52:00

| <b>Equipements hors services</b> |                                                                                                    |                       |                                        |          |                        |                  |          |
|----------------------------------|----------------------------------------------------------------------------------------------------|-----------------------|----------------------------------------|----------|------------------------|------------------|----------|
| <b>Ticket</b><br><b>EHS</b>      | <b>Division Système</b>                                                                                                    | <b>Site</b>           | <b>Equipement</b>                      | N° série | Date HS                | <b>Déclarant</b> | Problème |
| 286                              | Télécom                                                                                                    | <b>ERRACHIDIA</b>     | <b>CHARGEUR</b>                        | 6        | 03/06/2012<br>22:51:34 | b.salim          |          |
| 285                              | Télécom                                                                                                    | AL.<br><b>HOCEIMA</b> | A/B Switch châssis                     | A129644  | 03/06/2012<br>22:51:23 | b.salim          |          |
| 282                              | Télécom                                                                                                    | CASA<br><b>SIGNAL</b> | <b>BLOC BATTERIES( CASA</b><br>SIGNAL) |          | 01/06/2012<br>22:10:20 | b.salim          |          |
|                                  | Acceuil   Site Web ONDA   Normes ISO   Archivage   Contact<br>© Pôle Navigation Aérienne. Office Nationale des Aéroports. Casablanca-Nouaceur |                       |                                        |          |                        |                  |          |

FIGURE C.4 – Equipements qui restent encore hors service

## C.5 Equipements : Gestion des équipements

Exemple : Connexion en tant que chef de service télécom

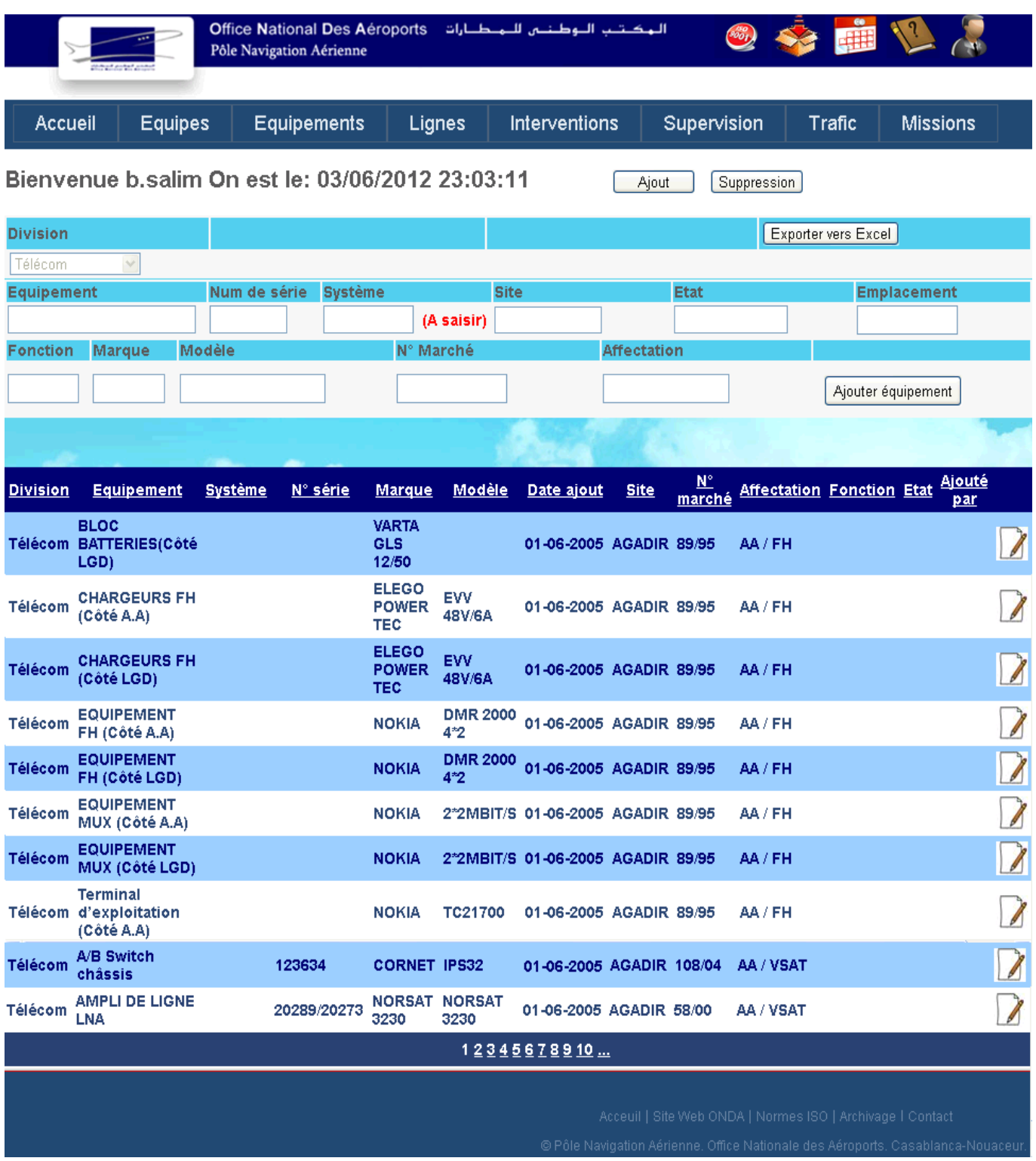

Figure C.5 – Gestion des équipements

## C.6 Lignes

Exemple : Connexion en tant qu'utilisateur appartenant à la division télécommunications (cas où il n'existe aucune ligne hors service)

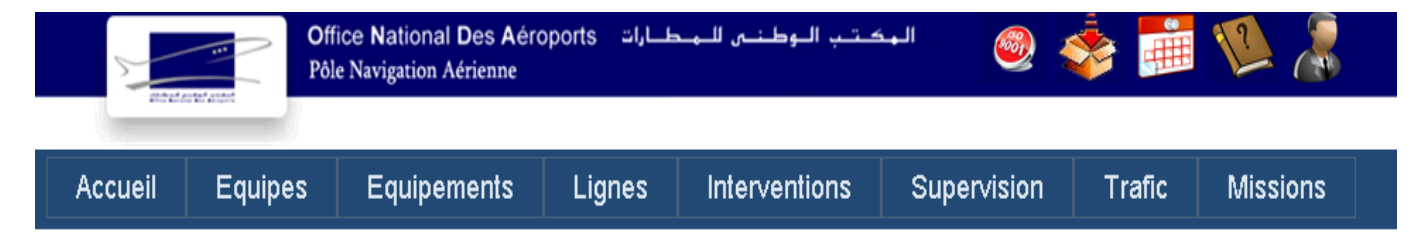

Bienvenue b.salim, On est le: 03/06/2012 23:22:38

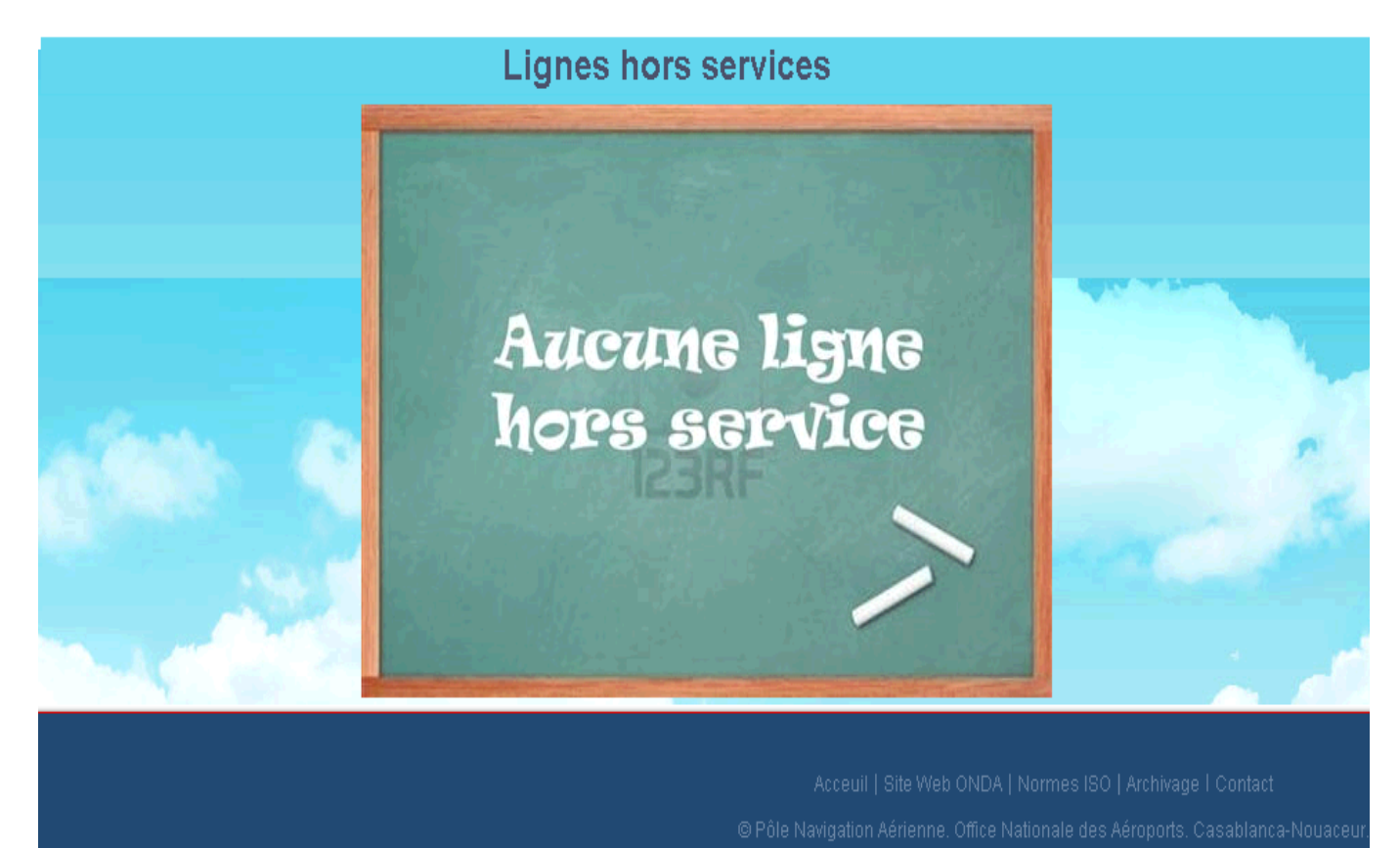

FIGURE C.6 – Lignes qui restent encore hors service

## C.7 Lignes : Ajout d'intervention non corrective

Exemple : Connexion en tant qu' ESA télécom

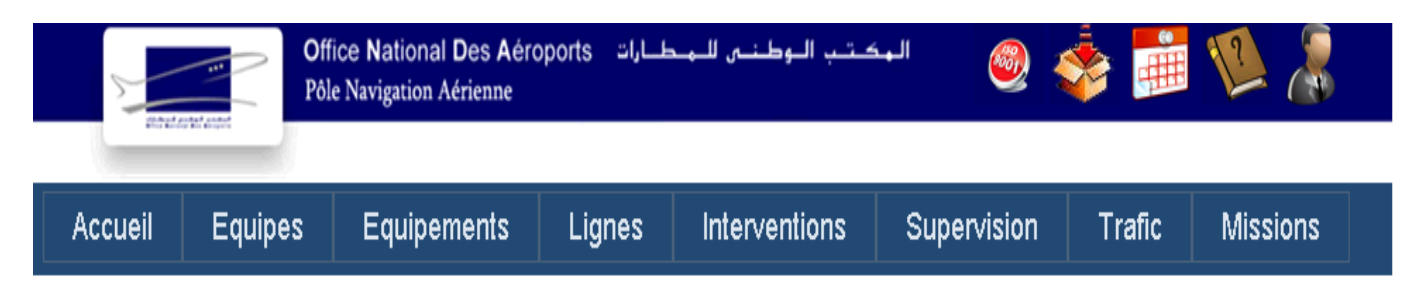

#### Bienvenue b.salim On est le: 03/06/2012 23:55:22

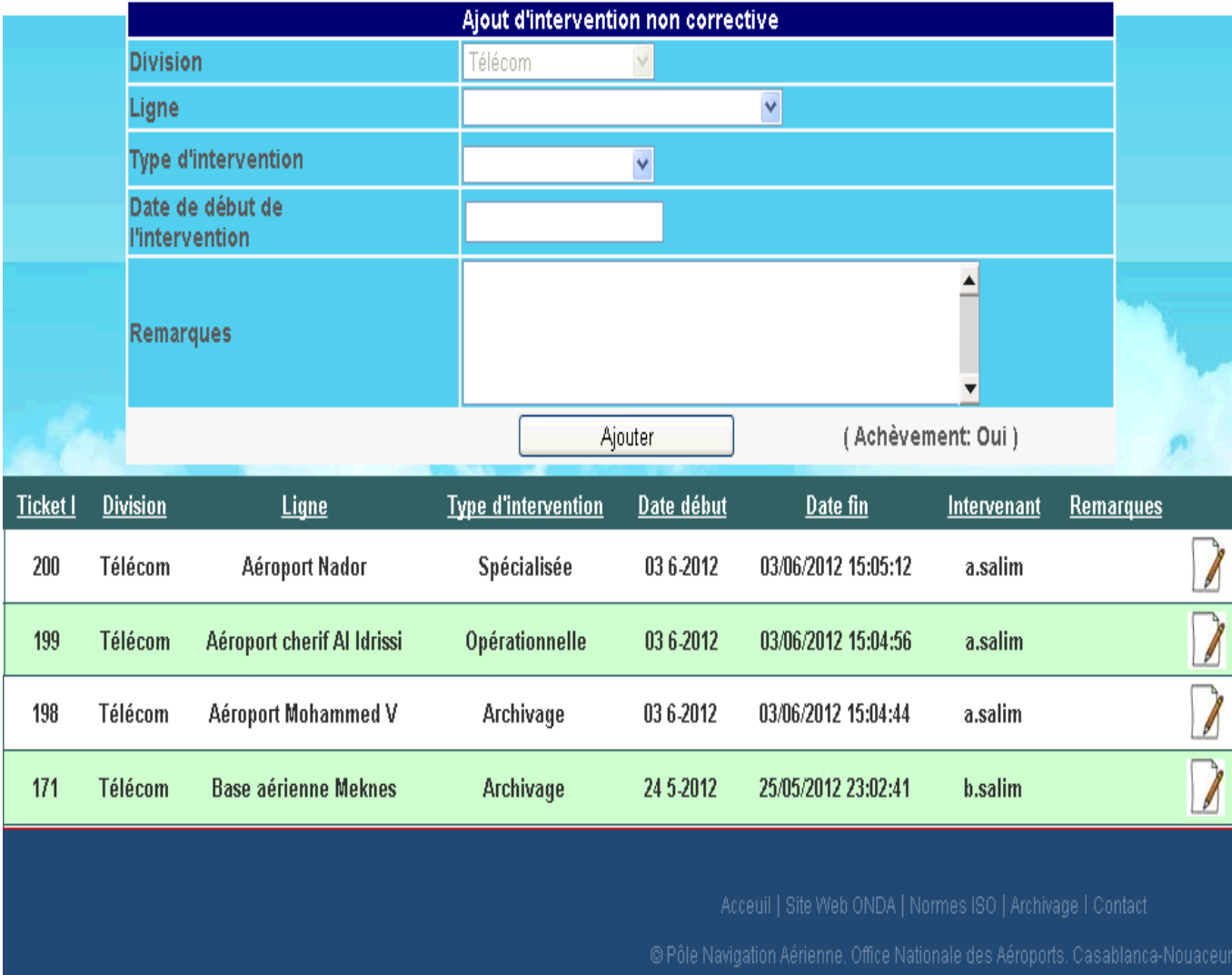

Figure C.7 – Ajout d'intervention non corrective sur les lignes

## C.8 Interventions : Interventions sur les équipements

Exemple : Connexion en tant qu' utilisateur appartenant à la division télécom-

munications

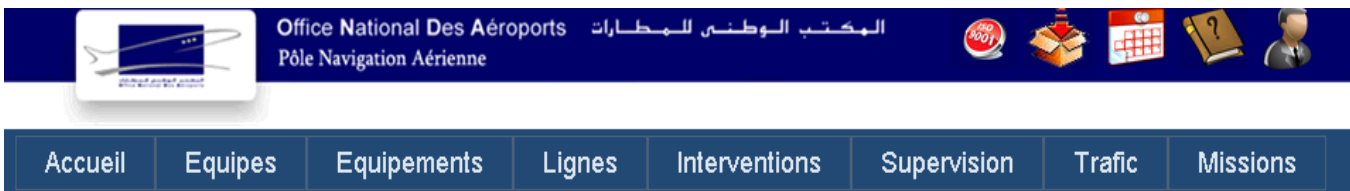

#### Bienvenue b.salim, On est le: 04/06/2012 00:09:19

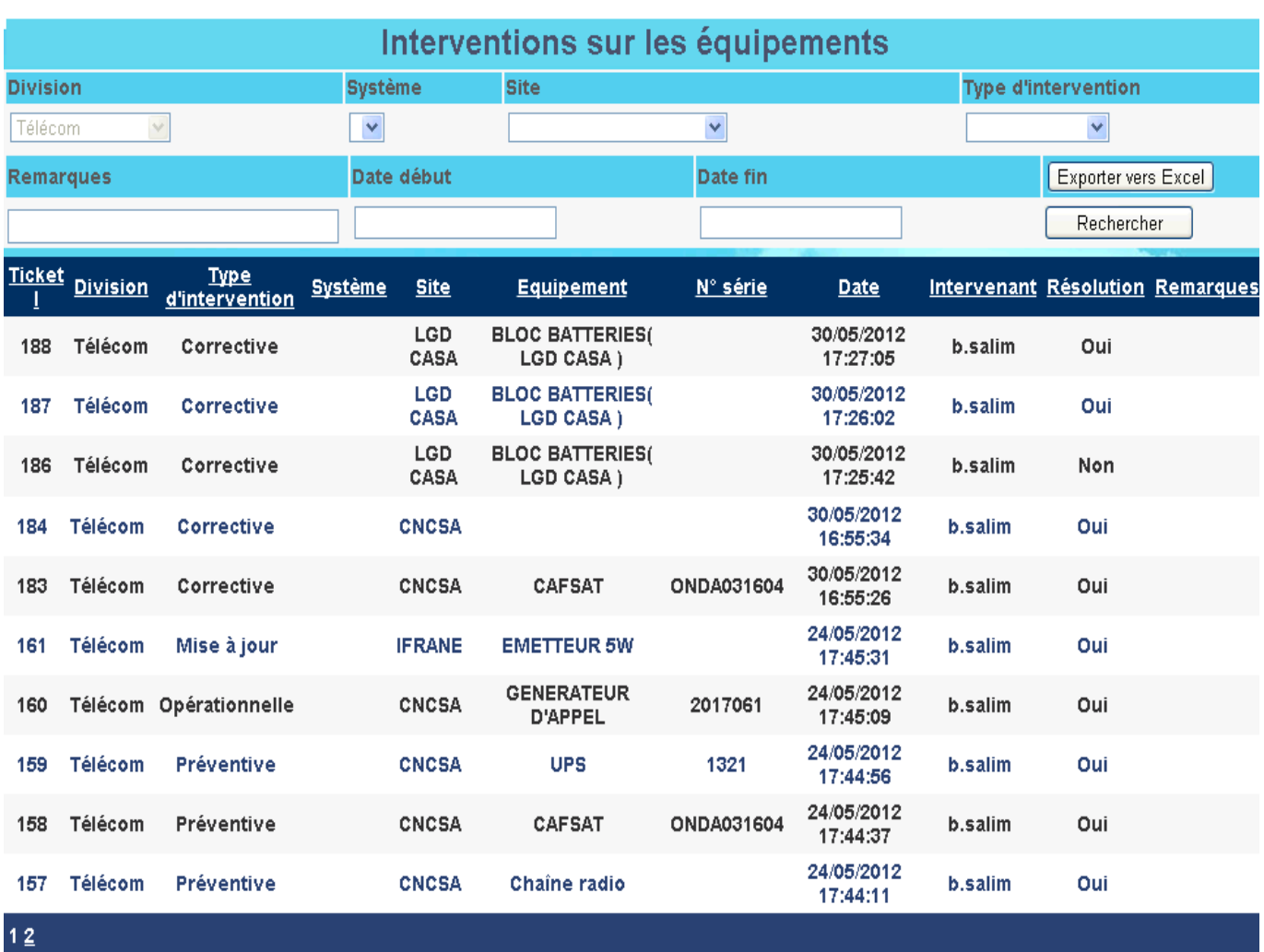

Figure C.8 – Recherche des interventions effectuées sur les équipements

## C.9 Interventions : Interventions sur les lignes

Exemple : Connexion en tant qu' utilisateur appartenant à la division télécom-

#### munications

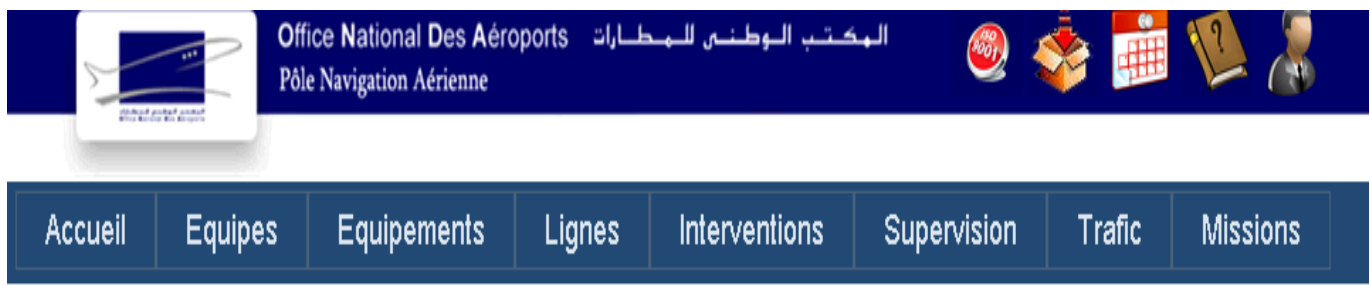

## Bienvenue b.salim, On est le: 04/06/2012 00:13:56

| Interventions sur les lignes                                                                                                    |                            |                            |                                |                            |          |                     |                    |                     |                  |  |
|----------------------------------------------------------------------------------------------------|----------------------------|----------------------------|--------------------------------|----------------------------|----------|---------------------|--------------------|---------------------|------------------|--|
| <b>Division</b>                                                                                                    | <b>Type d'intervention</b> |                            | Date début<br><b>Remarques</b> |                            | Date fin |                     |                    | Exporter vers Excel |                  |  |
| Télécom V                                                                                                    |                            | v                          |                                |                            |          |                     |                    | Rechercher          |                  |  |
| Ticket I                                                                                                    | <b>Division</b>            | <b>Type d'intervention</b> |                                | Ligne HS                   |          | <b>Date</b>         | <b>Intervenant</b> | <b>Résolution</b>   | <b>Remarques</b> |  |
| 200                                                                                                    | Télécom                    | Spécialisée                |                                | Aéroport Nador             |          | 03/06/2012 15:05:12 | a.salim            | Oui                 |                  |  |
| 199                                                                                                    | Télécom                    | Opérationnelle             |                                | Aéroport cherif Al Idrissi |          | 03/06/2012 15:04:56 | a.salim            | Oui                 |                  |  |
| 198                                                                                                    | Télécom                    | Archivage                  |                                | Aéroport Mohammed V        |          | 03/06/2012 15:04:44 | a.salim            | Oui                 |                  |  |
| 197                                                                                                    | Télécom                    | Corrective                 |                                | Aéroport Agadir            |          | 03/06/2012 15:04:12 | a.salim            | Oui                 |                  |  |
| 196                                                                                                    | Télécom                    | Corrective                 |                                | Aéroport Marrakech         |          | 03/06/2012 15:04:07 | a.salim            | Oui                 |                  |  |
| 185                                                                                                    | Télécom                    | Corrective                 |                                | Aéroport Agadir            |          | 30/05/2012 17:01:29 | b.salim            | Oui                 |                  |  |
| 171                                                                                                    | Télécom                    | Archivage                  |                                | Base aérienne Meknes       |          | 25/05/2012 23:02:41 | b.salim            | Oui                 |                  |  |
|                                                                                                    |                            |                            |                                |                            |          |                     |                    |                     |                  |  |
| Acceuil   Site Web ONDA   Normes ISO   Archivage   Contact<br>© Pôle Navigation Aérienne. Office Nationale des Aéroports. Casablanca-Nouaceur |                            |                            |                                |                            |          |                     |                    |                     |                  |  |

Figure C.9 – Recherche des interventions effectuées sur les lignes

#### C.10 Interventions : Instructions

Exemple : Connexion en tant qu' utilisateur appartenant à la division télécom-

munications

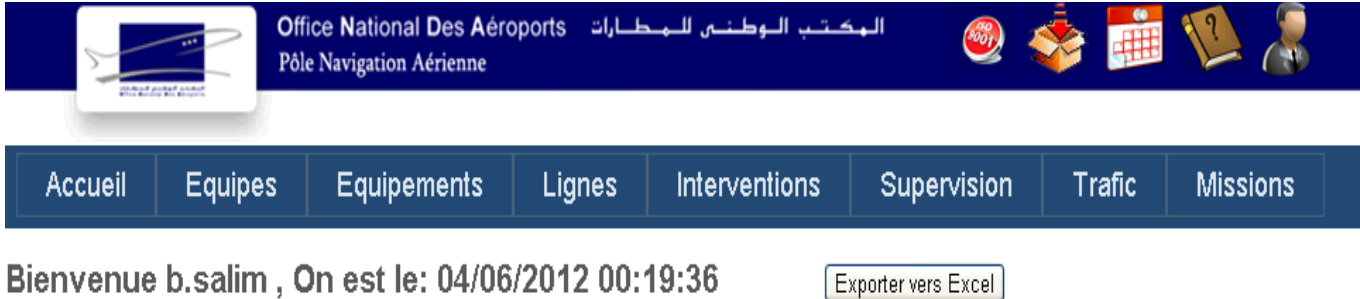

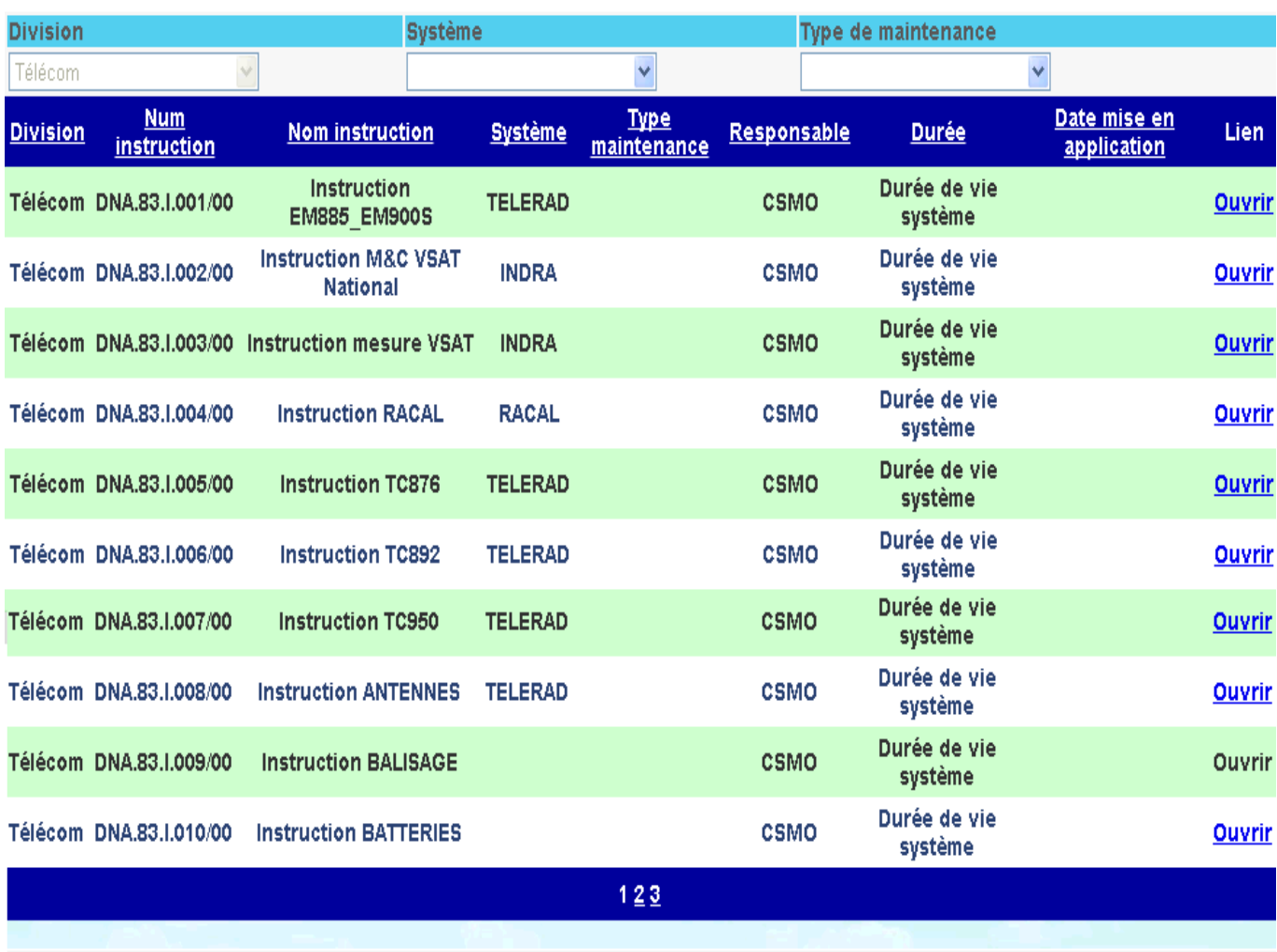

Figure C.10 – Recherche d'instructions

## C.11 Supervision

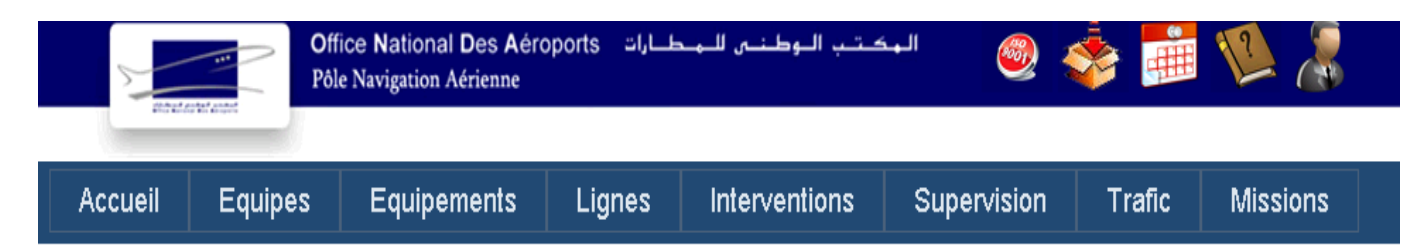

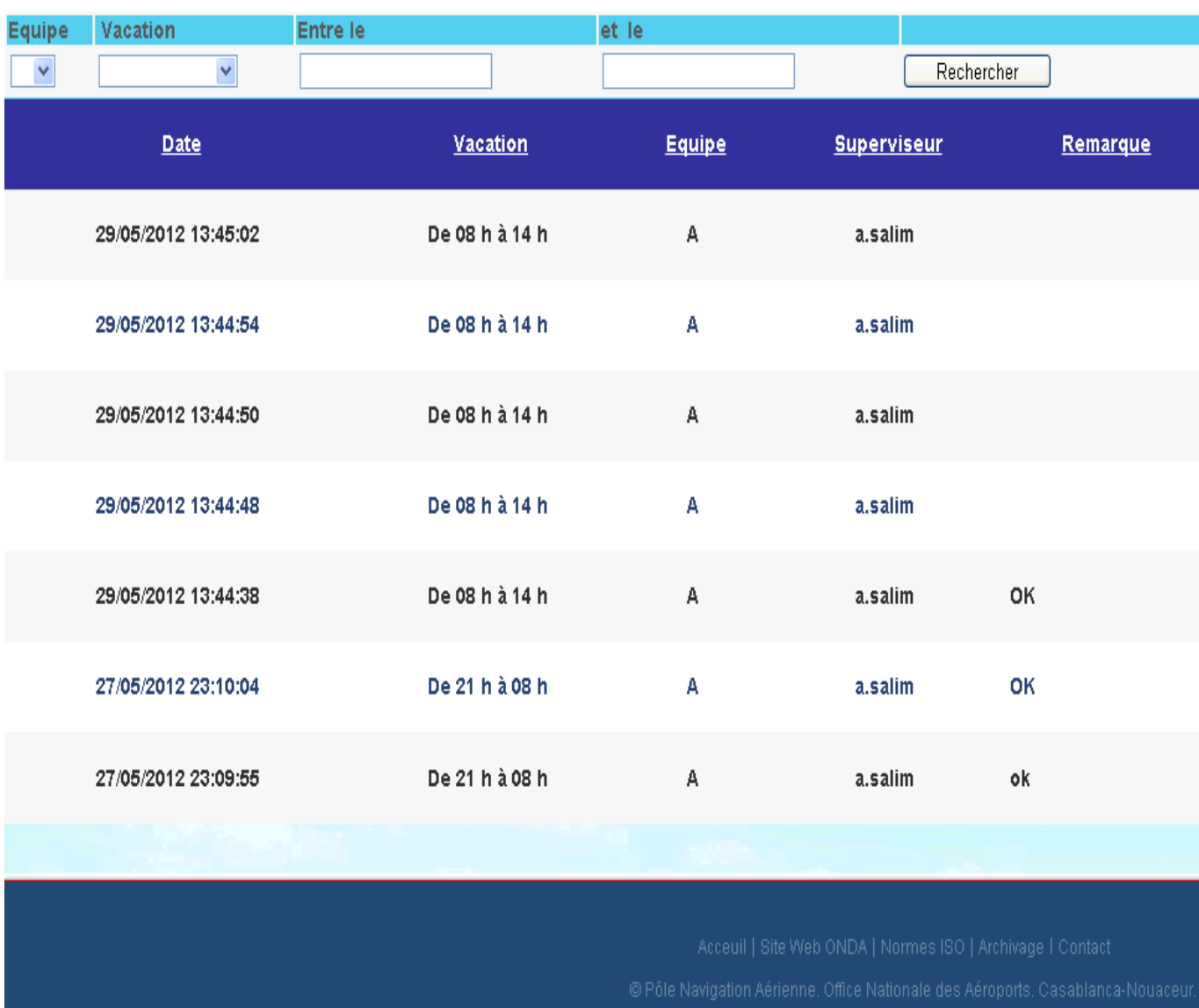

Bienvenue c.salim, On est le: 04/06/2012 00:29:22

Figure C.11 – Recherche d'événements enregistrées par le superviseur

## C.12 Supervision : Ajout d'événement

Exemple : Connexion en tant que superviseur

#### المكتب الوطنس للمطارات - Office National Des Aéroports **ADD** 【井井】  $\sqrt{2}$ Pôle Navigation Aérienne Equipes **Equipements** Supervision Accueil Lignes Interventions **Trafic Missions**

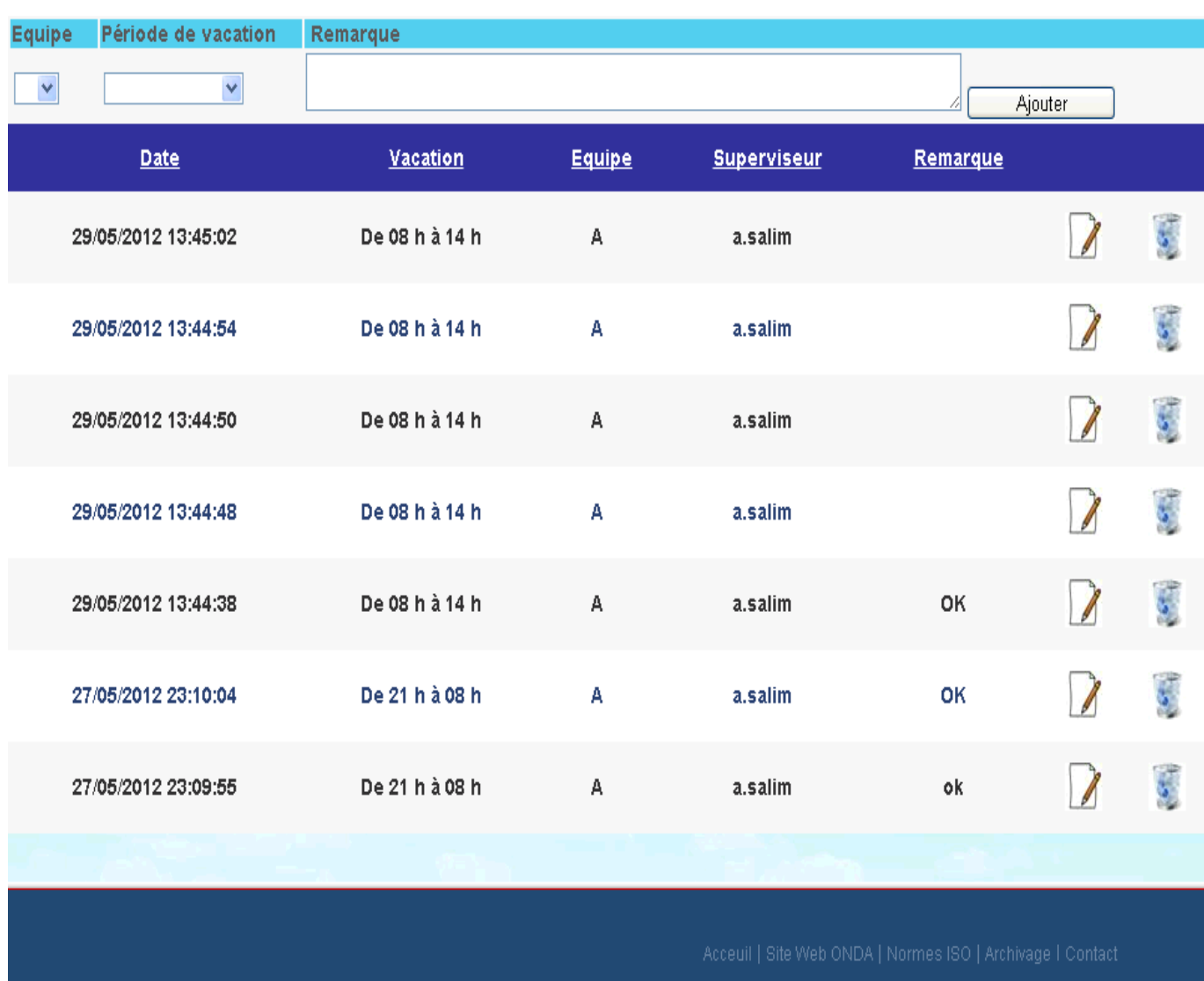

Bienvenue a.salim, On est le: 04/06/2012 00:34:05

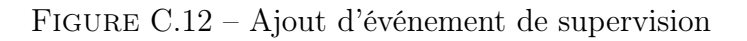

#### C.13 Trafic : Ajout de trafic

Connexion en tant que chef de service TI

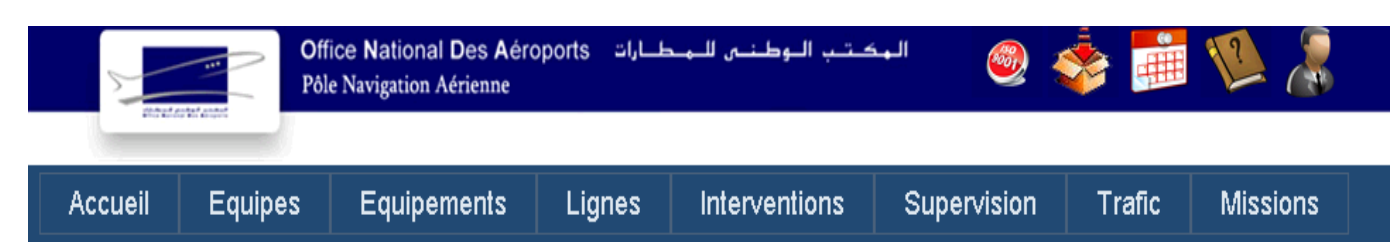

**Centre**  $\checkmark$ Date début Date fin Plan de vol TX RX **Notams TX** RX Autres messages TX **RX** Ajouter **Plans vol** Plans vol **Notams Notams Autres messages Autres messages** Date début Date fin Centre  $RX$  $\overline{11}$  $\mathbf{X}$  $RX$  $\overline{11}$  $RX$ 01/04/2012 30/04/2012 DAAA 212 212 87 787 767 767  $00:00:00$  $00:00:00$ 01/01/2008 31/01/2008 **CCR** 48881 417 2911  $\mathbf{0}$ 41786 55  $00:00:00$  $00:00:00$ 01/01/2008 31/01/2008 CNDA  $00:00:00$  $00:00:00$ 01/01/2008 31/01/2008 DAAA  $00:00:00$  $00:00:00$ 01/01/2008 31/01/2008 EM  $00:00:00$  $00:00:00$ 01/01/2008 31/01/2008 FRA  $00:00:00$  $00:00:00$ 01/01/2008 31/01/2008 GCCC  $00:00:00$  $00:00:00$ 01/01/2008 31/01/2008 **GMMM**  $00:00:00$  $00:00:00$ 01/01/2008 31/01/2008 G000 52010 20520 8990 3425 13558 2151  $00:00:00$  $00:00:00$ 01/01/2008 31/01/2008 LEEE  $00:00:00$  $00:00:00$ 

Bienvenue a.salim, on est le: 04/06/2012 00:36:44

Figure C.13 – Enregistrement d'un trafic AFTN

#### C.14 Trafic : Gestion des centres

Connexion en tant que chef de service TI

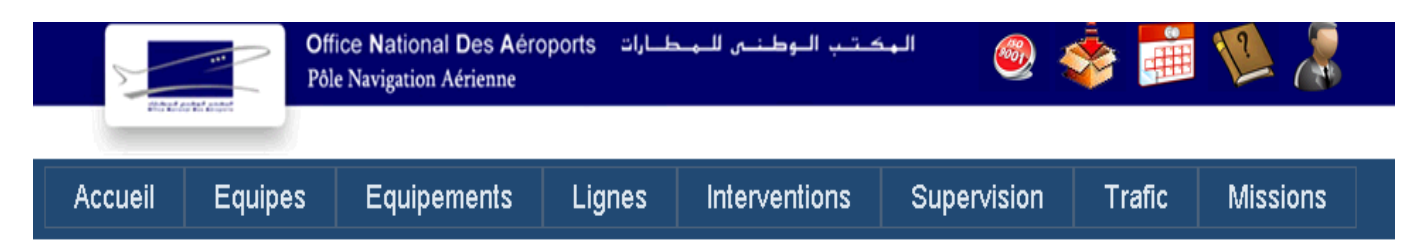

Bienvenue a.salim, on est le : 04/06/2012 00:41:49

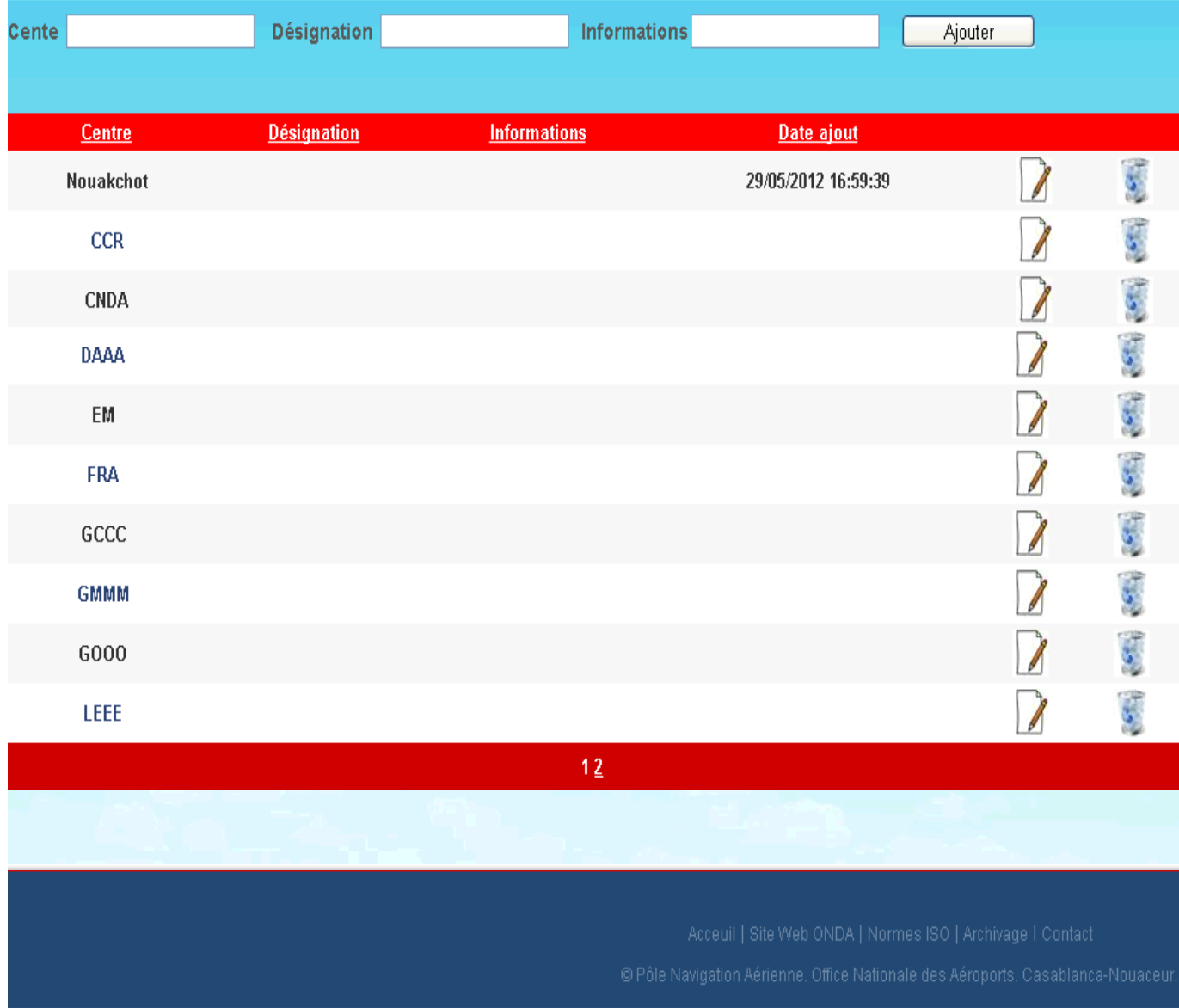

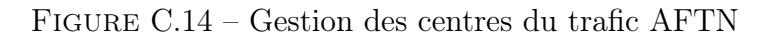

## C.15 Missions

Exemple : Connexion en tant qu' utilisateur appartenant à la division traitement

d'informations

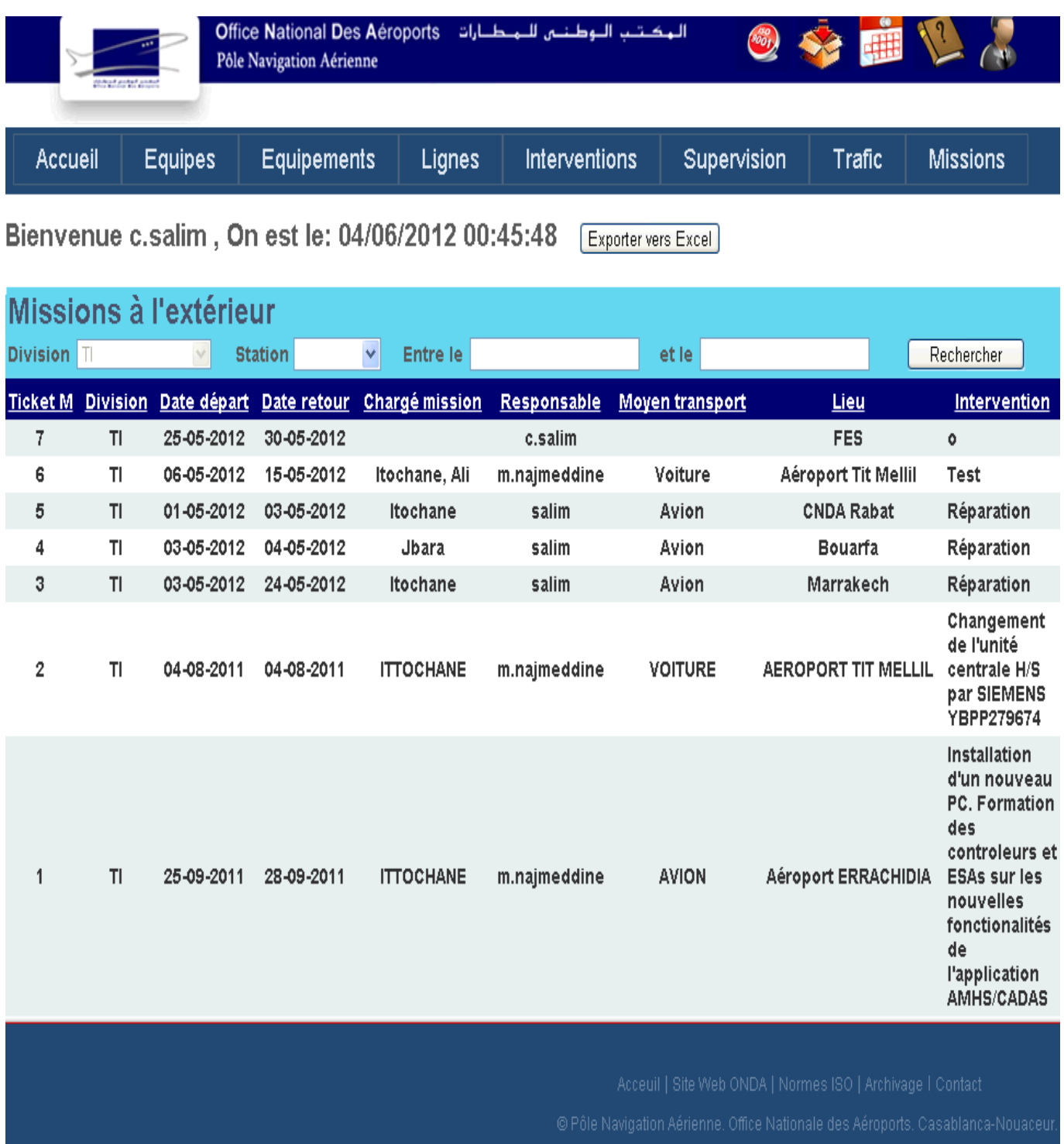

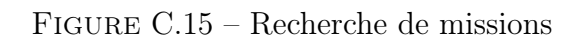

#### C.16 Missions : Ajout de missions à l'extérieur

Exemple : Connexion en tant que chef de service TI

#### المكتب الوطنين للمطبارات - Office National Des Aéroports +  $\left(\begin{smallmatrix} 0 & 0 \\ 0 & 0 \end{smallmatrix}\right)$ Pôle Navigation Aérienne Equipements **Equipes** Interventions Supervision **Missions Accueil Lignes Trafic**

**Division Station** Date départ Date retour  $\bar{\textbf{v}}$ TI  $\vee$ Chargé mission Moyen transport Intervention Ajouter **Ticket Date Date** Chargé Moyen **Division** Responsable **Intervention** Lieu transport départ retour mission  $M$ 25/05/2012 30/05/2012  $\overline{7}$ c.salim  $\ddot{\mathbf{0}}$ FES **TI** 00:00:00 00:00:00 06/05/2012 15/05/2012 Itochane, Aéroport Tit 6 m.najmeddine Voiture **Test** TI 00:00:00 Mellil 00:00:00 Ali 03/05/2012 24/05/2012 3 salim Itochane Avion Réparation Marrakech **TI** 00:00:00 00:00:00 03/05/2012 04/05/2012  $\overline{\mathbf{4}}$ salim Jbara Avion Réparation **Bouarfa TI** 00:00:00 00:00:00 01/05/2012 03/05/2012 5 salim Itochane Avion Réparation **CNDA Rabat TI** 00:00:00 00:00:00 Installation d'un nouveau PC. Formation des controleurs et 25/09/2011 28/09/2011 Aéroport m.najmeddine ITTOCHANE AVION TI 1 **ESAs sur les nouvelles** 00:00:00 **ERRACHIDIA** 00:00:00 fonctionalités de l'application AMHS/CADAS 04/08/2011 04/08/2011 Changement de l'unité centrale **AEROPORT** m.najmeddine ITTOCHANE VOITURE TI  $\overline{2}$ 00:00:00 00:00:00 H/S par SIEMENS YBPP279674 **TIT MELLIL** 

Bienvenue c.salim, On est le: 04/06/2012 02:43:50

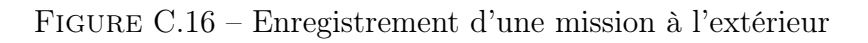

#### C.17 Missions : Gestion des centres des missions

Exemple : Connexion en tant que chef de service TI الهكتب الوطنس للمطارات - Office National Des Aéroports 38 【辅 Pôle Navigation Aérienne

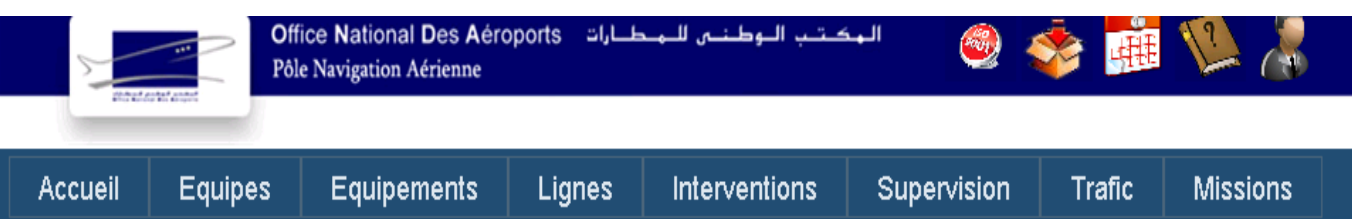

#### **Division Station**  $\overline{\mathbb{H}}$  $\vee$ Ajouter **Division Station**  $\overline{1}$  $\overline{1}$ **Bouarfa**  $\overline{\mathbf{u}}$ **CNDA Rabat**  $T<sub>1</sub>$ **Base Meknes**  $T1$ **Etat Major Rabat**  $\overline{1}$ **Aéroport Tit Mellil**  $\overline{1}$ Agadir  $\overline{1}$ **Benslimane Sidi Slimane**  $T1$  $T1$ **Sita**  $123$

Bienvenue c.salim, On est le: 04/06/2012 02:34:25

Figure C.17 – Gestion des centres extérieurs (de missions)

# Annexe D

# Intégration des modèles de fiabilité

Pour pouvoir intégrer les modèles de fiabilité des systèmes à l'application de gestion de la maintenance de façon à ce que le calcul de fiabilité soit calculé de manière automatique, il est nécessaire d'extraire (de l'application) suffisamment d'informations sur l'occurrence de pannes et déterminer les modèles de modélisations les plus adéquats.

On peut estimer la durée de cette étude en utilisant un diagramme de Gantt. Les tâches à réaliser sont présentées dans le tableau suivant.

| Numéro<br>tâche | Tâches                                                       | Durées<br>estimées<br>(en jours) | Tâches<br>anté-<br>rieures |
|-----------------|--------------------------------------------------------------|----------------------------------|----------------------------|
|                 | Formulation d'hyphotèses de tous les systèmes                | 15                               |                            |
| $\mathcal{D}$   | Détermination des modèles pouvant correspondre aux hypo-     | 10                               |                            |
|                 | thèses                                                       |                                  |                            |
| 3               | Jugement de la qualité intrinsèque des modèles (simplicité,  |                                  | $\overline{2}$             |
|                 | facilité d'estimation des paramètres, précision, etc.        |                                  |                            |
| 4               | Extraction des données de l'application (archives des temps) | 5                                |                            |
|                 | de pannes)                                                   |                                  |                            |
| $\frac{5}{2}$   | Confrontation des modèles choisis aux données (tests d'adé-  | 10                               | 4:3                        |
|                 | quations statistiques)                                       |                                  |                            |

Table D.1 – Préparation à l'intégration de modèles de fiabilité

Si les tests d'adéquation statistiques se sont révélés corrects, alors on pourra informatiser ces calculs de façon à avoir un calcul de fiabilité automatique et des alertes paramétrés selon l'utilisateur . La prise de décision concernant la réparation ou changement de système avant le déclenchement de la panne peut alors se faire d'une manière justifiée, ce qui fera éviter parfois de grandes pertes .

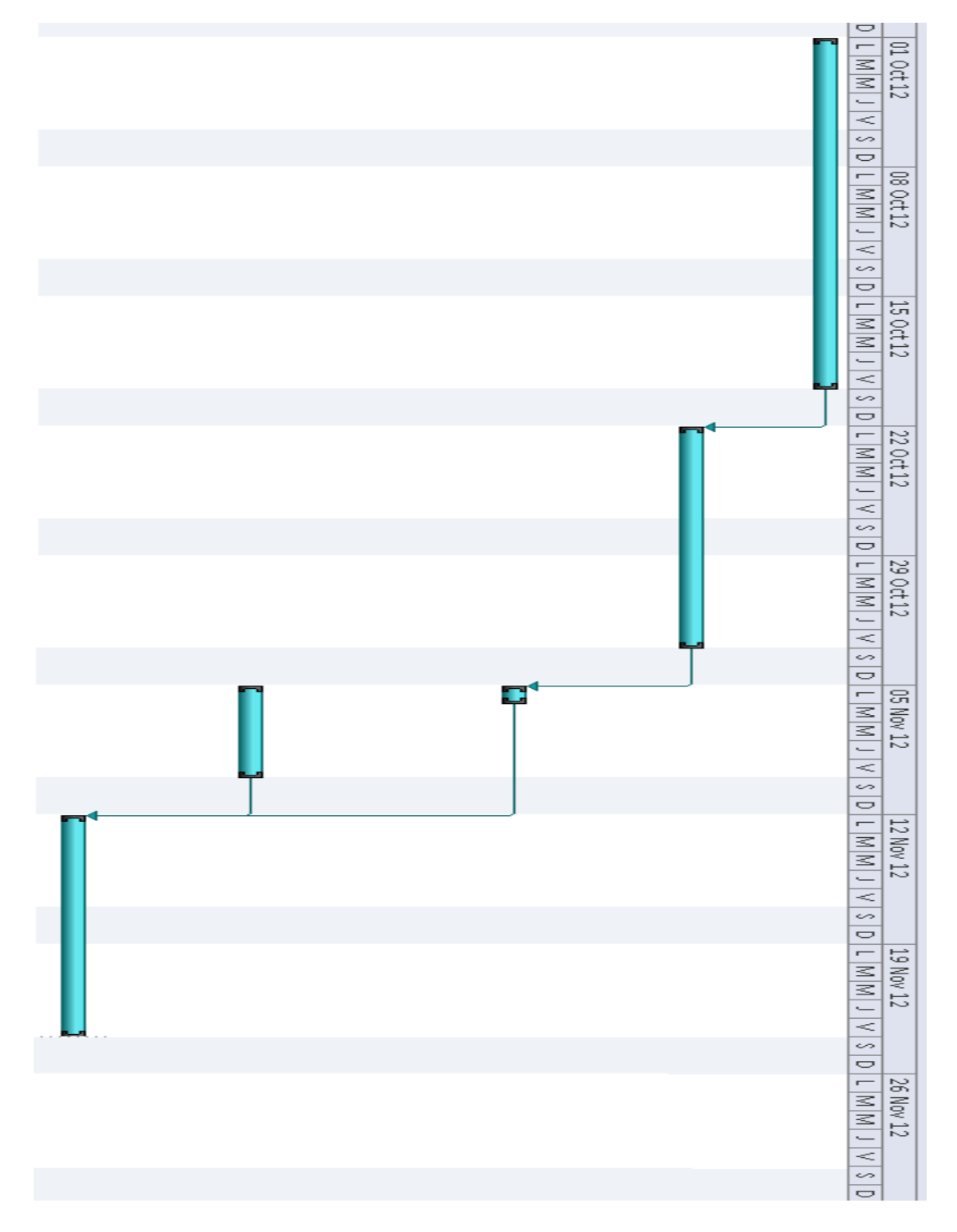

Figure D.1 – Diagramme de Gantt concernant l'intégration de modèles de fiabilité

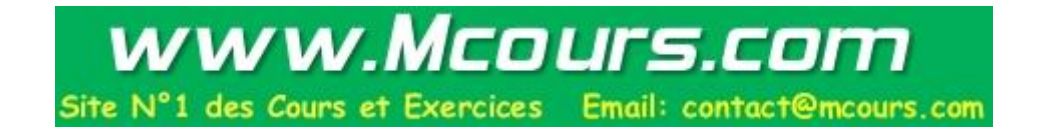